Документ подписан простой электронной подписью Информация о владельце: ФИО: Емельянов Сергей Геннадьевич Должность: ректор

#### Дата подписания: 27.09.2023 10:52:37

# МИНОБРНАУКИ РОССИИ

Уникальный программный ключ: 9ba7d3e34c012eba476ffd2d064cf2781953be730df2374d16f3c0ce536f0fc6«Юго-Западный государственный университет»  $(O3<sup>T</sup>)$ 

Кафедра экспертизы и управления недвижимости, горного дела

**УТВЕРЖДАЮ** Проректор по учебной работе **ВИСОБ-Локтионова** 2023 г.  $\kappa$  d

# ЦЕНООБРАЗОВАНИЕ В СТРОИТЕЛЬСТВЕ И СМЕТНОЕ ДЕЛО

Методические рекомендации по выполнению лабораторных работ для студентов направления 08.03.01 Строительство

Курск 2023

Составитель: О.Ю. Полянская, К.И. Лось

#### Рецензент

доктор экономических наук, профессор В.В. Бредихин

Ценообразование  $\, {\bf B}$ строительстве И сметное лело: методические рекомендации по выполнению лабораторных работ / Юго-Зап. гос. ун-т; сост.: О.Ю. Полянская, К.И. Лось. - Курск, 2023. -118с. – Библиогр.: с. 117

Методические рекомендации определяют порядок выполнения лабораторных работ. Содержат необходимые задания и критерии оценки лабораторных работ студентов, которая играет особую роль в подготовке бакалавров.

Методические рекомендации сформировать помогают студентам знания и навыки в области составления сметных расчетов в строительной сфере, развить у студентов перспективное мышление, усвоить необходимые компетенции, формируемые в результате изучения учебной дисциплины.

Для студентов, обучающихся по направлению подготовки 08.03.01 Строительство очной и очно-заочной форм обучения при изучении дисциплины «Ценообразование в строительстве и сметное дело».

Текст печатается в авторской редакции

. Формат 60х84 1/16. Подписано в печать Усл. печ. л. Уч.-изд. л. Гираж 100 экз. Заказ 4005 Бесплатно. Юго-Западный государственный университет 305040, г. Курск, ул. 50 лет Октября, 94.

# **СОДЕРЖАНИЕ**

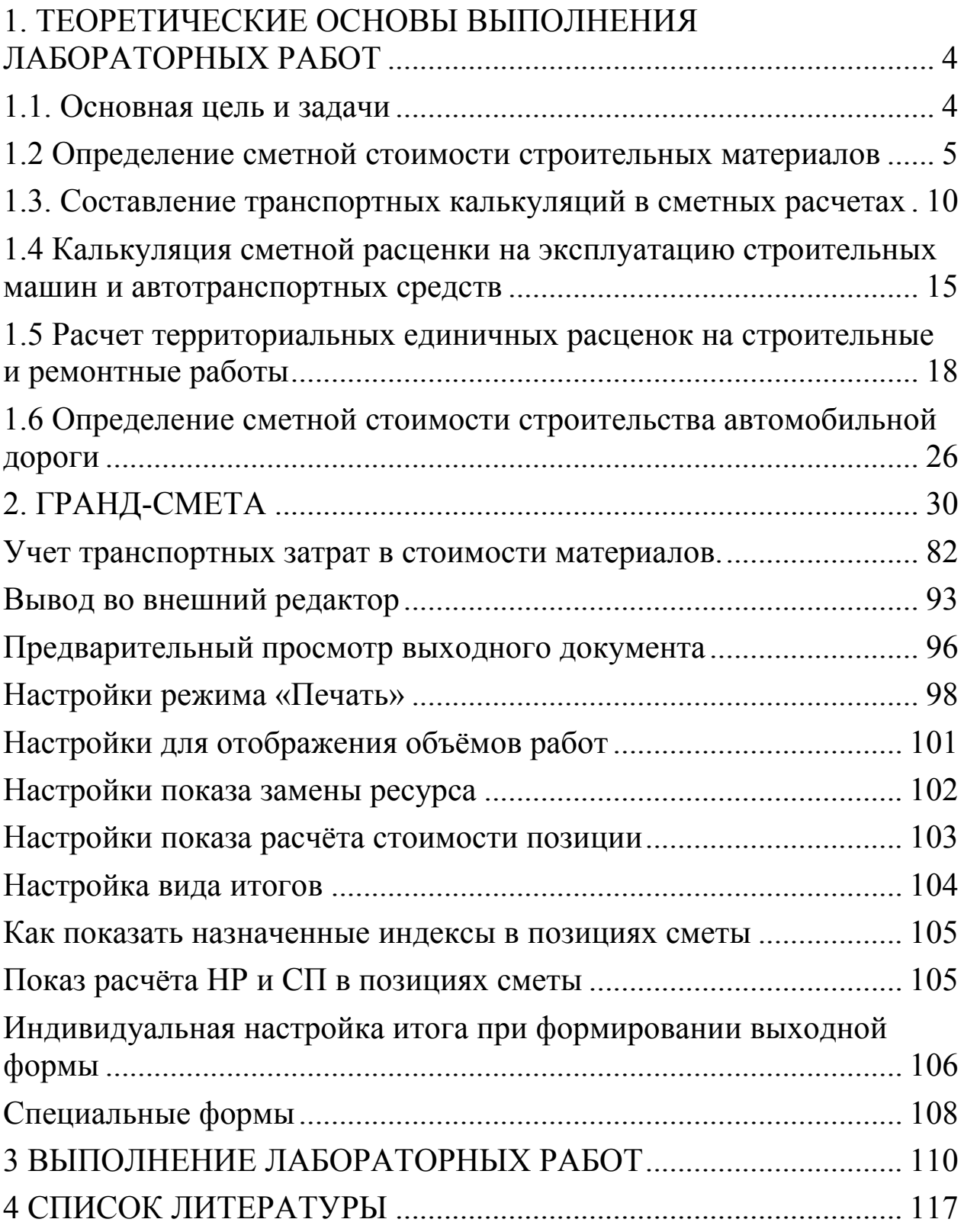

# <span id="page-3-0"></span>**1. ТЕОРЕТИЧЕСКИЕ ОСНОВЫ ВЫПОЛНЕНИЯ ЛАБОРАТОРНЫХ РАБОТ**

### <span id="page-3-1"></span>**1.1. Основная цель и задачи**

Решение проблем повышения эффективности инвестиционностроительной деятельности в России является чрезвычайно актуальной задачей в современных условиях. С переходом отечественной экономики к рыночным отношениям значительно возросла роль эффективных механизмов оценки стоимости инвестиционных проектов. По мере развития этих отношений инвесторы, застройщики, заказчики, а главное, будущие собственники недвижимости придают все большее внимание точности и достоверности сметных расчетов для более объективного формирования инвесторских смет и договорных цен с подрядными строительными организациями и поставщиками материальнотехнических ресурсов. Произошли изменения в необходимости и порядке проведения сметных расчетов на предынвестиционной и предпроектной стадиях, а также ранних стадиях проектирования, роль которых значительно возросла. Показатели стоимости строительства служат основой для расчета эффективности строительного производства и инвестиционных проектов в целом.

К числу первоочередных организационно-экономических задач снижения затрат на разработку и реализацию инвестиционностроительных проектов относятся формирование современной сметной нормативной базы ценообразования в соответствии с требованиями рыночной экономики и соблюдение единого методического подхода к определению сметной стоимости строительства с учетом передовой технологии, современных материалов, конструктивных и архитектурно-планировочных решений.

Особенности ценообразования в строительстве определяют необходимость разработки и постоянной актуализации системы сметного нормирования в строительстве.

Ее основные задачи:

- 1) разработка и постоянное пополнение с учетом новых проектных решений и технологий полного набора современных сметных норм и нормативов (элементных и укрупненных) по всем отраслям и регионам, включая:
	- объективно необходимые затраты в натуральных показателях

(человеко-часы, машино-часы, потребность в материальных ресурсах) на выполнение всех возможных элементных видов работ;

- объективно необходимые затраты в натуральных показателях на создание единицы мощности строительной продукции по объектам-представителям;
- 2) разработка системы мониторинга текущих цен на основные виды ресурсов по отраслям, регионам и предприятиям;
- 3) создание достаточно точных механизмов прогнозных сметных расчетов при определении стоимости строительства на предпроектной стадии, в составе обоснования инвестиций, базисного проекта (конкурсной документации заказчика) и конкурсных предложений подрядчиков и, как следствие, совершенствование технологии формирования договорных цен.

Без правильного решения проблемы ценообразования и установления обоснованных цен нельзя устранить многие недостатки в планировании производства, осуществить внутрипроизводственный хозрасчет, усилить экономическое стимулирование, обеспечить условия для рентабельной работы строительных организаций и в конечном итоге повышение эффективности капитальных вложений.

### <span id="page-4-0"></span>**1.2 Определение сметной стоимости строительных материалов**

В составе локальных сметных расчетов (смет) стоимость материальных ресурсов определяется исходя из данных о нормативной потребности материалов, изделий (деталей) и конструкций (в физических единицах измерения: м<sup>3</sup>, м<sup>2</sup>, т и пр.) и соответствующей цены на вид материального ресурса. Стоимость материальных ресурсов включается в состав сметной документации независимо от того, кто их приобретал - заказчик или подрядчик.

**Сметная цена на материалы** формируется на основе следующих составляющих ее элементов:

•отпускной цены (с учетом тары, упаковки и реквизита); •наценки (надбавки) снабженческо-сбытовых организаций; •таможенных пошлин и сборов (при получении из-за границы); •стоимости транспортировки и погрузочно-разгрузочных работ, связанных с доставкой от баз (складов) организаций-подрядчиков или организаций-поставщиков до приобъектного склада строительства;

•заготовительно-складских расходов, включающих затраты на комплектацию.

Сметные цены определяют нормативную сумму затрат на материалы (на установленную единицу измерения) франкоприобъектный склад строительной площадки. В качестве приобъектного склада при определении сметной стоимости строительства принимается проектом организации строительства:

- для материалов хранения площадка, используемая для их размещения на территории строительства объекта (здания, сооружения);
- для остальных материалов склад (место складирования) для соответствующего объекта (здания, сооружения).

В процессе расчета стоимости с применением сметных норм, когда потребность в ресурсах определяется по рабочим чертежам, рекомендуется учитывать трудноустранимые потери и отходы материалов и изделий при их перемещении от приобъектного склада до места их укладки и при обработке в процессе строительного производства.

Потери - это та часть материалов, которая не может быть использована в производстве: затвердевшая в транспортных средствах бетонная смесь или раствор; схватившийся или теряемый в результате распыления цемент; осколки кирпича, мелких блоков и других стеновых материалов и т. п.

Нормы потерь и отходов на отдельные виды материальных ресурсов принимаются на основании «Правил разработки и применения нормативов трудноустранимых потерь и отходов в строительстве» (РДС 82-202-96), «Правил разработки норм расхода материалов в строительстве» (РДС 82-201-96) и «Сборника типовых норм потерь материальных ресурсов в строительстве» (письмо Госстроя России от 13.12.97 № ВБ-20-276/12).

В отпускную цену кроме стоимости данного материала включается, как правило, часть затрат, связанных с транспортированием материалов потребителю. При этом отпускные цены устанавливаются в зависимости от «франко», означающего, какая часть затрат по доставке материалов до строек учтена в отпускной цене.

Чаще всего применяются следующие виды отпускных цен: франко-предприятие поставщик с погрузкой в транспортные средства; франко-вагон - станция (судно-пристань, порт) назначения, франко-вагон - станция отправления, франко-приобъектный склад

6

строительной площадки. Все сметные цены на строительные материалы приняты по цене - франко-приобъектный склад строительной площадки.

Сметные цены определяются на основании сборников сметных цен (ССЦ) на материалы всех назначений и предусматривают в своем составе сметные цены по состоянию на 1 января 2000 г.

Сборники (каталоги) сметных цен на материалы состоят из следующих частей:

- Часть I «Материалы для общестроительных работ»;
- Часть II «Строительные конструкции и изделия»;
- Часть III «Материалы и изделия для санитарно-технических работ»;
- Часть IV «Бетонные, железобетонные и керамические изделия. Нерудные материалы. Товарные бетоны и растворы»;
- Часть V «Материалы, изделия и конструкции для монтажных и специальных строительных работ».

В части I «Материалы для общестроительных работ» приведены цены франко-приобъектный склад строительства на материалы для общестроительных работ; лесные материалы; трубы стальные, чугунные, асбестоцементные, керамические; материалы для теплоизоляционных работ; для верхнего строения пути железных дорог широкой и узкой колеи, для городских железных дорог; для строительства метрополитенов и тоннелей; для горнопроходческих работ и др.

В части II «Строительные конструкции и изделия» приведены цены на стальные конструкции промышленных и сельскохозяйственных зданий, сооружений и мостов, гидротехнических сооружений; деревянные конструкции и изделия; арматуру товарную для монолитных железобетонных конструкций; литые конструкции промышленных печей и труб; алюминиевые конструкции.

В части III «Материалы и изделия для санитарно-технических работ» приведены цены на трубопроводную арматуру, санитарнотехнические приборы и предметы домоустройства, емкости и др.

В части IV «Бетонные, железобетонные и керамические изделия. Нерудные материалы. Товарные бетоны и растворы» приведены отпускные цены на бетоны, растворы, детали конструкций из неармированного бетона, камни шлакобетонные, кирпич, блоки из

7

кирпича, щебень кирпичный, гравий керамзитовый, щебень, гравий, камень бутовый, шлак и др.

В части V «Материалы, изделия и конструкции для монтажных и специальных строительных работ» приведены цены на кабели, провода, шнуры, шины, проволоку и кабельные муфты, арматуру и приборы осветительные; изделия электроустановочные; линейнокабельные изделия связи; электроконструкции; арматуру сигнализации, централизации и блокировки на железнодорожном транспорте; прокатно-тянутые изделия из цветных металлов и цветные металлы; трубы; арматуру и детали трубопроводов; канаты стальные; прочие материалы для монтажных и специальных работ.

Сборники сметных цен на материалы по своему назначению подразделяются на федеральные, территориальные, отраслевые.

*Федеральный* сборник СЦ на материалы, разрабатываемый на уровне цен для базового района страны (Московская область), утверждается и вводится в действие Госстроем России и является основой для разработки сборников федеральных единичных расценок (сборников ФЕР).

*Территориальные* сборники (ТССЦ) на материалы включают в свой состав полный набор материалов, применяемых в соответствующем регионе, и разрабатываются для административнотерриториальных единиц РФ (регионов). Территориальные сборники СЦ на материалы служат основанием для составления сметной документации на строительство, осуществляемое в соответствующих регионах страны.

*Отраслевые* сборники СЦ на материалы разрабатываются для специализированных видов строительства (энергетическое, транспортное, водохозяйственное, горно-капитальное, газопроводы, связь, отдельные виды промышленных объектов и т. п.).

Сметные цены на материалы, изделия и конструкции, применяемые в строительстве, разработаны в базисном уровне цен по состоянию на 1 января 2000 года и предназначены для определения сметной стоимости строительно-монтажных (ремонтностроительных) работ, а также для определения стоимостных показателей сборников территориальных единичных расценок на строительные, монтажные и ремонтно-строительные работы. Сметными ценами на материалы, изделия и конструкции не учтен налог на добавленную стоимость.

Отпускные цены на материалы, изделия и конструкции

определены на основании средневзвешенных цен поставщиков материальных ресурсов и усреднены с учетом доли их поставки.

Стоимость материальных ресурсов может определяться:

- в базисном уровне цен по федеральным, территориальным (региональным) и отраслевым сборникам (каталогам) сметных цен на материалы, изделия и конструкции;
- в текущем уровне цен по фактической стоимости материалов, изделий и конструкций с учетом транспортных и заготовительноскладских расходов, наценок (надбавок), комиссионных вознаграждений, уплаченных снабженческим внешнеэкономическим организациям, оплаты услуг товарных бирж, включая брокерские услуги, таможенных пошлин.

Определение текущих цен на материальные ресурсы по конкретной стройке осуществляется на основе исходных данных, получаемых от подрядной организации, а также поставщиков и организаций-производителей продукции. В целях анализа представляемых исходных данных и выбора оптимальных и обоснованных показателей стоимости участникам строительства рекомендуется осуществлять мониторинг цен на материальные ресурсы.

Стоимость импортной продукции (оборудования, материалов, изделий и конструкций) определяется, как правило, по закупкам, осуществляемым организациями в установленном порядке.

Отпускные цены на изделия, материалы и полуфабрикаты (бетон, раствор, битум, асфальтобетонные и черные щебеночные смеси, дорожные битумные эмульсии, деревья и кустарники саженцы, дерн и земля растительная и др.), изготавливаемые в построечных условиях, определяются по калькуляциям.

В калькуляциях, кроме затрат на приготовление материалов и полуфабрикатов, учитываются прочие расходы, связанные с их приготовлением (накладные расходы), необходимая прибыль, налоги и сборы, начисляемые в соответствии с действующим законодательством. В калькуляциях прочие (накладные) расходы и прибыль исчисляются от средств оплаты труда рабочих.

В сметных ценах на материалы предусматривается *стоимость тары, упаковки и реквизита* в размерах, учитывающих многоразовое использование тары при перевозке материалов, а также контейнеров, поддонов и пакетов при транспортировке кирпича и других материалов. Сметные цены на тару, упаковку и реквизиты должны также учитывать затраты, связанные с ремонтом, обратной доставкой тары (контейнеров, поддонов и др.) поставщикам и ее износом, а при реализации тары, упаковки и реквизита получателем продукции - их возвратную стоимость.

Стоимость тары, упаковки и реквизита определяется по сметным ценам, приведенным в Сборнике сметных цен на перевозку грузов для строительства. Если на отдельные виды (разновидности) материалов отсутствует утвержденная в установленном порядке сметная цена на тару, упаковку и реквизит, величина указанных затрат принимается по аналогичным материалам, и только если такая возможность отсутствует - по плановым калькуляциям.

## <span id="page-9-0"></span>**1.3. Составление транспортных калькуляций в сметных расчетах**

Расходы по доставке материалов определяются с учетом массы брутто. Коэффициенты перехода от массы нетто к массе брутто принимаются для исчисления транспортных расходов при железнодорожных, автомобильных и тракторных перевозках материалов, изделий и конструкций. Исключение составляют сборные бетонные и железобетонные изделия и конструкции, для которых переходный коэффициент применяется только при железнодорожных перевозках.

*Сметная стоимость транспортировки материалов*  определяется по сметным ценам на соответствующие виды перевозок, принятым по территориальным Сборникам сметных цен на перевозку грузов для строительства, часть I «Железнодорожные и автомобильные перевозки».

Сборник состоит из пяти разделов:

- раздел 1 «Сметные цены на погрузочно-разгрузочные работы при железнодорожных и автомобильных перевозках»;
- раздел 2 «Сметные цены на тару, упаковку и реквизит»;
- раздел 3 «Сметные цены на перевозку грузов автомобильным транспортом»;
- раздел 4 «Сметные цены на перевозку грузов тракторами с прицепами»;
- раздел 5 «Сметные цены на перевозку грузов железнодорожным транспортом».

При определении транспортной составляющей следует

исходить из транспортной схемы поставки материальных ресурсов. Транспортные схемы в зависимости от вида «франко», принятого в отпускных ценах на материалы, должны учитывать условия и расстояния их транспортировки последовательно:

- от предприятия-поставщика до станции (порта, пристани) отправления;
- от станции (порта, пристани) отправления до станции (порта, пристани) назначения, на которой имеется база (склад) подрядной организации;
- от станции (порта, пристани) назначения до приобъектного склада строительной площадки;
- от предприятия-поставщика до приобъектного склада строительной площадки (при прямых перевозках).

Для исчисления размера затрат на перевозку материалов используется типовая калькуляция транспортных расходов на 1 т груза. Транспортная составляющая в сметной цене материалов может быть определена фиксированным процентом к усредненным отпускным ценам материалов на основе статистических и бухгалтерских данных строительных организаций.

Транспортные затраты в территориальных единичных расценках приняты из условия перевозки грузов автомобильным транспортом на расстояние 30 км. При расчете транспортных затрат расходы по доставке материалов определены с учетом массы брутто.

Расчет дополнительных затрат на перевозку материалов, изделий и конструкций автомобильным транспортом на расстояние более 30 км рекомендуется выполнять на основании проектных данных о массе используемых при выполнении строительномонтажных (ремонтно-строительных) работ материалов, изделий и конструкций и сметных цен на перевозку грузов автомобильным транспортом, дифференцированных по классам грузов и типам перевозок, приведенных в территориальных сметных ценах на перевозку грузов для строительства.

Затраты на доставку материалов, изделий и конструкций не учитывают использование перевалочных баз (складов), дополнительные транспортные и прочие затраты, обоснованные проектом организации строительства (ПОС) или другими обосновывающими документами, и должны учитываться непосредственно в сметной документации.

При определении размера затрат, включаемых в калькуляцию транспортных расходов, следует учитывать класс груза (при автомобильных и тракторных перевозках), тарифную схему и норму загрузки вагонов (при железнодорожных перевозках), тарифную схему (при водных перевозках), а также условия и расстояния перевозки.

Провозная плата за перевозку грузов автомобильным транспортом учитывает затраты, связанные с простоем автомобиля в пунктах погрузки и выгрузки, а порожний пробег автомобилей между пунктами разгрузки и погрузки (так же как от местоположения автотранспортного предприятия до пункта первой погрузки и от пункта последней разгрузки до автотранспортного предприятия) учтен в тарифах и дополнительно не оплачивается.

При перевозке кирпича в контейнерах, пакетах, поддонах или других приспособлениях плата взимается за фактическую массу груза без учета массы контейнера, поддона и других приспособлений и с учетом надбавки в размере 15 %.

За перевозку в обратном направлении порожних контейнеров, поддонов и приспособлений плата не взимается.

Провозная плата за перевозку грузов определяется по таблицам территориального Сборника сметных цен на перевозку грузов для строительства (Свердловская область):

- перевозка бетонных и железобетонных изделий, стеновых и перегородочных материалов (кирпич, блоки, камни, плиты, панели), лесоматериалов круглых и пиломатериалов;
- перевозка строительных грузов, кроме массовых навалочных, перевозимых автомобилями-самосвалами, а также бетонных и железобетонных изделий, стеновых и перегородочных материалов (кирпич, блоки, камни, плиты, панели), лесоматериалов круглых и пиломатериалов;
- перевозка грузов автомобилями-самосвалами, работающими вне карьеров;
- перевозка грузов автомобилями-самосвалами в карьерах и из карьеров;
- плата за пробег автомобилей до места выполнения работ и за возвращение их по окончании работ.

В сметных ценах на перевозку грузов автомобильным транспортом учтены накладные расходы в размере 120 % и сметная прибыль в размере 65 % от фонда оплаты труда водителей.

*Сметные цены на железнодорожные перевозки* определяются на основании действующей системы тарифов на эти перевозки, приведенных в тарифном руководстве МПС России, и системы индексов к указанным тарифам.

В территориальном Сборнике сметных цен на перевозку грузов для строительства, ч. 1 «Железнодорожные и автомобильные перевозки», приведена классификация грузов с указанием тарифных схем при перевозке строительных грузов повагонными, мелкими отправками и в контейнерах, а также весовые нормы загрузки подвижного состава и таблицы привозных плат, исходя из расстояния перевозки.

Весовые нормы загрузки подвижного состава определяются на основании технических условий погрузки и крепления грузов МПС России, руководства по перевозке железнодорожным транспортом сборных крупноразмерных железобетонных конструкций промышленного и гражданского строительства, а также схем перевозки и крепления грузов.

Провозная плата для крытых вагонов, платформ, полувагонов и цистерн общего парка МПС РФ приведена в таблицах в зависимости от нормы загрузки подвижного состава и расстояний перевозки:

- провозная плата за перевозку грузов в обыкновенных вагонах (крытые, платформы и полувагоны) общего парка МПС РФ, кроме стальных строительных конструкций, конструкций из алюминиевых сплавов, железобетонных изделий, навалочных грузов;
- провозная плата за перевозку строительных стальных конструкций и конструкций из алюминиевых сплавов;
- провозная плата за перевозку железобетонных изделий и конструкций;
- провозная плата за перевозку навалочных грузов;
- провозная плата за перевозку нефти и нефтепродуктов в цистернах общего парка МПС РФ.

Стоимость подачи и уборки вагонов на подъездные пути необщего пользования, принадлежащие железным дорогам и подрядным организациям (их предприятиям) на станциях отправления, учитывается для материалов, отпускные цены на которые установлены: франко-карьер и франко-транспортные средства - в размере 8,70 руб. за 1 т.

Стоимость подачи и уборки вагонов на подъездные пути необщего пользования, принадлежащие железным дорогам и подрядным организациям (их предприятиям) на станциях назначения, учитывается в размере 15,20 руб. за 1 т.

Стоимость подачи и уборки вагонов предприятиями промышленного железнодорожного транспорта (ППЖТ), принадлежащих МПС РФ, строительным министерствам, а также другим предприятиям, определяется по калькуляциям, утвержденным их руководством в установленном порядке.

*Сметные цены на погрузочно-разгрузочные работы* при перевозке материалов для строительства по железным дорогам, автомобильным и речным транспортом учитывают нормативный размер затрат, в т. ч. подноску, сортировку, штабелировку материалов и другие расходы. Они устанавливаются по основным группам материалов отдельно для железнодорожных, автомобильных и речных перевозок.

Сметные цены учитывают весь цикл работ независимо от способов их выполнения (механизированный или ручной) и предусматривают все затраты, включая пакетирование и складирование материалов в штабель. Сметные цены на разгрузочные работы при перевозке строительных материалов автомобилямисамосвалами содержат затраты только на перемещение материалов в штабель.

Стоимость погрузочных работ учитывается в отпускных ценах на материалы, изделия и конструкции, а стоимость разгрузочных работ - в составе ТЕР на строительно-монтажные работы. При необходимости учета затрат на погрузочно-разгрузочные работы (при перевалках грузов) их стоимость может быть определена по территориальным сметным ценам, приведенным в Сборнике территориальных сметных цен на перевозку грузов для строительства, часть 1

*Сметные цены на перевозки грузов тракторами и прицепами.* В сметных ценах, кроме затрат на перевозки грузов, учтена стоимость порожнего пробега тракторов с прицепами, простоев под погрузкой и выгрузкой и стоимость экспедиционных операций, выполняемых водителем. Стоимость погрузочно-разгрузочных работ, закрепления грузов, очистки кузова в провозную плату не входит и учитывается

14

по сметным ценам на погрузочно-разгрузочные работы при автомобильных перевозках.

*Заготовительно-складские расходы,* учитываемые в сметной цене, предназначены для покрытия затрат подрядных организаций по содержанию заготовительного аппарата (конторы, отделы снабжения, управления производственно-технологической комплектации), материальных и базисных, участковых и приобъектных складов, а также по утере и порче материалов при их транспортировке и хранении на складах.

Ориентировочная структура заготовительно-складских расходов характеризуется следующими данными, %:

- содержание заготовительного аппарата 25;
- содержание материальных складов 35;
- утеря и порча материалов 40.

Заготовительно-складские расходы принимаются в сметной цене в процентах от стоимости материалов франко-приобъектный склад строительства:

- по строительным материалам, изделиям и конструкциям (за исключением металлоконструкций) - 2;
- по металлическим конструкциям 0,75;
- по оборудованию 1,2.

## <span id="page-14-0"></span>**1.4 Калькуляция сметной расценки на эксплуатацию строительных машин и автотранспортных средств**

В составе локальных сметных расчетов (смет) затраты на эксплуатацию строительных машин определяются исходя из данных о времени использования (нормативной потребности) необходимых машин (маш.-ч) и соответствующей цены 1 маш.-ч эксплуатации машин.

Порядок определения сметных цен эксплуатации строительных машин изложен в прил. 3 к МДС 81-35.2004 и подробно дан в обновленном издании Методических указаний по разработке сметных норм и расценок на эксплуатацию строительных машин и автотранспортных средств МДС 81-3.2005 (письмо Федерального агентства по строительству и ЖКХ от 28.03.2007 № СК-1220/02, ЦиСН-05/2007).

Стоимость их эксплуатации через прямые затраты (расценки) входит в сметную стоимость выполняемых работ и строительной продукции в целом. По аналогии с другими статьями прямых затрат

данная составляющая также определяется на основе сметных норм в машино-часах и соответствующих цен в машино-часах эксплуатации техники.

Сметные цены на машино-часы по отдельным видам строительных машин и автотранспортных средств приводятся в сборниках сметных цен на эксплуатацию строительных машин и автотранспортных средств.

Сборники сметных норм и расценок на эксплуатацию машин подразделяются на федеральные, территориальные и отраслевые.

Нормативные показатели сметных норм и расценок исчисляются в расчете на 1 машино-час среднесменного времени на эксплуатацию машин, которое включает время:

- выполнения технологических операций, в т. ч. для автотранспортных средств - время их перемещения с базы механизации (строительной площадки) на строительную площадку (базу механизации);
- замены быстроизнашивающихся частей, режущего инструмента и сменной (рабочей) оснастки;
- перемещения машин по фронту работ в пределах строительной площадки;
- технологических перерывов в работе машин при выполнении строительно-монтажных работ;
- подготовки машин к работе и их сдачи в конце смены или по окончании работ;
- на ежемесячное техническое обслуживание машин;
- перерывов в работе машиниста (машинистов экипажа), отдыха, для личных надобностей, регламентируемых законодательством о труде.

Сметные нормы и расценки на эксплуатацию машин предназначаются:

- для разработки территориальных единичных расценок на строительные, специальные строительные и ремонтностроительные работы, монтаж и капитальный ремонт оборудования;
- определения сметной стоимости показателей (планово-расчетных цен) при осуществлении взаиморасчетов между генподрядными строительными организациями и подразделениями строймеханизации;

• разработки территориальных сметных цен на перевозку грузов для строительства.

На основе утвержденной номенклатуры строительные машины и механизмы, дифференцированные по типоразмерным группам, объединяются в разделы, соответствующие видам строительных, монтажных, специальных строительных работ, работ по монтажу технологического оборудования, а также видам машин. Территориальные сборники сметных расценок содержат 50 разделов.

В разделе 40 «Сметные цены на эксплуатацию автотранспортных средств» учтены нормы накладных расходов в размере 120 % и прибыли в размере 65 % от фонда оплаты труда водителей.

Сметные расценки на эксплуатацию импортных машин и механизмов, импортные маломеханизированные машины и инструменты включаются в отдельные разделы сборника. Порядок применения сметных норм и расценок на эксплуатацию импортных строительных машин для определения сметной стоимости строительства и осуществления взаиморасчетов между подрядными строительными организациями и подразделениями строймеханизации принимается по согласованию с заказчиком (подрядной строительной организацией) и подразделением строймеханизации, что должно подтверждаться договором (контрактом) на строительство.

Накладные расходы и сметная прибыль на показатели оплаты труда машинистов начисляются дополнительно при определении сметной стоимости строительства и осуществлении взаиморасчетов между подрядными строительными организациями и подразделениями строймеханизации.

В состав сметных расценок на эксплуатацию машин (С**маш**) входят следующие статьи затрат (руб./маш.-ч):

 $C$ маш = A + P + Б + 3 + Э + C +  $\Gamma$  +  $\Pi$ ,

где А - амортизационные отчисления на полное восстановление;

Р - затраты на выполнение всех видов ремонта, диагностирование и техническое обслуживание;

Б - затраты на замену быстроизнашивающихся частей;

З - затраты на оплату труда рабочих, управляющих машиной (машинистов, водителей);

Э - затраты на энергоносители;

С - затраты на смазочные материалы;

Г - затраты на гидравлическую и охлаждающую жидкость;

П - затраты на перебазировку машин с одной строительной площадки (базы механизации) на другую строительную площадку (базу механизации), в т. ч. монтаж машин с выполнением пусконаладочных операций, демонтаж, транспортировку с погрузочноразгрузочными операциями. По особо сложным и мощным машинам на операции, связанные с их перебазировкой, разрабатываются отдельные расценки и соответствующие затраты учитываются в сметах по отдельным строкам.

*Амортизационные отчисления на полное восстановление*

Нормативный показатель амортизационных отчислений на полное восстановление для строительных машин (А**см**) определяется по формуле

# $B_c \bullet H_a \bullet K_a$

где  $\rm B_c$  - балансовая (инвентарно-расчетная) стоимость машины, руб;

Н**а** - норма амортизационных отчислений на полное восстановление по данному виду строительных машин, %.

Показатели Н**а** принимаются по установленным единым нормам амортизационных отчислений на машины данного вида и данной типоразмерной группы, утвержденным постановлением Совета Министров СССР от 22 октября 1990 г. № 1072, и в соответствии с действующими положениями по бухгалтерскому учету основных средств (Постановление Правительства Российской Федерации от 01.01.2000 № 1 «Классифкация основных средств, включаемых в амортизационные группы»).

Остальные составляющие стоимости 1 маш.-ч эксплуатации строительных машин определяются с использованием соответствующих норм и цен элементов цены 1 маш.-ч (МДС 81- 3.2005 и прил. 3 к МДС 81-35.2004).

<span id="page-17-0"></span>**1.5 Расчет территориальных единичных расценок на строительные и ремонтные работы**

Территориальные единичные расценки ТЕР-2001 используются для составления локальных сметных расчетов базисно-индексным методом, т.е. базовые цены 2001 года переводятся системой индексов в текущий уровень цен.

Сметная документация, составляется в определенной последовательности с постепенным переходом от мелких к более крупным частям строительства, которыми являются: вид работ (или затрат) - объект - пусковой комплекс - очередь строительства стройка в целом.

Объект строительства - отдельно стоящее здание или сооружение со всеми относящимися к нему обустройствами, оборудованием, мебелью, инвентарем, подсобными и вспомогательными устройствами, а также с прилегающими к нему инженерными сетями и общеплощадочными работами.

Пусковым комплексом считается совокупность объектов основного, подсобного и обслуживающего назначения, выделяемая в составе стройки или очереди для обеспечения выпуска продукции или оказания услуг, предусмотренных проектом.

Очередью строительства предприятия называется определенная проектом часть предприятия, обеспечивающая выпуск продукции или оказания услуг. Она может состоять из одного или нескольких пусковых комплексов.

Стройка - это совокупность зданий и сооружений различного назначения, возведение (расширение, реконструкция или ремонт) которых осуществляется на объем продукции, определенный в предпроектных обоснованиях инвестиций по единой проектносметной документации, объединенной сводным сметным расчетом или сводкой затрат.

Сметы (сметные расчеты), определяющие стоимость отдельных видов строительных работ, называются локальными. Основанием для их разработки служат: принятые в проектных решениях параметры зданий, сооружений, их частей и конструктивных элементов; определяемые по проектным материалам физические объемы работ, включенных в ведомости строительных работ; заказные спецификации изделий и конструкций; укрупненные показатели стоимости и расценки на строительные работы (ФЕР-2001 и ТЕР-2001); сборники сметных цен на материалы, изделия и конструкции; согласованные нормы накладных расходов и сметной прибыли; свободные (рыночные) и регулируемые цены и тарифы на продукцию производственно-технического назначения и услуги.

Локальные сметные расчеты (сметы) составляются по рекомендуемым Госстроем России формам.

19

Стоимость, определяемая локальными сметными расчетами (сметами), включает в себя прямые затраты, накладные расходы и сметную прибыль

Ремонтно-строительные работы выполняются при расширении, реконструкции, техническом перевооружении, а также в процессе технической эксплуатации зданий при их капитальном и текущем ремонте. Состав сметной документации на капитальный ремонт и порядок ее разработки соответствуют принятому в строительстве. Но существуют особенности составления смет, обусловленные спецификой ремонтно-строительных работ, при выполнении которых осуществляются разборка конструкций и зданий в целом, ремонты отдельных конструктивных элементов: фундаментов, стен, кровли и т. д., частичные и полные замены строительных конструкций и инженерного оборудования.

Для определения сметной стоимости ремонтно-строительных работ применяется самостоятельная нормативная база, включающая Государственные элементные сметные нормы на ремонтностроительные работы ГЭСНр-2001 и соответствующие федеральные (территориальные) единичные расценки ФЕРр (ТЕРр). Нумерация сборников принята как продолжение нумерации сборников ГЭСН-2001 на строительные работы с 51 по 69.

ГЭСНр и единичные расценки отражают среднеотраслевые затраты при условии использования современной техники, технологии и организации работ. Они учитывают усложненные условия производства ремонтно-строительных работ: рассредоточенность объемов работ, ограниченные возможности применения высокопроизводительных средств механизации, повышенные затраты ручного труда, в том числе на внутрипостроечный транспорт материалов.

Нормы и расценки не учитывают внешние факторы, усложняющие производство работ.

Локальные сметы на ремонтно-строительные работы обычно составляются базисно-индексным (по единичным расценкам) или ресурсным (по ГЭСНр) методом. Порядок и особенности применения федеральных единичных расценок на ремонтно-строительные работы приведены в МДС 81-38.2004. В соответствии с этим документом разработаны Указания по применению ТЕРр-2001.

Единичные расценки в основном разработаны «закрытыми», то

20

есть с учетом стоимости материалов, необходимых для выполнения данного вида работ.

Особенности составления смет на реконструкцию и капитальный ремонт зданий и сооружений связаны с необходимостью использования не только нормативной базы на ремонтно-строительные работы, но и сборников сметных норм и расценок на строительные и монтажные работы.

**Разборка конструкций.** Расценки на демонтаж содержатся в соответствующих сборниках ТЕРр-2001. Работы по разборке, не предусмотренные в них, но встречающиеся при капитальном ремонте зданий, расцениваются по сборнику ТЕР № 46 «Работы при реконструкции зданий и сооружений». В случае отсутствия необходимых расценок и в этом сборнике прямые затраты на демонтаж отдельных конструкций зданий, внутренних санитарнотехнических устройств и наружных сетей рекомендуется определять по соответствующим сборникам ТЕР-2001 на их монтаж (устройство) без учета стоимости материальных ресурсов. При этом к затратам и оплате труда рабочих-строителей, расходам на эксплуатацию строительных машин и автотранспортных средств применяются следующие коэффициенты:

• при разборке сборных бетонных и железобетонных конструкций -

 $0,8;$ 

• при разборке сборных деревянных конструкций - 0,8;

• при разборке металлических конструкций - 0,7;

• при разборке внутренних санитарно-технических устройств (водопровода, газопровода, канализации, водостоков, отопления, вентиляции) - 0,4;

• при разборке наружных сетей водоснабжения, канализации, тепло- и газоснабжения - 0,8.

В данном порядке определяется стоимость демонтажа сборных железобетонных, бетонных и металлических конструкций, находящихся в незакрепленном состоянии, освобожденных от заделки в стены и другие конструкции, а также от сварки или иного крепления. В противном случае в смете следует учесть дополнительные затраты, связанные с пробивкой и заделкой борозд, ниш, гнезд в существующих конструкциях, со срезкой закладных деталей или элементов металлоконструкций и других операций по освобождению закрепленных конструкций.

Могут быть дополнительно учтены затраты на установку и разборку лесов, если их подводка необходима для поддержки демонтируемых конструкций во время разборки.

**Смена, замена конструкций, возведение новых конструктивных элементов в ремонтируемых (реконструируемых) зданиях и сооружениях**

Работы по смене конструкций, не предусмотренные в ТЕРр, но встречающиеся при ремонте зданий, сооружений, следует нормировать как разборку конструкций по сборнику № 46, а установку взамен них новых - по соответствующим ТЕР на строительные работы.

Выполняемые работы при ремонте и реконструкции зданий и сооружений, аналогичные технологическим процессам в новом строительстве, следует нормировать по соответствующим сборникам ГЭСН-2001 на строительные и специальные строительные работы (кроме норм сборника № 46 «Работы при реконструкции зданий и сооружений») с применением коэффициентов:

• 1,15 к нормам затрат труда и оплате труда рабочихстроителей;

• 1,25 к нормам времени и оплате труда механизаторов.

Указанные коэффициенты применяются также при капитальном ремонте:

• внутриплощадочных инженерных сетей объектов, к которым относятся сетевые вводы теплоснабжения, газоснабжения, водоснабжения и внутренней канализации до точек подключения к наружным сетям;

• внутриквартальных (в границах красных линий кварталов) инженерных сетей теплоснабжения, газоснабжения, водоснабжения и канализации;

• объектов благоустройства и проездов к жилым и общественным зданиям, учреждениям, предприятиям, другим объектам застройки внутри кварталов и территорий предприятий.При определении стоимости работ по капитальному ремонту наружных инженерных сетей, улиц и дорог общегородского, районного и местного значения, мостов и путепроводов коэффициенты не применяются.

Коэффициенты не применяются к нормам и расценкам сборника

№ 46 «Работы при реконструкции зданий и сооружений», на работы по монтажу и наладке оборудования в ремонтируемых зданиях и сооружениях и при определении затрат на демонтаж конструкций по сборникам ТЕР.

Если ремонтно-строительные работы выполняются в усложненных условиях, что должно быть предусмотрено проектом организации строительства (ПОС) или проектом организации капитального ремонта (ПОКР), то при определении сметной стоимости работ применяются коэффициенты к затратам труда и оплате труда строителей, к расходам на эксплуатацию строительных машин, в том числе к заработной плате машинистов.

Коэффициенты для учета влияния этих условий приведены в табл. П.2.1-П.2.4.

При составлении смет на ремонтно-строительные работы следует вносить поправки к единичным расценкам при сварке конструкций из нержавеющей стали и применении твердых пород древесины; необходимо корректировать сметную стоимость работ при удаленности объектов свыше 30 км от станций железных дорог. Это осуществляется с учетом положений МДС81-38.2004.

При необходимости рекомендуется приводить в смете расчет дополнительных затрат на перебазирование строительных машин, разницу в стоимости энергоресурсов, перевозку бетона автобетоносмесителями, поставку материалов и изделий через промежуточные базы и склады, учитывать расходы, связанные с работой дополнительного крана и дополнительного сигнальщика, если это указано ПОС (ПОКР) и ППР.

В расценках на работы по реконструкции (сборник № 46), в которых предусмотрена пробивка отверстий, борозд, гнезд, ниш, а также на разборку отдельных конструктивных элементов принято нормативное количество отбойных молотков. Если по объективным причинам (стесненные условия производства работ, невозможность установки компрессора вблизи места производства работ и в связи с этим необходимость наращивания шлангов и т. д.) при производстве 120работ применяется меньшее по сравнению с нормами количество отбойных молотков, то расценки на соответствующие работы подлежат пересчету с уменьшением количества инструментов и соответствующим увеличением времени работы компрессора.

В единичных расценках на ремонтно-строительные работы не

учтены затраты по погрузке и вывозке строительного мусора и материалов, негодных для дальнейшего применения, получаемых при разборке конструктивных элементов зданий и сооружений и инженерно-технологического оборудования. Эти затраты должны определяться, исходя из действующих тарифов на перевозки грузов для строительства, массы мусора в тоннах и расстоянии отвозки его от строительной площадки до места свалки с отражением затрат в локальных сметах.

Объемная масса строительного мусора должна приниматься усредненной по следующим нормам:

• при разборке бетонных конструкций - 2400 кг/м<sup>3</sup>;

• при разборке железобетонных конструкций - 2500 кг/м<sup>3</sup>;

• при разборке конструкций из кирпича, камня, отбивке штукатурки и облицовочной плитки - 1800 кг/м<sup>3</sup>;

• при разборке конструкций деревянных и каркаснозасыпных - 600 кг/м<sup>3</sup>;

• при выполнении прочих работ по разборке (кроме работ по разборке металлоконструкций и инженерно-технологического оборудования) - 1200 кг/м<sup>3</sup>.

В расценках учтены затраты по вертикальному и горизонтальному внутрипостроечному перемещению материалов от приобъектного склада к месту укладки в дело, включая разгрузку на приобъектном складе, а также затраты по горизонтальному и вертикальному (опусканию через окно в лотках) перемещению мусора и материалов от разборки в зданиях и сооружениях (на расстояние до 80 м) до места их складирования в пределах строительной площадки объекта на расстояние до 50 м от зданий и сооружений.

Вертикальный транспорт материалов, изделий и конструкций, а также мусора, полученного при разборке и ремонте конструкций, учтен для зданий высотой до 15 м. При большей высоте ремонтируемых зданий следует учитывать дополнительные затраты на вертикальный транспорт.

В расценках не учтены и должны оплачиваться отдельно (в тех случаях, когда это обусловлено требованиями к выполнению работ или условиями их производства) затраты по затариванию мусора в мешки, стоимости мешков и спуску мусора с отноской вручную на носилках или в мешках.

Одним из сложных вопросов определения стоимости ремонтностроительных работ является учет материалов, получаемых при разборке конструкций зданий и сооружений. В результате разборки образуются строительный мусор, материалы и конструкции, пригодные к повторному использованию, так называемые возвратные материалы. При отражении в смете затрат на использование возвратных материалов следует руководствоваться следующим:

• возвратные материалы являются собственностью заказчика;

• стоимость возвратных материалов не учитывается при определении сметной стоимости и договорной цены, но подлежит исключению из суммы оплаты при расчетах за выполненные работы;

• условия передачи и взаиморасчетов за возвратные материалы определяются заказчиком и подрядчиком при заключении договора подряда. При этом возможны варианты:

- устанавливается ответственность подрядчика за сохранность материалов при разборке и доставке их на склад заказчика (элементы декора, ценных интерьеров и т. п.). Затраты оплачивает заказчик по договорным ценам;

- предусматривается передача возвратных материалов подрядчику для использования в производстве работ. Их стоимость определяется и исключается при оплате за выполненные работы;

не оговаривается порядок использования возвратных материалов.

Они рассматриваются как строительный мусор, уборку которого со строительной площадки заказчик обязан согласовать с соответствующими органами (определить место складирования) и оплатить затраты подрядчика по погрузке и вывозу строительного мусора.

Существуют особенности и в определении накладных расходов и сметной прибыли при ремонтно-строительных работах.

Накладные расходы рассчитываются по нормам по видам работ в соответствии с Методическими указаниями по определению величины накладных расходов в строительстве (МДС 81-33.2004, МДС 81-34.2004).

Сметная прибыль рассчитывается по нормам по видам работ в соответствии с Методическими указаниями по определению величины сметной прибыли в строительстве (МДС 81-25.2001).

## <span id="page-25-0"></span>**1.6 Определение сметной стоимости строительства автомобильной дороги**

26

Цены на дорожные работы являются свободными (договорными). Порядок определения договорной цены строительной продукции приведен в Методике по определению стоимости строительной продукции на территории Российской Федерации (МДС 81-35.2004).

Стоимость дорожных работ определяется на основании сметных расчетов и смет. Результаты расчетов оформляются в соответствии с МДС 81-35.2004. Стоимость строительства дороги определяется в текущем уровне цен, для чего применяется базисно-индексный метод.

Для составления локальной и объектной сметы необходимо подсчитать объём выполняемых работ. Подсчёт объёмов работ выполняется на основании поперечного профиля земляного полотна и дорожной одежды. Для этого в соответствии с исходными данными необходимо начертить схему поперечного профиля земляного полотна и дорожной одежды. Расчеты рекомендуется вести в табличной форме.

Правила подсчёта объёмов земляных работ. Земляные работы измеряются в м3, кроме тех которые связаны с планировкой поверхности земли, м2. В

дорожном строительстве чаще всего выполняются следующие виды земляных работ: 1 - срезка растительного слоя грунта бульдозерами; 2 - разработка грунта экскаваторами с погрузкой в транспортное средство; 3 - планировка поверхности дороги бульдозерами и автогрейдерами; 4 - уплотнение грунта и т.д.

Короткий участок земляного полотна между двумя смежными переломами продольного профиля при отсутствии поперечного уклона местности может рассматриваться как геометрическое тело призматоид с трапецеидальным основанием (рис.1), объем которого по упрощенной формуле равен произведению площади поперечного сечения на длину участка.В качестве исходных данных для определения прямых затрат в локальных сметах выделяются

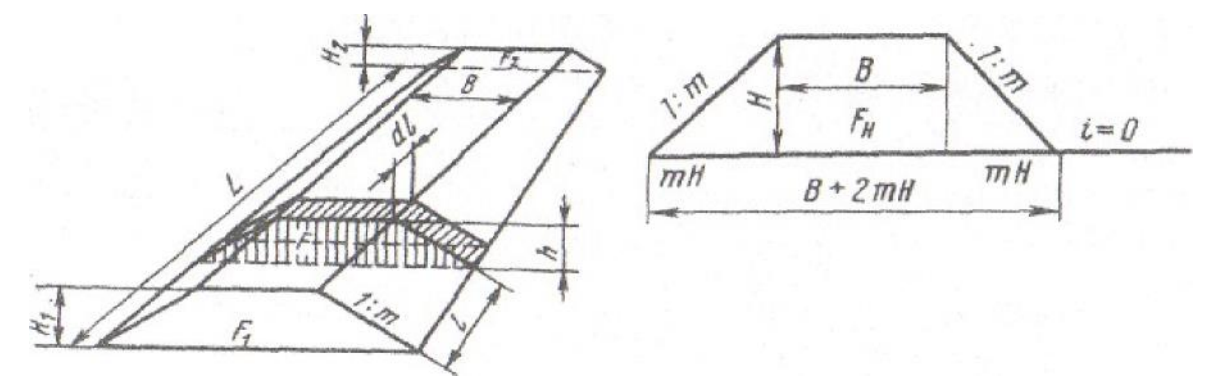

Рисунок 1. Схема по определению объемов насыпей при горизонтальной поверхности

следующие ресурсные показатели: данные о трудоемкости работ (в чел.-ч) для определения размеров основной заработной платы рабочих, выполняющих соответствующие работы и обслуживающих строительные машины; данные о времени использования строительных машин (в машино-часах); -данные о расходе материалов, изделий (деталей) и конструкций (в принятых физических единицах измерения: м3; м2; т и пр.).

В составе последних данных выделяются такие данные, как расход ресурсов на транспортировку материалов, изделий (деталей) и конструкций.

**Порядок заполнения локальной сметы (форма № 4) при определении расценки на виды работ.**

Нумерация по графе 1 производится по порядку, начиная с 1 раздела сметы и кончая заключительным, включая все виды работ и материальных ресурсов.

Графа 2 является обоснованием найденных расценок и цен. Она заполняется в соответствии с графой 1 ФЕР-2001.

Графа 3 заполняется в соответствии с перечнем выполняемых работ по табл. 1 «Ведомость подсчёта объёмов работ».

В графе 4 указывается объём работ также в соответствии с ведомостью объёмов работ.

В графе 5 указываются прямые затраты согласно графы 3 ФЕР-2001, В графе 6 указывается основная заработная плата согласно данным графы 4 ФЕР-2001.

Графа 7 заполняется в виде дроби: над чертой - стоимость эксплуатации машин по графе 5 ФЕР-2001, а под чертой - заработная плата рабочих, обслуживающих машины по графе 6 ФЕР-2001.

Графа 8 представляет собой произведение данных графы 4 ("Количество") и данных графы 5.

Графа 9 заполняется аналогично графе 8, т.е. она соответствует произведению данных графы 4 на данных графы 6.

Графа 10 также представляет собой произведение данных графы 4 на данные графы 7, причём запись ведётся также в виде дроби; над чертой - общая стоимость эксплуатации машин, под чертой - в том числе заработная плата.

Графа 11 заполняется в виде дроби: над чертой указываются затраты труда рабочих, не занятых обслуживанием машин согласно графе 8 ФЕР-2001, под чертой - затраты труда рабочих,

обслуживающих машины, определяемые по формуле:

 $T = K3$ ,

где З - заработная плата рабочих, обслуживающих машины принимаемая по графе 7 под чертой ("в том числе заработная плата рабочих, обслуживающих машины"), K - коэффициент перехода от заработной платы рабочих, учтённой в затратах на эксплуатацию строительных машин (р.) к затратам труда этих рабочих (чел.-ч). Принимается в размерах: K = 1,29 для всех строительно-монтажных работ (кроме земляных); для земляных работ K = 1,44.

Графа 12 представляет собой произведение данных графы 4 на данные графы 11. Запись ведётся в виде дроби.

**Порядок заполнения локальной сметы при определении цен на материалы***.*

Графа 1 - см. определение расценки на виды работ.

Графа 2 соответствует графе 1 ССЦ - 01/2010, т.е. порядковому номеру, под которым конструкция находится в данном сборнике.

Материальные ресурсы по графе 3 указываются согласно табл. 1 «Ведомость подсчёта объёмов работ».

Количество определяется согласно по табл. 1 «Ведомость подсчёта объёмов работ».

Стоимость единицы материальных ресурсов (графа 5 ("Всего") формы № 4) находится по ССЦ - 01/2010 «Сборник средних сметных цен на основные строительные ресурсы в Российской Федерации», указанные в приложении 8.

Графа 6, 7, 9, 10, 11,12 при определении стоимости ресурсов, не заполняются.

Графа 8 определяется как произведение графы 4 и графы 5.

стоимость земляных работ может входить стоимость перевозки грунта (см. табл. 1), которая имеет свою специфику занесения в локальную смету.

Пример заполнения сметы на данный вид затрат следующий:

- графа 2 - ССЦ;

- графа 3 - вывоз или привоз грунта с указанием расстояния перемещения;

- графа 4 - количество единиц (вес вывозимого грунта, т. км);

- графа 5 - согласно по табл. 1 «Ведомость подсчёта объёмов работ»;

- графа 6 - не заполняется;

- графа 7 над чертой - соответствует графе 5;

- графа 8 и графа 10 над чертой - соответствуют друг другу и их значения определяются умножением графы 5 на графу 4.

В конце сметы подводятся итоги следующим образом:

Итого, прямые затраты - итоги по графам 8, 9, 10.

В следующей строке определяется затраты на материалы путем вычисления разности графы 8 , 9,10.

В следующих строках определяют стоимость ресурсов по статьям затрат с применением усредненных расчетных индексов изменения сметной стоимости (к базе ФЕР-2001).

В локальной ресурсной смете кроме прямых затрат учитываются накладные расходы и сметная прибыль.

Накладные расходы - эта сумма средств, предназначенных для возмещения затрат подрядных организаций, связанных с созданием общих условий производства, его обслуживанием, организацией и управлением.

Накладные расходы исчисляются в процентах от средств на оплату труда рабочих (строителей и механизаторов) в конце сметы за итогом прямых затрат в текущем уровне цен.

При расчете сметной стоимости строительства в курсовом проекте накладные расходы определяются с использованием нормативов по видам строительных и монтажных работ

Сметная прибыль **-** это сумма средств, необходимых для покрытия отдельных (общих) расходов строительно-монтажных организаций на развитие производства, социальной сферы и материальное стимулирование.

Как и накладные расходы, сметную прибыль исчисляется от величины средств на оплату труда рабочих (строителей и механизаторов) в составе сметных прямых затрат.

#### <span id="page-29-0"></span>**2. ГРАНД-СМЕТА**

Запустите программу ГРАНД-Смета. Для этого можно использовать соответствующий ярлык на рабочем столе:

Когда специалист-сметчик начинает работу с новым объектом строительства, первым делом необходимо задаться вопросом: какую нормативную базу следует использовать при составлении смет по этому объекту? Ведь если посчитать стоимость строительства по расценкам «не той» нормативной базы, то сметная документация не пройдёт экспертизу и придётся исправлять допущенную ошибку.

Для того чтобы подключить в ПК «ГРАНД-Смета» нужную нормативную базу, необходимо открыть на панели инструментов вкладку **Файл** и перейти там в режим **Выбор базы**. Нормативные базы, включённые в состав программы на данном компьютере, доступны для выбора в разделе **Локальные базы**.Названия баз содержат вполне достаточные сведения для выбора нужной нормативной базы. Сокращения **ГЭСН** и **ФЕР** обозначают федеральную сметно-нормативную базу. Нормативные базы, в названии которых указан какой-либо регион Российской Федерации, содержат соответствующие территориальные сметные нормативы. Также здесь можно увидеть различные специальные нормативные базы, в том числе ведомственной или отраслевой принадлежности. В скобках после основного названия нормативной базы может быть указан год редакции и номера изменений и дополнений.

Выделив курсором нормативную базу (щелчком левой кнопки мыши), можно увидеть справа на экране состав сборников расценок, которые подключаются для использования в программе при выборе данной базы. Также справа внизу показывается описание нормативной базы.

Выбор выделенной нормативной базы осуществляется нажатием кнопки Выбрать. Также можно подключить нужную нормативную базу двойным щелчком левой кнопки мыши. В данном случае для примера была выбрана учебная федеральная сметнонормативная база.

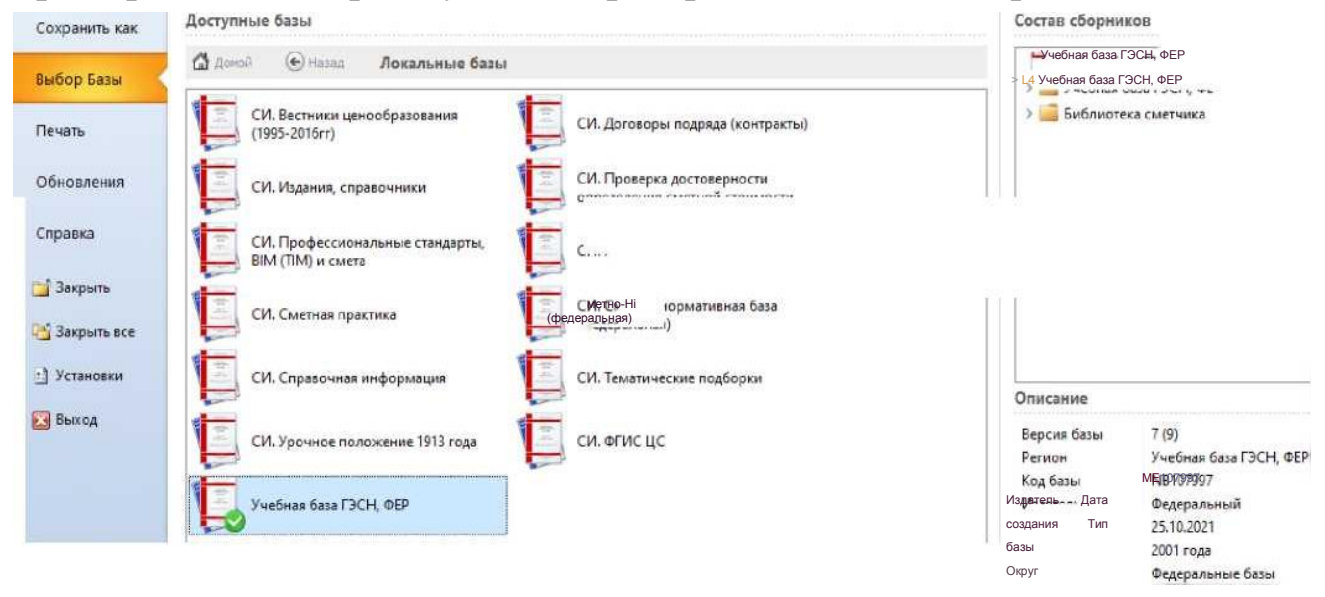

Выбор базы - выбор нужной нормативной базы

Выбранная нормативная база запоминается программой и автоматически подключается при следующих запусках.

При наличии в составе программы большого числа нормативных баз, целесообразно скопировать наиболее часто используемые базы в раздел **Мои базы**. Для этого необходимо щелчком правой кнопки мыши по названию базы вызвать контекстное меню и выполнить там соответствующую команду.

Если для нового объекта строительства следует использовать ту же самую нормативную базу, которая в данный момент уже подключена в ПК «ГРАНД-Смета», то нет необходимости повторно перевыбирать эту нормативную базу. Зато в ситуации, когда строительная организация работает в нескольких регионах, либо расчёт стоимости объектов по времени относится к разным редакциям нормативной базы, специалист- сметчик обязательно должен обращаться в режим **Выбор базы** для проверки и своевременного перевыбора используемой нормативной базы.

В режиме **Выбор базы** выбранная нормативная база помечается зелёным значком. §8.2. Создание документа.

В папке объекта мы создаём новую локальную смету. Для этого необходимо щелчком правой кнопки мыши на свободном месте открыть контекстное меню и выбрать в списке **Создать** тип

л

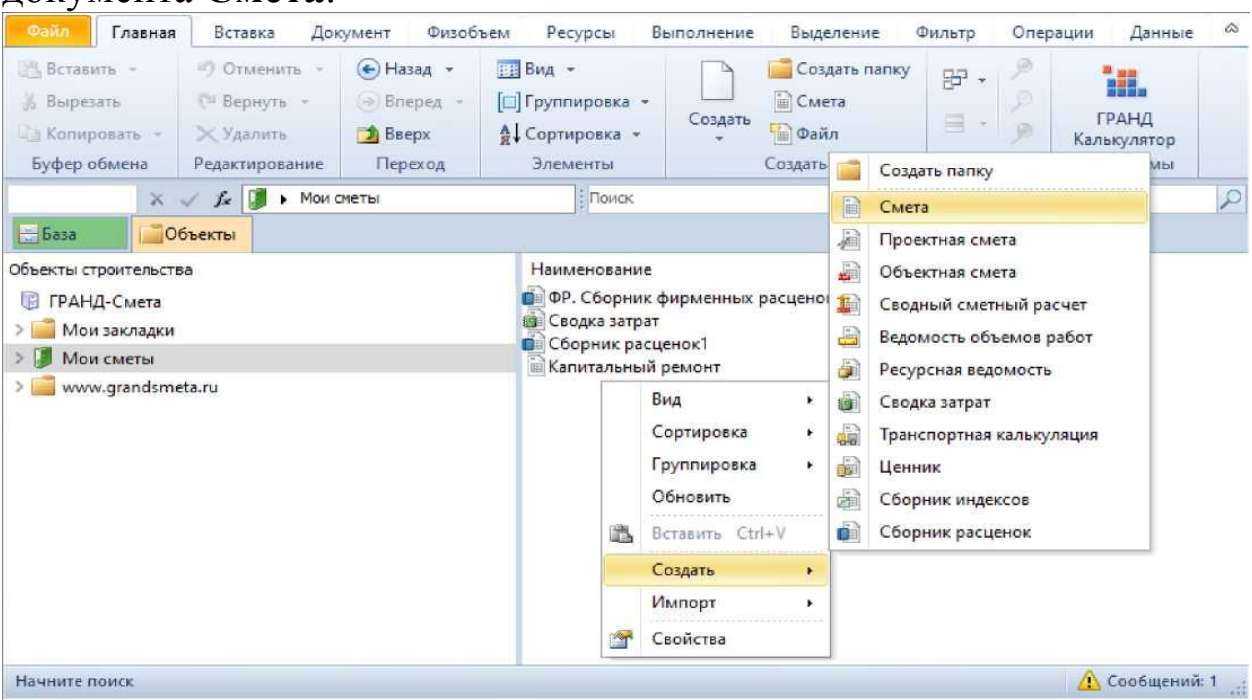

Создание сметы через вкладку «Объекты»

Вводим наименование сметы - **Капитальный ремонт**, после чего двойным щелчком левой кнопки мыши открываем её.

Перед нами пустой бланк локальной сметы. Первым шагом открываем на панели инструментов вкладку **Документ**. На этой вкладке собраны операции по работе с документом: от добавления новых строк до настройки параметров расчёта.

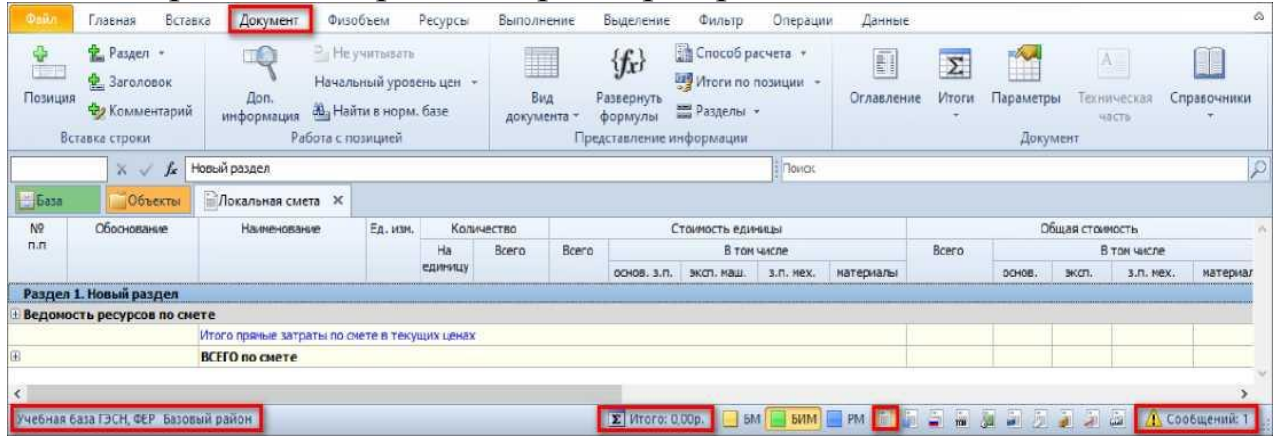

Бланк локальной сметы, вкладка «Документ» и статусная строка

Обратите внимание, что в нижней части окна программы расположена *статусная строка* (строка состояния). При работе с локальной сметой в левой части статусной строки показывается название нормативной базы, используемой в этой смете. Правее расположена кнопка переключения способа расчёта сметы, а рядом с

документа **Смета**.

ней - кнопка итогов, на которой показывается итоговая стоимость по документу. Ещё правее расположен ряд кнопок для переключения вида документа.

Самая первая из них, которая сейчас активна и выделена оранжевым цветом, задаёт в документе основной вид **Локальная смета**. При таком выбранном виде документа набор колонок на экране соответствует наиболее привычной для нас печатной форме локальной сметы. После утверждения приказа 421/пр в перечень видов документа был добавлен новый пункт **Локальная смета 2020**, соответствующий печатной форме документа по новой методике.

На правом крае статусной строки расположена кнопка для доступа к сервису информационных сообщений программы «ГРАНД-Смета».

Переключение между видами документа можно производить и через вкладку **Документ**, кнопку **Вид документа**.

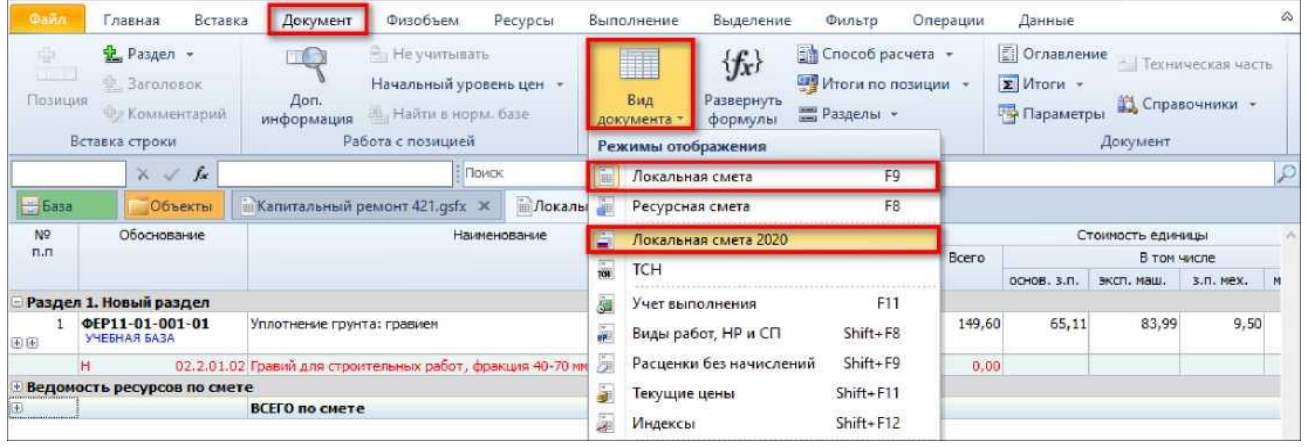

#### Переключение вида документа

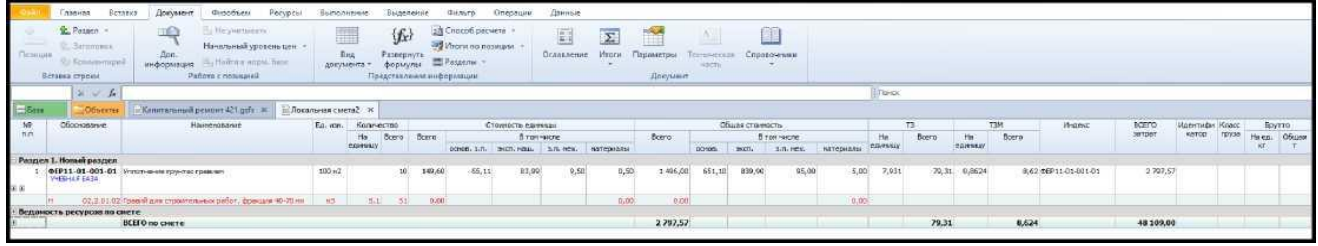

## Вид документа - Локальная смета

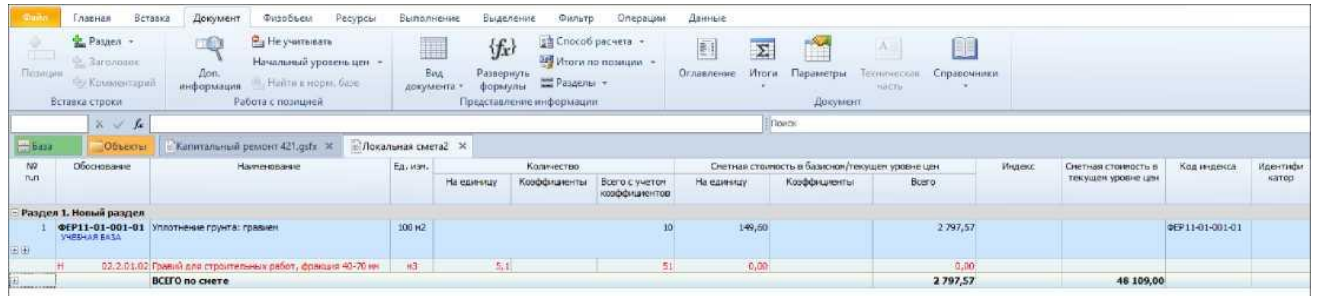

Вид документа - Локальная смета 2020

#### **Выбор шаблона настроек расчета сметы.**

В методиках определения величины накладных расходов и сметной прибыли предусмотрены не только значения нормативов, но и различные поправочные коэффициенты к ним.

Например, если в ремонтных сметах применяются расценки из общестроительных сборников, то к нормативам накладных расходов и сметной прибыли по таким видам работ в смете применяются поправочные коэффициенты. Причём эти коэффициенты применяются не на все общестроительные работы. Есть исключения из этого общего правила.

И вот для того, чтобы самому сметчику каждый раз не разбираться, к каким видам работ в смете применять поправки, а к каким нет, в окне с параметрами сметы (**Документ - Параметры**) в разделе **Расчет** можно выбрать шаблон настроек расчёта под ту или иную стандартную ситуацию. Такие шаблоны касаются методик расчёта прямых затрат в смете и учитывают специфику определения величины накладных расходов и сметной прибыли в зависимости от способа расчёта и индексации в смете.

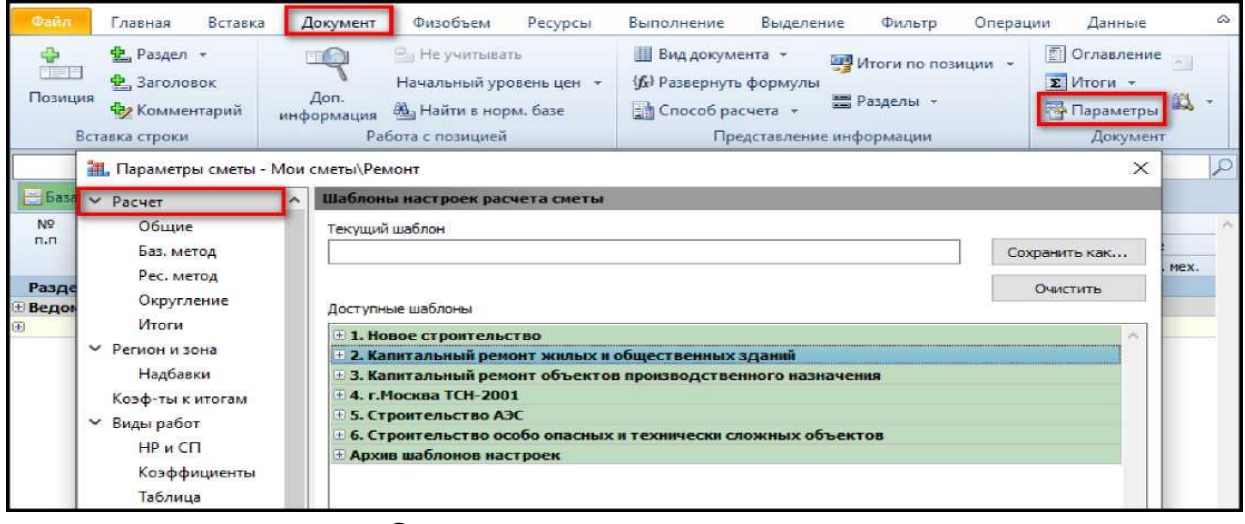

Открытие параметров расчёта сметы

Если создавать **Локальную смету** через меню **Файл**, команду **Создать**, то окно выбора шаблона настроек расчета сметы открывается автоматически.

Давайте оценим нашу ситуацию. У нас ремонт детского сада значит, наш объект относится к жилым и общественным зданиям. Таким образом выбираем шаблон **Капитальный ремонт жилых и общественных зданий** - **РЖ. БИМ по статьям затрат попозиционный (Методики 421, 812(в ред.636), 774),** другие способы индексации будут рассмотрены в дальнейших темах. Обращаю Ваше внимание на то, что шаблоны, которыми сметчики пользовались ранее, до выхода этих методик, были перенесены в раздел **Архив шаблонов настроек**.

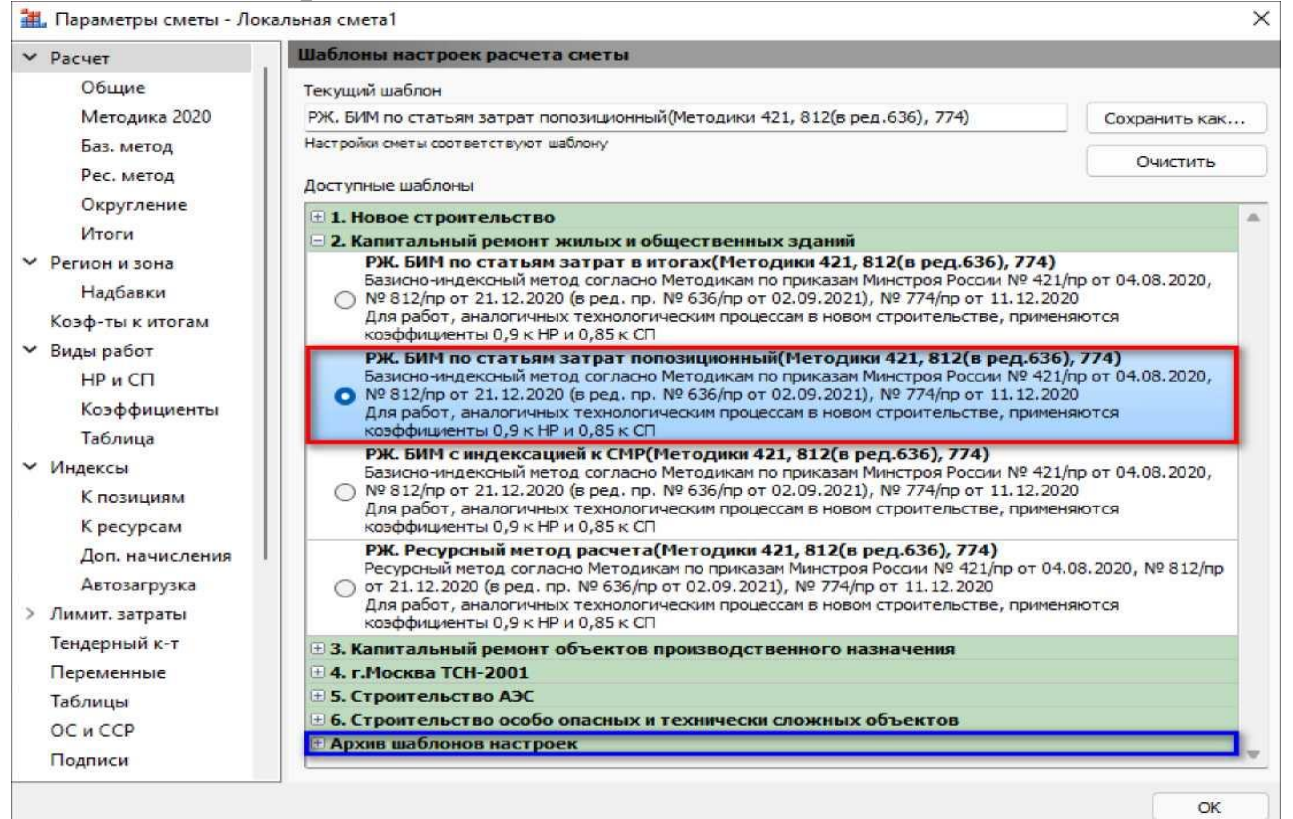

Выбор шаблона настроек расчета сметы

Итак, шаблон под нашу ситуацию выбран. В результате в параметрах сметы теперь заданы нужные настройки для:

• Расчёта накладных расходов и сметной прибыли, которые, если потребуется, можно изменить в **Параметрах** сметы на вкладке **Виды работ**.

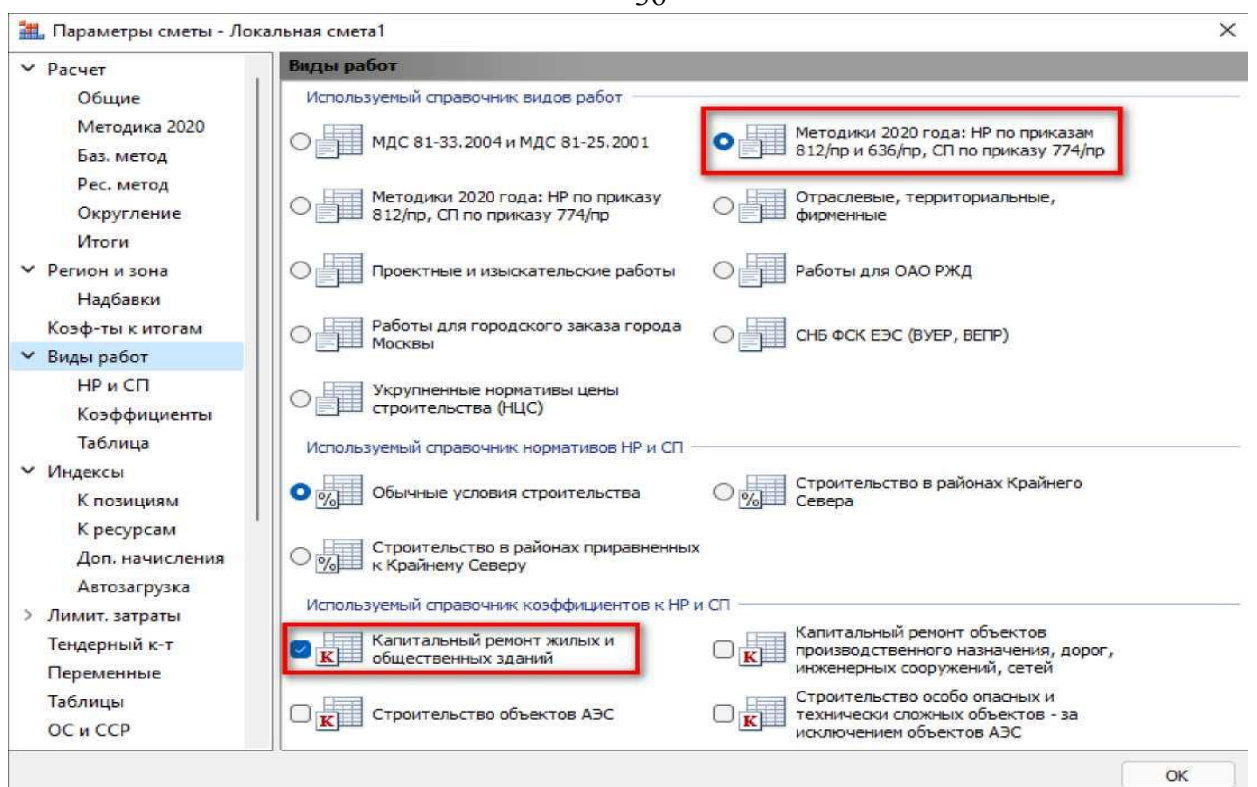

Окно выбора справочников видов работ для НР и СП

• Расчета с учетом изменений, указанных в методике по приказу 421/пр:

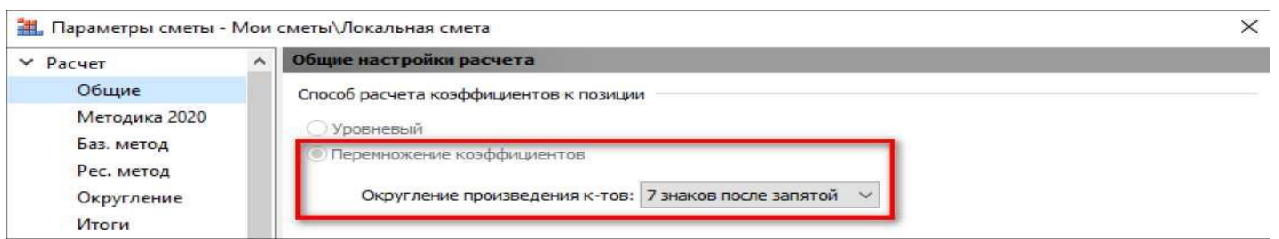

Автоматическое применение настроек для расчета сметы

• Расчета индексации в параметрах сметы. Для просмотра настроек индексации переходим в раздел **Индексы**. Для позиций сметы здесь стоит настройка **Применять ин**дексы по статьям затрат в каждой позиции сметы.

Для того чтобы попозиционные индексы автоматически подгружались к новым позициям сметы сразу же при добавлении в смету этих позиций, в параметрах сметы должна быть указана настройка для автозагрузки индексов.

Открываем в смете окно с параметрами сметы, раздел **Индексы**, подраздел **Автозагрузка** и ставим флажок **Автоматически загружать индексы из файла**. Выбираем нужный файл со сборником индексов через кнопку **Обзор**. Обязательно отмечаем

36
флажком опцию **Использовать обоснования расценок в качестве кода индекса**.

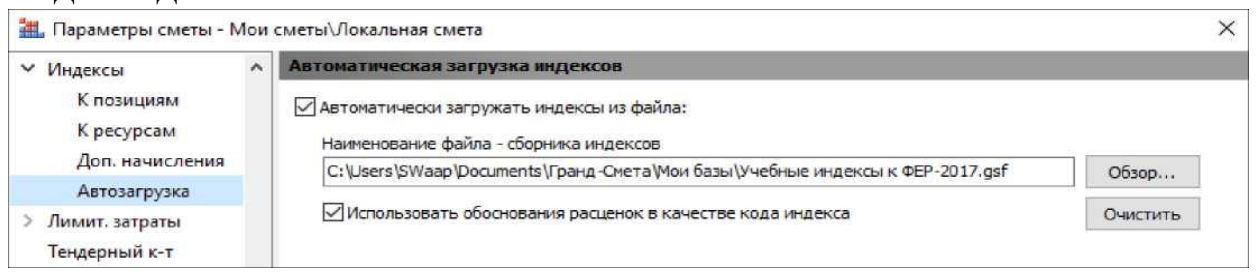

### Окно настройки автозагрузки индексов

Теперь можно приступать к составлению локальной сметы. Когда расценка будет добавляться в смету, по её обоснованию к добавленной позиции автоматически будет подгружаться индекс из файла со сборником индексов, который указан в параметрах сметы. И мы увидим в смете стоимость в текущем уровне цен.

Сами индексы будут перечислены в разделе **Индексы к позициям**. Как мы видим, привязка индексов сделана по обоснованию расценок.

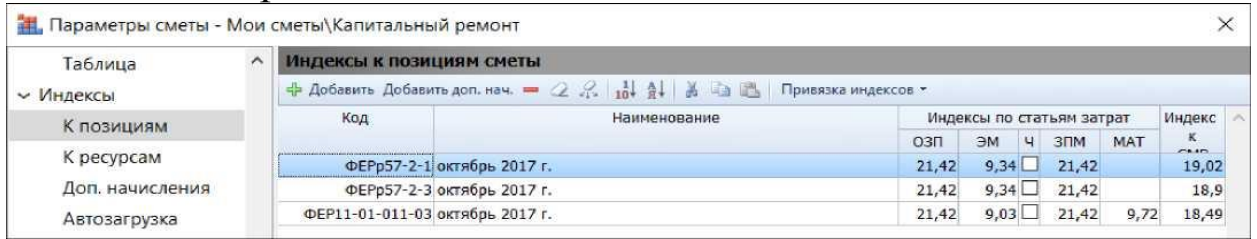

Перечень индексов к позициям по всей локальной смете Аналогичным образом производится работа и c индексацией по статьям затрат при подведении итогов, только в этом случае индексы начисляются не в каждой позиции, а в итогах сметы.

Ввод индексов вручную к позициям сметы рассмотрен в видеоуроках (пункт 14.8).

## **Добавление позиций.**

Предположим, что нам нужно добавить в локальную смету расценку, которую мы знаем наизусть. Либо перед нами стоит задача перенабрать смету в программе с имеющегося печатного варианта. Тогда искать нужные расценки в нормативной базе не придётся, можно ввести прямо в смету известное обоснование расценки.

Добавляем в смету пустую строку. Для этого нажимаем кнопку **Позиция** на панели инструментов на вкладке **Документ** в группе **Вставка строки**.

Далее в колонке **Обоснование** вводим нужное обоснование расценки. Например, **ФЕР8-2-1-1**. Обоснование расценки вводится полностью, без пробелов. Ведущие нули при этом можно опустить. После того как обоснование расценки введено, нажимаем клавишу **Enter**.

Программа обращается к нормативной базе и ищет там расценку с

| <b>Chainn</b>                      | Главная                                                                      | Вставка | Документ                                           | Физобъем          | Ресурсы                                                                           |            | Выполнение   | Выделение         | Фильтр                                                | Операции                                       | Данные             |                    | Работа с ресурсом                                        | $\mathcal{L} \mathbf{s}$ |
|------------------------------------|------------------------------------------------------------------------------|---------|----------------------------------------------------|-------------------|-----------------------------------------------------------------------------------|------------|--------------|-------------------|-------------------------------------------------------|------------------------------------------------|--------------------|--------------------|----------------------------------------------------------|--------------------------|
| 로<br><b>FILLE</b><br>Позиция       | <u>е</u> Раздел -<br><b>Е</b> Заголовок<br>522 Комментарий<br>Вставка строки |         | Доп.<br>информация                                 | Работа с позицией | <b>Ва</b> Не учитывать<br>Начальный уровень цен *<br><b>Да Найти в норм. базе</b> |            |              | Ш Вид документа + | (fx) Развернуть формулы<br><b>Ей Способ расчета</b> - | <b>Е Разделы</b> -<br>Представление информации | Итоги по позиции - | $\Sigma$ Итоги $*$ | <b>• Оглавление</b><br>釞<br><b>Параметры</b><br>Документ |                          |
|                                    | $X \sim L$                                                                   |         |                                                    |                   |                                                                                   |            | <b>Поиск</b> |                   |                                                       |                                                |                    |                    |                                                          | $\mathcal{L}$            |
| 5a                                 | Объекты                                                                      |         | Ремонт <b>x</b>                                    |                   |                                                                                   |            |              |                   |                                                       |                                                |                    |                    |                                                          |                          |
| Nº                                 | Обоснование                                                                  |         | Наименование                                       |                   | Ед. изм.                                                                          | Количество |              |                   |                                                       | Стоимость единицы                              |                    |                    |                                                          |                          |
| $\Pi$ <sub>-<math>\Pi</math></sub> |                                                                              |         |                                                    |                   |                                                                                   | Ha         | Bcero        | Bcero             |                                                       |                                                | В том числе        |                    | Bcero                                                    |                          |
|                                    |                                                                              |         |                                                    |                   |                                                                                   | единицу    |              |                   | <b>OCHOB. 3.N.</b>                                    | эксп. маш.                                     | з.п. мех.          | <b>материалы</b>   |                                                          |                          |
|                                    | Раздел 1. Новый раздел                                                       |         |                                                    |                   |                                                                                   |            |              |                   |                                                       |                                                |                    |                    |                                                          |                          |
| $\left( \frac{1}{2} \right)$       | $0EP8 - 2 - 1 - 1$                                                           |         |                                                    |                   |                                                                                   |            | $\Omega$     |                   |                                                       |                                                |                    |                    |                                                          |                          |
|                                    | Ведомость ресурсов по смете                                                  |         |                                                    |                   |                                                                                   |            |              |                   |                                                       |                                                |                    |                    |                                                          |                          |
| $=$                                |                                                                              |         | Позиции, которые невозможно учесть в расчете сметы |                   |                                                                                   |            |              |                   |                                                       |                                                |                    |                    |                                                          |                          |
|                                    |                                                                              |         |                                                    |                   |                                                                                   |            |              |                   |                                                       |                                                |                    |                    | Не задан вид р                                           |                          |
| 田                                  |                                                                              |         | <b>ВСЕГО по смете</b>                              |                   |                                                                                   |            |              |                   |                                                       |                                                |                    |                    |                                                          |                          |

Добавление позиции и ввод обоснования расценки

этим обоснованием. В том случае, если такая расценка в базе есть, её данные автоматически вносятся в позицию сметы. Мы видим здесь полное обоснование расценки, далее по колонкам показываются наименование и единица измерения расценки, а также стоимость по элементам прямых затрат.

Вводим объём работы, после чего сразу же рассчитывается общая стоимость позиции. При этом в статусной строке показывается текущее значение итоговой стоимости по документу, а подробности расчёта итога можно увидеть, раскрывая группировки итоговой части в бланке сметы.

| N9          | Обоснование                                   | Наименование                                                          | Ед. изм.       | Количество |               |       |       | Стоимость единицы                  |      |           |               |        | Общая стоимость |             |           |
|-------------|-----------------------------------------------|-----------------------------------------------------------------------|----------------|------------|---------------|-------|-------|------------------------------------|------|-----------|---------------|--------|-----------------|-------------|-----------|
| n.n         |                                               |                                                                       |                | Ha.        | Boero         | Brero |       | В том числе                        |      |           | Boero         |        |                 | В том числе |           |
|             |                                               |                                                                       |                | единицу    |               |       |       | основ, э.л. рюсп, маш. - э.л. мех. |      | материалы |               | OCHOS. | peccri.         | з.п. мех.   | натериалы |
|             | Раздел 1. Новый раздел                        |                                                                       |                |            |               |       |       |                                    |      |           |               |        |                 |             |           |
| GEI GEI     | ΦEP08-02-001-01<br><b><i>VHEEHAR SA3A</i></b> | Кладка стен кирпичных<br>наружных: простых при<br>высоте втажа до 4 м | н3             |            | 23,5          | 74,87 | 36.99 | 36.29                              | 5,16 | 1,59      | 1759.46       | 869,27 | 852.82          | 121.26      | 37,37     |
|             | H.                                            | 04.3.01.12 Растворы цементно-извест                                   | H <sub>3</sub> | 0.24       | 5,64          | 0,00  |       |                                    |      | 0.00      | 0.00          |        |                 |             | 0,00      |
|             | H.                                            | 06.1.01.05 Киргин керакичерсий или  1000 шт                           |                |            | 0.3762 8.8407 | 0.00  |       |                                    |      | 0.00      | 0.00          |        |                 |             | D, 00     |
|             | Ведомость ресурсов по смете                   |                                                                       |                |            |               |       |       |                                    |      |           |               |        |                 |             |           |
|             |                                               | Итоги по смете:                                                       |                |            |               |       |       |                                    |      |           |               |        |                 |             |           |
| $\bigoplus$ |                                               | Итого прянью затраты (справочно)                                      |                |            |               |       |       |                                    |      |           | 1 759.46      |        |                 |             |           |
| $\Box$      |                                               | Строительные работы.                                                  |                |            |               |       |       |                                    |      |           | 3 3 2 1 . 0 3 |        |                 |             |           |
|             |                                               | В тои числе:                                                          |                |            |               |       |       |                                    |      |           |               |        |                 |             |           |
|             |                                               | оплата труда                                                          |                |            |               |       |       |                                    |      |           | 869.27        |        |                 |             |           |
|             |                                               | эксплуатация нашин и механизнов                                       |                |            |               |       |       |                                    |      |           | 852.82        |        |                 |             |           |
|             |                                               | материалы                                                             |                |            |               |       |       |                                    |      |           | 37.37         |        |                 |             |           |
|             |                                               | накладные расходы                                                     |                |            |               |       |       |                                    |      |           | 980.62        |        |                 |             |           |
|             |                                               | сметная прибыль                                                       |                |            |               |       |       |                                    |      |           | 580.95        |        |                 |             |           |
|             |                                               | Итого ФОТ (справочно)                                                 |                |            |               |       |       |                                    |      |           | 990.53        |        |                 |             |           |
|             |                                               | Итого накладные расходы (справочно)                                   |                |            |               |       |       |                                    |      |           | 980.62        |        |                 |             |           |
|             |                                               | Итого счетная прибыль (справочно)                                     |                |            |               |       |       |                                    |      |           | 580.95        |        |                 |             |           |
|             |                                               | <b>BCEFO</b> no chere                                                 |                |            |               |       |       |                                    |      |           | 3321.03       |        |                 |             |           |

Информация по расчетным значениям расценки и сметы

Если обоснование расценки для добавления в локальную смету заранее не известно, тогда для поиска нужной расценки необходимо перейти в режим работы с нормативной базой - то есть, щелчком левой кнопки мыши открыть слева вверху вкладку **База**. Далее нужные расценки можно подобрать в нормативной базе через

### оглавление сборника

или в результате поиска по ключевым словам.

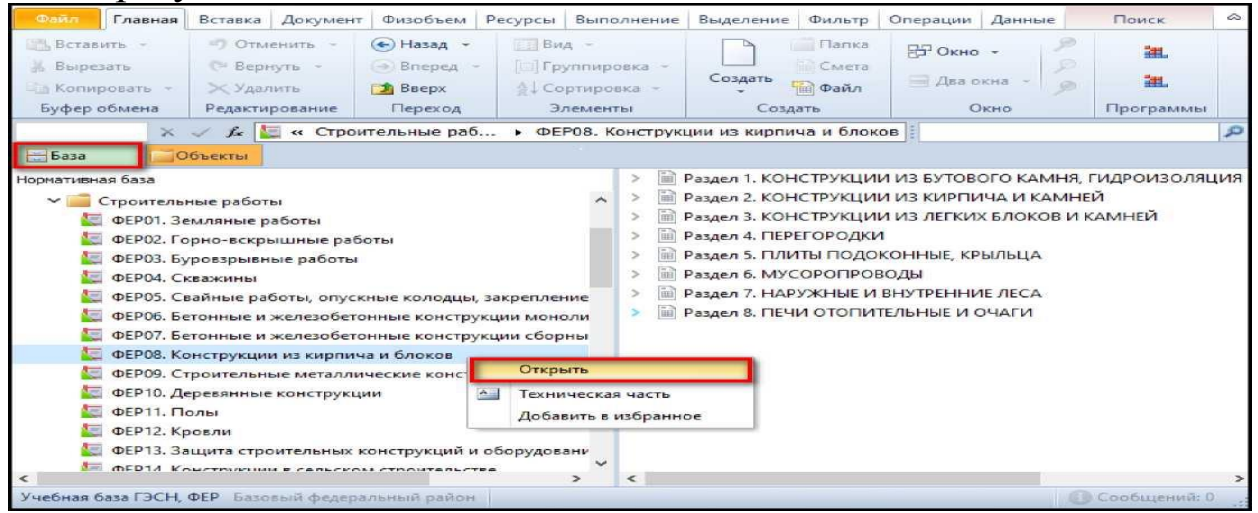

Открытие сборника расценок через вкладку «База»

Текстовое *поле поиска* всегда остаётся на экране на своём постоянном месте, справа под панелью инструментов. Мы должны ввести туда одно или несколько ключевых слов. Поиск можно производить, как после перехода в конкретный сборник, чтобы искать именно в нем, так и просто в выбранной базе, тогда поиск будет осуществляться по всем сборникам базы. Например, после кирпичной кладки наружных стен нам требуется найти устройство *перегородок* из газобетонных блоков. Как обычно, вместо целого слова достаточно ввести только его корневую часть. Подтверждаем введённый текст для поиска нажатием клавиши **Enter**.

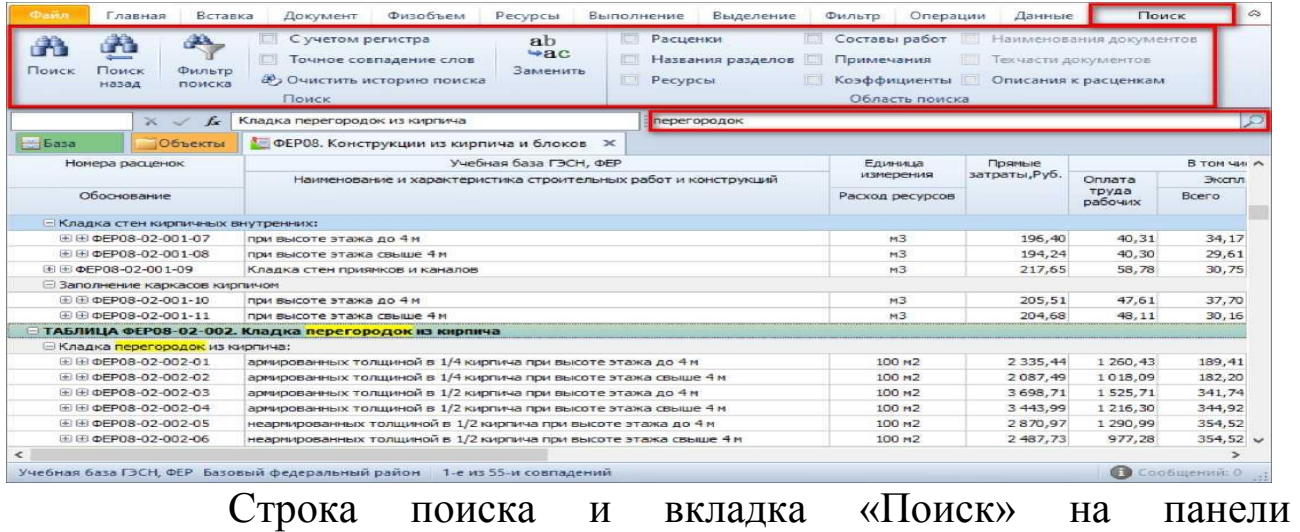

инструментов

В результате программа переводит курсор в сборнике на первую найденную позицию с перегородками и подсвечивает заданные ключевые слова во всех позициях документа.

Как и ранее в ходе поиска расценок в нормативной базе, при вводе текста в поле поиска на панели инструментов становится доступна контекстная вкладка **Поиск**, где расположены команды и настройки, необходимые для поиска. В частности, настройки в группе **Область поиска** позволяют указать, в каких элементах нормативной базы осуществляется поиск.

Здесь же, в настройках поиска, предусмотрена возможность отфильтровать в документе найденные варианты. Для включения или выключения фильтрации необходимо нажать кнопку **Фильтр поиска**. При включённой фильтрации в сборнике на экране показываются только те позиции, которые удовлетворяют условиям поиска. Это удобно, ведь заданные ключевые слова могут быть найдены в любой части документа. И без фильтрации позиций увидеть все варианты бывает затруднительно.

Мы включаем фильтрацию, чтобы увидеть все варианты расценок с перегородками. Но даже с включённой фильтрацией в документе показывается слишком много позиций с разными перегородками, тогда как нам ведь изначально были нужны только перегородки из *газобетонных* блоков. Не выключая фильтрацию, добавим ещё одно ключевое слово в поле поиска - в результате прямо во время ввода текста обновляется список позиций в документе.

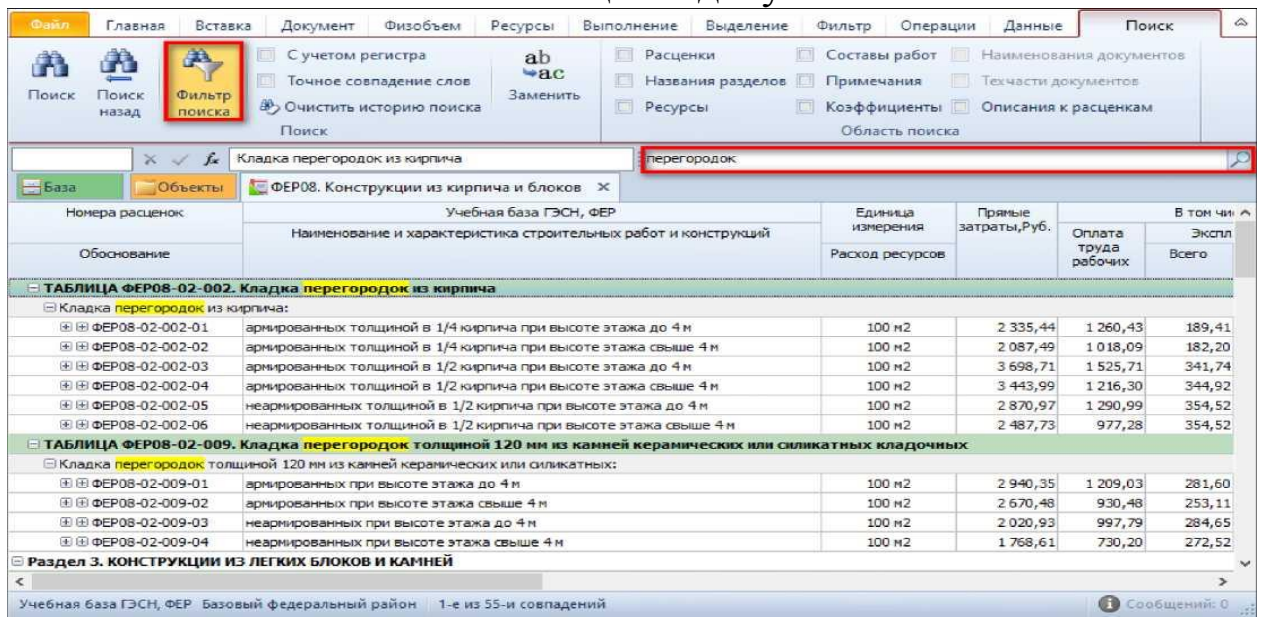

## Работа с командой «Фильтр поиска»

Выбрав конкретную расценку, следует выключить фильтрацию и посмотреть, что же учитывает эта расценка. Подсветка в сборнике исчезнет, если очистить поле поиска.

Найденные в базе расценки следует проанализировать на соответствие проекту. Все необходимые для этого сведения можно увидеть, раскрывая в сборнике расценок группировки с составом затрат и составом работ у обоснования расценки, а также в окне **Дополнительная информация о позиции**.

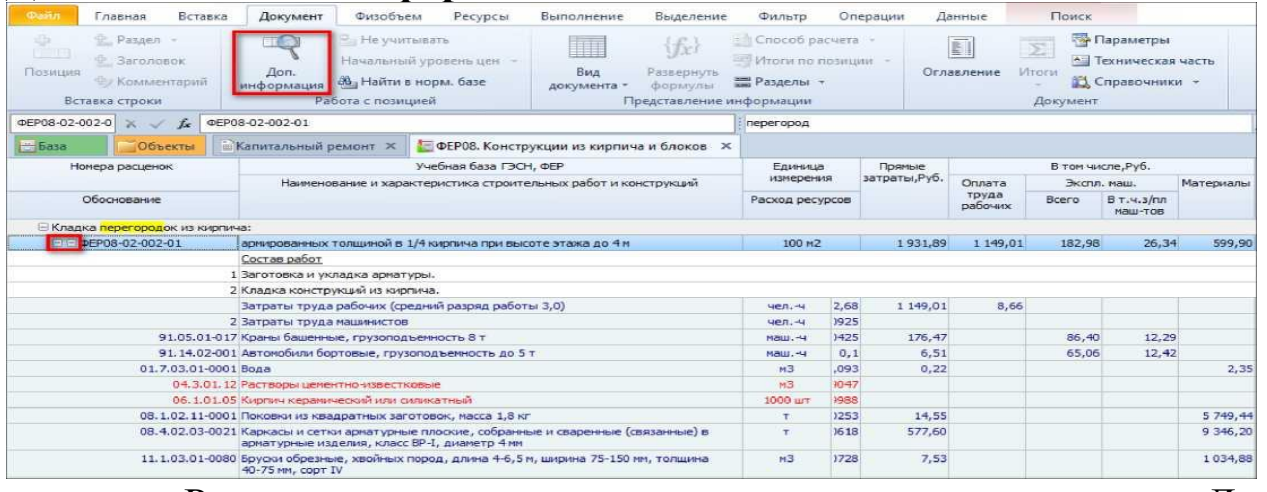

Раскрытие группировок расценки и команда «Доп. Информация»

А техническая часть сборника, которую можно открыть как отдельный документ нажатием кнопки **Техническая часть** на вкладке **Документ**, служит инструкцией по правильному применению расценок этого сборника.

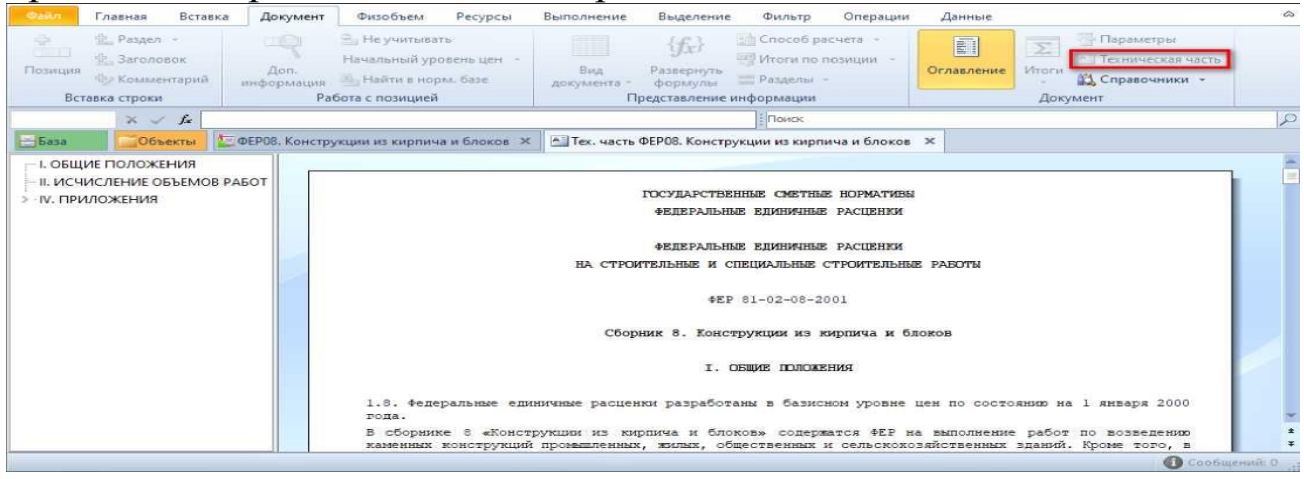

Команда открытия технической части и окно технической части

Если принято решение, что данная расценка нам подходит, добавляем её в смету - для этого следует щелчком правой кнопки мыши на строке вызвать контекстное меню и выполнить там команду **Вставить в смету**.

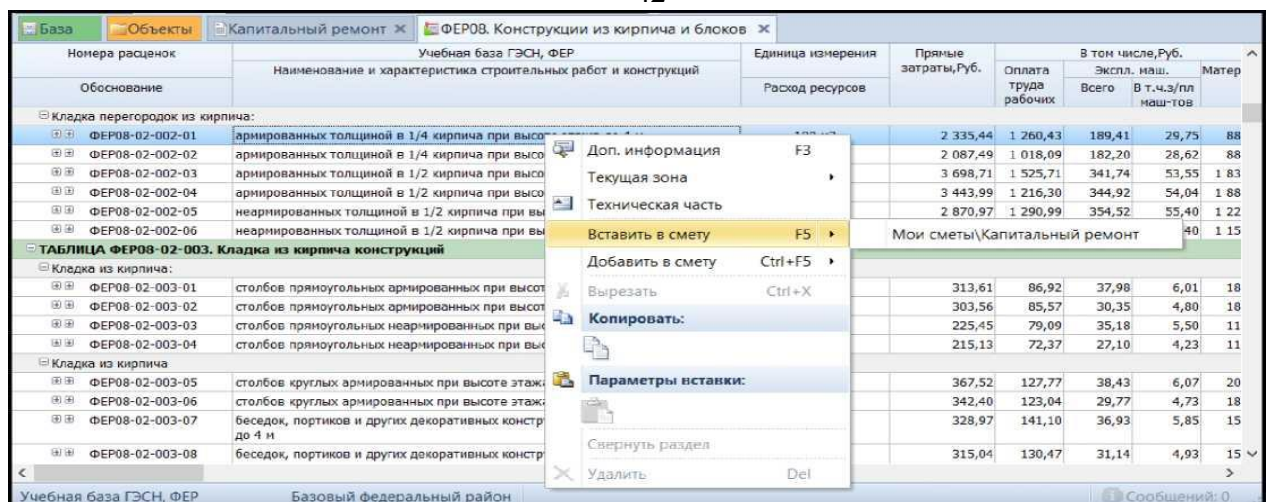

Добавление позиции из базы в смету

Программа показывает, что расценка добавлена в смету, после чего возвращает нас обратно в сборник.

Команда **Вставить в смету** в контекстном меню расценки - это не единственный способ, как можно добавить расценку из нормативной базы в смету. Расценку в сборнике также можно скопировать в буфер обмена, затем перейти на вкладку сметы и вставить скопированную расценку в смету вслед за предыдущей позицией или в какое- то другое место.

Ещё один способ - это перетащить расценку с нажатой левой кнопкой мыши из сборника сначала на закладку сметы (от этого она автоматически откроется), затем в открывшейся смете до нужной позиции, после чего отпустить левую кнопку мыши. В результате расценка будет добавлена в смету, именно в это место.

Обратите внимание, что при выполнении команды **Вставить в смету** расценка автоматически добавляется в смету после той строки, где в данный момент стоит курсор в смете, команда **Добавить в смету** добавляет расценку в конец активного раздела. При копировании с последующей вставкой, либо при перетаскивании мышью, вы сами указываете, куда именно в смете надо вставить расценку. Выбирайте удобный для себя способ добавления расценок из нормативной базы в смету.

## **Ввод объемов работ.**

Самая простая ситуация при вводе объёмов работ - это ввод уже рассчитанных значений. Но здесь есть один нюанс. В проекте или дефектной ведомости объёмы работ, как правило, рассчитаны в натуральных единицах измерения. А единицей измерения расценки чаще выступает кратная величина.

42

В таких случаях объём работ в позицию вводится с учётом кратности измерителя. Чтобы указать для разборки покрытия пола из линолеума площадь 276 м2, с учётом измерителя 100 м2, вводим значение 2,76.

Есть способ проще и удобнее. Достаточно ввести нужное значение объёма работ со знаком «равно». Для разборки покрытия пола из керамической плитки надо указать объём 56,5 м2. Вводим знак «равно» и значение в метрах 56,5. Программа «ГРАНД- Смета» сразу пересчитывает объём с учётом коэффициента кратности измерителя. В колонке **Количество**, под полученным значением, зелёным цветом показывается формула расчёта физобъёма. Таким образом, ввод объёма работ со знаком «равно» позволяет автоматически учесть коэффициент кратности измерителя расценки.

Также при вводе объема можно использовать формулы. Плюс, минус, умножить, разделить, скобки - не стесняйтесь использовать эти действия в формулах для расчёта физобъемов. А также, по мере необходимости, можно использовать в формулах другие математические функции.

|               | 1 ФЕРр57-2-1 | Разборка покрытий полов: из                       | 100 M <sub>2</sub> | $=(15+13)*2$  |             |
|---------------|--------------|---------------------------------------------------|--------------------|---------------|-------------|
|               |              | линолеума и релина                                |                    |               |             |
| $ 46 $ $ 46 $ |              |                                                   |                    |               |             |
|               |              | 01.7.07.07 Строительный мусор                     |                    | 0,47          | 0,2632      |
| 田田            | 4 ФЕРр57-2-1 | Разборка покрытий полов: из<br>линолеума и релина | 100 M2             | $((15+13)*2)$ | 0,56<br>100 |
|               | н            | 01.7.07.07 Строительный мусор                     |                    | 0,47          | 0,2632      |

Ввод объема с использованием математических формул

При составлении локальной сметы бывает, что группа позиций описывает разные этапы работы с одним и тем же конструктивным элементом. Поэтому объёмы работ в этих позициях повторяются, либо как-то взаимосвязаны между собой - например, в нашем случае для позиции на устройство стяжек надо просуммировать объёмы двух предыдущих позиций на разборку покрытий полов.

В таких случаях лучше не вводить объёмы новых работ как числовые значения, а указывать их через ссылки на объёмы других работ в смете. Это ускоряет работу со сметой и обеспечивает взаимосвязь объёмов работ в разных позициях. Благодаря этому, при изменении одного значения все связанные объёмы меняются автоматически.

Входим в редактирование колонки **Количество** для основной

позиции с бетонной стяжкой. С нажатой на клавиатуре клавишей **Ctrl**  двигаем курсор к физобъёму позиции, где указана площадь разборки линолеума. Курсор показывается в виде перекрестья.

На значении физобъёма щёлкаем левой кнопкой мыши. Ссылка на эту ячейку добавилась в нашу строку. Отпускаем клавишу **Ctrl**. Теперь добавим ссылку на вторую площадь. В формуле вставляем знак «+» и далее снова нажимаем клавишу **Ctrl** и двигаем курсор к физобъёму позиции, где указана площадь разборки плитки. Щелчок левой кнопкой мыши. Отпускаем клавишу **Ctrl**. Введённую сумму двух ссылок подтверждаем нажатием клавиши **Enter**.

Обратите внимание: здесь не надо было использовать знак «равно», так как суммируются объёмы работ, уже приведённые к измерителю расценки. Дополнительное деление на 100 в данном случае не требуется.

Теперь в случае, если изменится площадь разборки пола, нам уже не придётся вручную менять площадь для устройства стяжки. Мы установили автоматическую взаимосвязь между объёмами работ в этих позициях.

Делаем общий вывод, что если в смете есть зависимые друг от друга объёмы работ и расходы ресурсов, то полезно использовать ссылки - это позволяет сэкономить своё время и избежать ошибок изза спешки и забывчивости.

Вкладка **Физобъем** на панели инструментов содержит специальные команды для работы с колонкой **Количество** в смете. Можно выполнять эти команды как для текущей позиции сметы, так и для группы выделенных позиций.

Например, в смете имеется работа по разборке покрытия пола из линолеума, потом идёт заливка бетонной стяжки и укладка нового покрытия. Ясно, что площадь помещения во всех этих позициях одна и та же. Лучше всего в такой ситуации рассчитать нужное значение площади для первой позиции, а в остальных позициях использовать ссылку на это значение.

Но есть и другой вариант: выделить эти позиции и открыть вкладку **Физобъем** на панели инструментов, после чего ввести в текстовое поле **Физобъем** общую формулу расчёта объёма работ для всех выделенных позиций. При этом в формуле можно указывать числовые значения или использовать переменные. После нажатия клавиши **Enter** заданный расчёт будет внесён в объёмы всех

выделенных позиций.

В ситуациях, когда последующий пересчёт объёмов работ в смете не планируется, либо все проектные показатели в смете заданы через переменные, бывает проще продублировать объёмы работ нескольких позициях вышеописанным способом, чем использовать ссылки.

Теперь рассмотрим ситуацию, когда надо кратно увеличить объёмы по какой-либо группе работ в смете - либо для нескольких выделенных позиций, либо для всех позиций раздела. Например, на объекте три одинаковых помещения, а в смете имеется раздел, где учтены работы в одном помещении. Тогда надо выделить курсором заголовок этого раздела и открыть вкладку **Физобъем** на панели инструментов, после чего ввести число **3** в поле **К-т кратности физобъема**. После нажатия клавиши **Enter** заданный коэффициент применяется к расчету объёмов работ для всех позиций этого раздела.

И ещё одна важная команда на вкладке **Физобъем** - это выбор требуемой точности расчёта значения в колонке **Количество**. Данная команда также может выполняться либо для нескольких выделенных позиций сметы, либо для всех позиций раздела. Например, выделяем нужную группу позиций, после чего на вкладке **Физобъем** справа выбираем в выпадающем списке точность с округлением до трёх знаков после запятой.

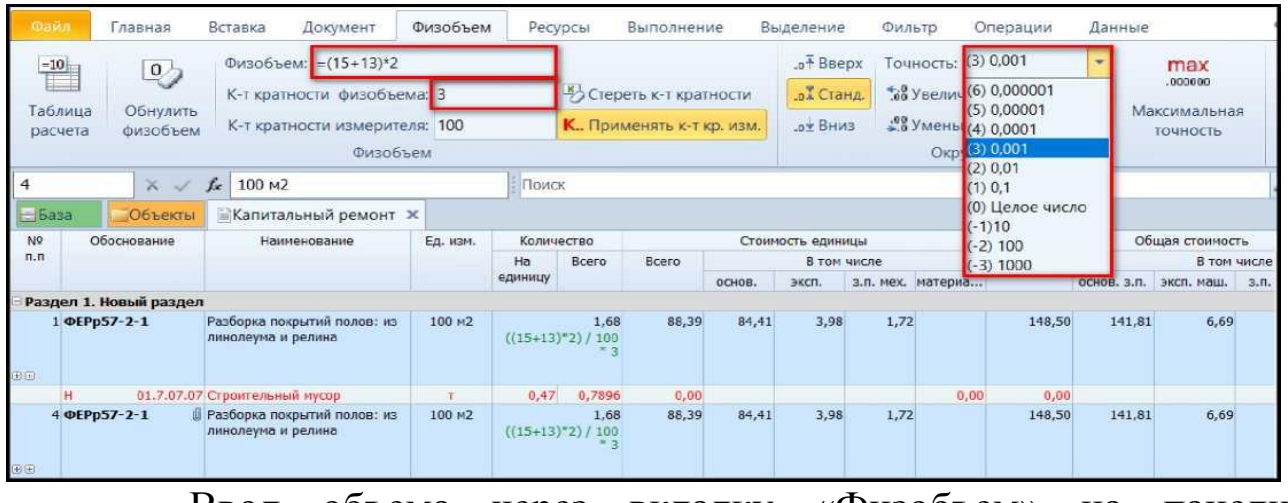

Ввод объема через вкладку «Физобъем» на панели инструментов

Ввод объёмов работ, точность расчёта физобъёма, коэффициенты кратности физобъёма - все эти полезные возможности программы «ГРАНД-Смета» при работе с группой позиций сметы собраны на вкладке **Физобъем**. Они экономят время сметчика, делая его работу простой и удобной.§8.6. Формирование структуры разделов сметы.

В локальных сметах позиции группируются по разделам в зависимости от видов работ, конструктивных элементов и устройств. Разделы в смете располагаются в технологической последовательности.

Если структура сметы известна заранее, то заголовки разделов можно добавить в смету перед вставкой расценок. Каждый раз для добавления в смету заголовка нового раздела нажимаем кнопку **Раздел** на панели инструментов на вкладке **Документ** в группе **Вставка строки**. При этом новый раздел добавляется в конец документа.

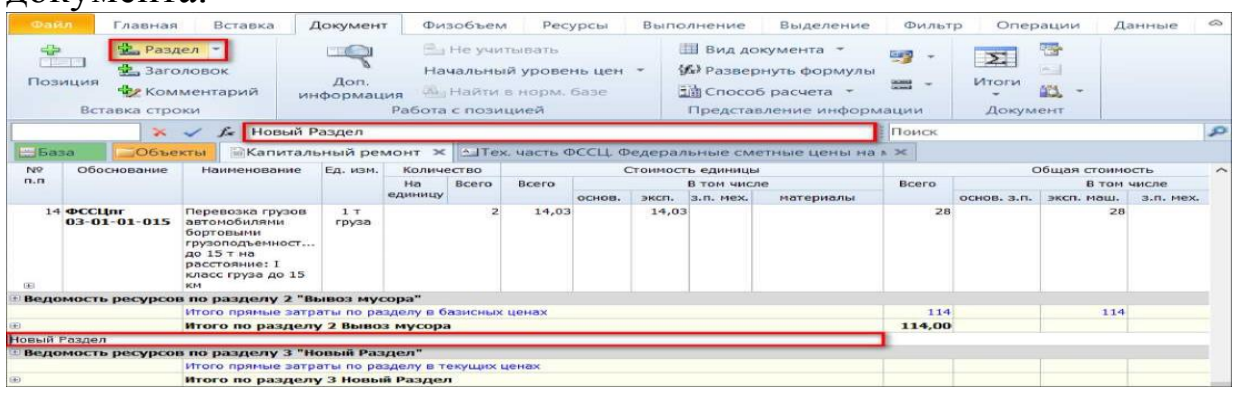

Создание нового раздела и ввод его наименования Вводим наименование раздела, щелкнув по строке наименования двойным щелчком, либо через строку ввода и подтверждаем нажатием клавиши **Enter**.

Курсор в смете сейчас стоит на заголовке раздела. Следовательно, команда **Вставить в смету** будет добавлять расценки в этот раздел.

Если перечень позиций требуется разделать на разделы, то выделяем в смете курсором позицию, на которой должен заканчиваться один раздел, а после неё начинаться следующий раздел. Далее у кнопки **Раздел** на панели инструментов на вкладке **Документ**, открываем выпадающий список и выбираем команду **Вставить раздел**.

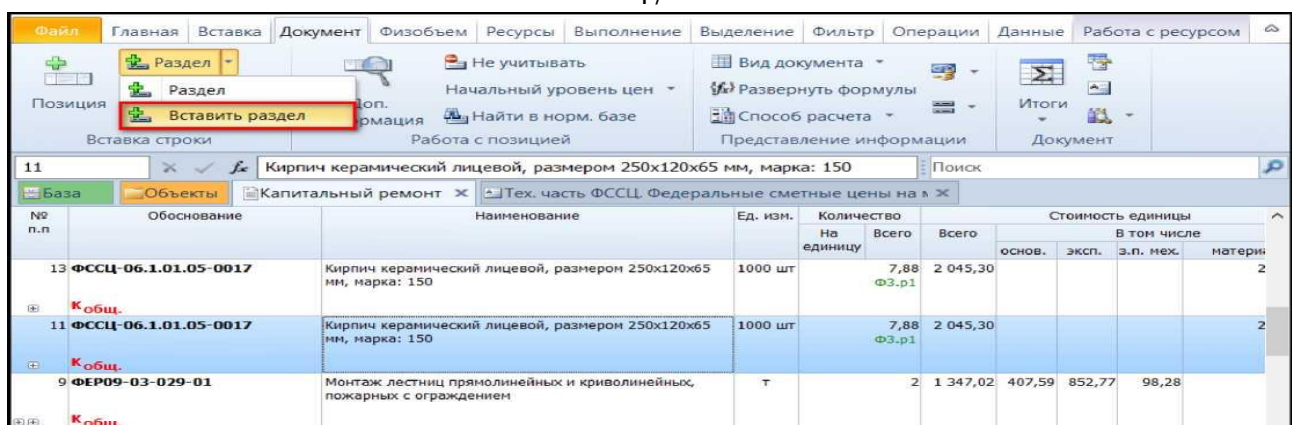

### Разделение перечня позиций на разделы

В результате заголовок нового раздела будет добавлен не в конец документа, а после текущей позиции сметы.

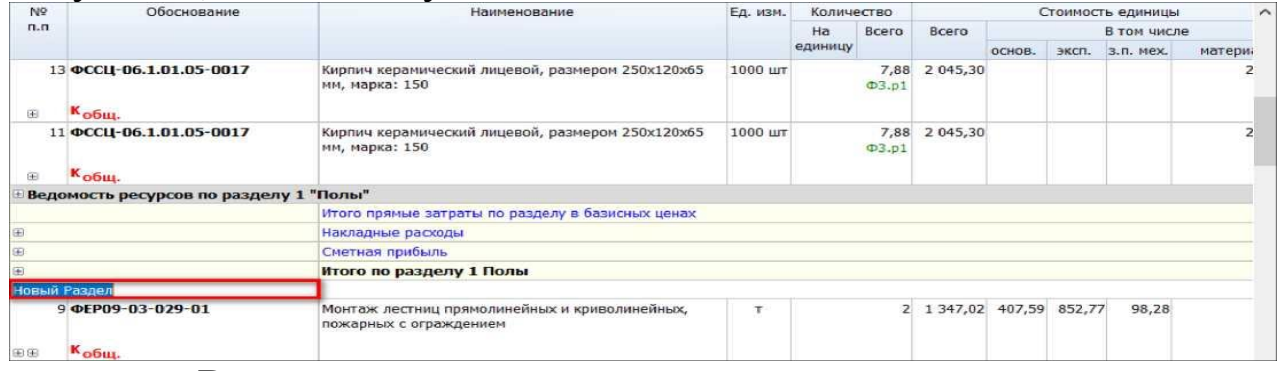

Ввод наименования для нового раздела, разделяющего позиции

Теперь осталось только ввести наименование добавленного раздела.

Помимо группировки позиций сметы по отдельным разделам, часто требуется перенести часть позиций из одного места документа в другое.

Выделить нужные позиции в смете можно с помощью мыши и клавиш **Ctrl** и **Shift**. Для выделения группы позиций, которые идут по порядку друг за другом, сначала щелчком левой кнопки мыши выделяем первую позицию, затем нажимаем на клавиатуре клавишу **Shift** и, не отпуская её, выделяем последнюю позицию группы. А для выделения разрозненных позиций, которые не идут по порядку друг за другом, мы щёлкаем по ним левой кнопкой мыши с нажатой на клавиатуре клавишей **Ctrl**.

Если новое место, куда требуется перенести выделенные позиции, находится в документе в пределах экрана, то проще всего перетащить их на новое место с нажатой левой кнопкой мыши и отпустить.

А если позиции требуется перенести в документе куда-то далеко,

47

то гораздо быстрее это получится сделать при помощи стандартных команд **Вырезать** и **Вставить**. Указанные команды выполняются либо путём нажатия на клавиатуре соответствующих стандартных комбинаций клавиш, либо путём выбора этих команд из контекстного меню, которое как обычно можно вызвать на нужной строке документа щелчком правой кнопки мыши.

В этом случае позиции, которые ранее были скопированы или вырезаны, вставляются после текущей строки документа.

Если требуется скопировать и вставить целиком весь раздел сметы, то при выполнении вышеописанных действий курсор должен стоять на заголовке раздела.

Копировать позиции и разделы можно и между сметами. Нередко бывает удобно скопировать раздел или группу работ в новую смету из предыдущих смет, чтобы не набирать их заново. Только не забудьте при этом изменить скопированные позиции под текущий объект.

Если требуется изменить последовательность разделов в смете, то вместо команд **Вырезать** и **Вставить** намного удобнее применить для этого команды из контекстного меню, которое вызывается щелчком правой кнопки мыши на заголовке раздела: **Передвинуть вверх** или **Передвинуть вниз**.

Что касается удаления из документа ненужной позиции сметы или целиком разделасметы, то для этого предназначена команда **Удалить**, которая выполняется нажатием на клавиатуре клавиши **Delete**, либо путём выбора этой команды из контекстного меню.

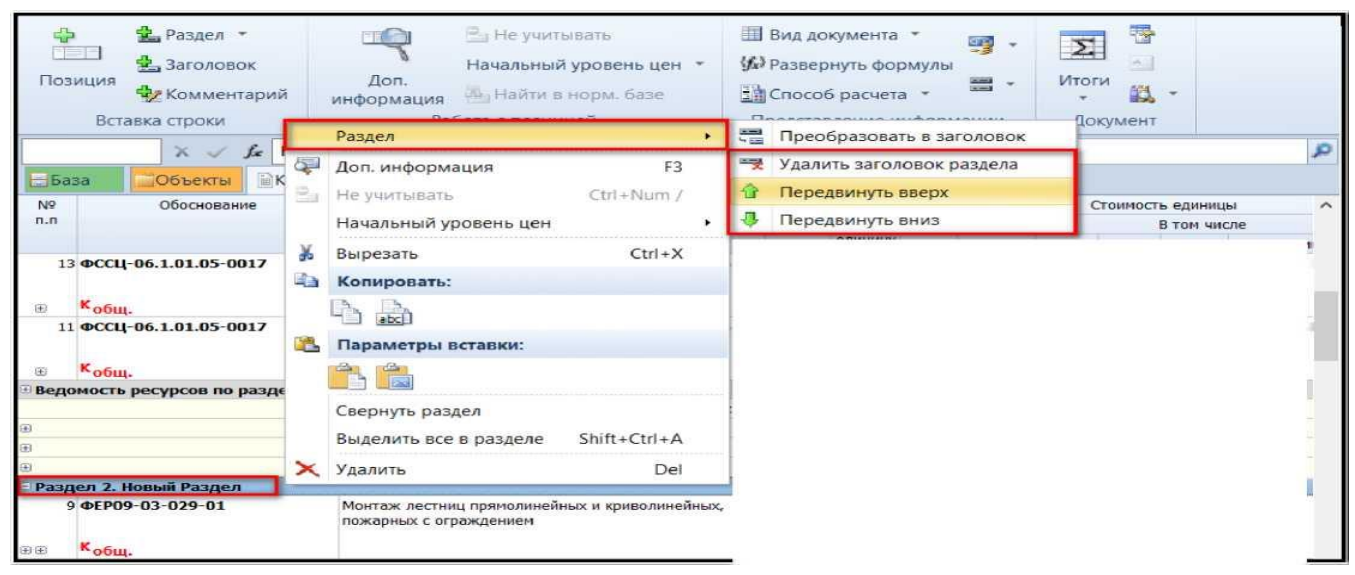

Изменение последовательности разделов и удаление заголовка раздела

Если требуется удалить из документа не целиком раздел сметы вместе с входящими в него позициями, а только заголовок раздела, то для этого необходимо щелчком правой кнопки мыши вызвать контекстное меню на заголовке раздела и выбрать там в группе **Раздел** команду **Удалить заголовок раздела**. В результате заголовок раздела будет удалён из документа, а его позиции присоединяются к предыдущему разделу.

Как можно быстро оказаться в конкретном месте локальной сметы? Если мы работаем с большой сметой, то поиск в смете нужной расценки может оказаться затруднительным, не так ли? Но только не при работе в программе «ГРАНД-Смета».

Во-первых, к нужному месту в смете можно быстро перейти через список разделов сметы - для этого следует нажать кнопку **Разделы** на панели инструментов на вкладке **Документ**, после чего выбрать в выпадающем списке кнопки нужный раздел. В результате мы сразу окажемся в смете на первой позиции этого раздела.

| Файл           | Вставка<br>Главная                                                           | Документ                                         | Ресурсы<br>Физобъем                                                        | Выполнение          | Выделение                                                       |          | Фильтр           | Операции                                                             | Данные                         | ۵                     |
|----------------|------------------------------------------------------------------------------|--------------------------------------------------|----------------------------------------------------------------------------|---------------------|-----------------------------------------------------------------|----------|------------------|----------------------------------------------------------------------|--------------------------------|-----------------------|
| $\frac{1}{2}$  | • Раздел<br>FL 15<br><b>В</b> Заголовок<br>Позиция<br><b>Ф</b> 2 Комментарий | Доп.                                             | <b>Е Не учитывать</b><br>Начальный уровень цен -<br>ев. Найти в норм. базе |                     | Ш Вид документа -<br>∰Развернуть формулы<br>Ви Способ расчета ▼ |          | <b>Е Разделы</b> | Итоги по позиции -                                                   | $\boldsymbol{\Sigma}$<br>Итоги | 霽<br><b>BG</b><br>ユ   |
|                | Вставка строки<br>fx<br>$\times$ $\checkmark$                                | информация<br>Вывоз мусора                       | Работа с позицией                                                          |                     | Представление                                                   | '놀<br>詣  |                  | Свернуть все разделы<br>Развернуть все разделы                       |                                | мент<br>$\mathcal{L}$ |
| - База         | Объекты                                                                      | <b>Капитальный ремонт Ж</b>                      |                                                                            |                     |                                                                 |          | Раздел 1. Полы   |                                                                      |                                |                       |
| N <sub>o</sub> | Обоснование                                                                  |                                                  | Наименование                                                               | Ед. изм.            | Количество                                                      | ✓        |                  | Раздел 2. Вывоз мусора                                               |                                | $\hat{\phantom{a}}$   |
| n.n            |                                                                              |                                                  |                                                                            |                     | Bcero<br>Ha<br>единицу                                          |          |                  | Раздел 3. Новый Раздел<br><b>NAMES OF GROOM</b><br><b>UNIVERSITY</b> |                                | <b>инитериалы</b>     |
| GD)            | 13 ФССЦ-06.1.01.05-0017<br>Кобщ.                                             | мм, марка: 150                                   | Кирпич керамический лицевой, размером 250x120x65                           | 1000 шт             | 7,88<br>$\Phi$ 3. $\Phi$ 1                                      | 2 045,30 |                  |                                                                      |                                | 2.04!                 |
| GD             | 11 ФССЦ-06.1.01.05-0017<br>Кобщ.                                             | Кирпич керамический лицевой, размером 250х120х65 | 1000 шт                                                                    | 7,88<br>$\Phi$ 3.p1 | 2 045,30                                                        |          |                  |                                                                      | 204!                           |                       |

Быстрый переход к разделу сметы

Другой способ быстрой навигации по документу - это переход по номеру позиции. Достаточно ввести порядковый номер нужной позиции в поле слева под панелью инструментов и подтвердить нажатием клавиши **Enter**. В результате мы сразу окажемся в смете на этой позиции.

И наконец, самый универсальный способ - поиск в документе по ключевым словам. Как обычно, текст для поиска в документе следует вводить в *поле поиска*, которое постоянно отображается на экране справа от строки формул под панелью инструментов. А необходимые для поиска команды и настройки расположены на панели инструментов на вкладке **Поиск** - эта специальная вкладка становится доступна только при вводе текста в поле поиска.

Подтверждаем введённый текст для поиска нажатием клавиши **Enter** и в результате сразу оказываемся в смете на первой найденной

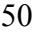

#### позиции, где присутствуют заданные ключевые слова.

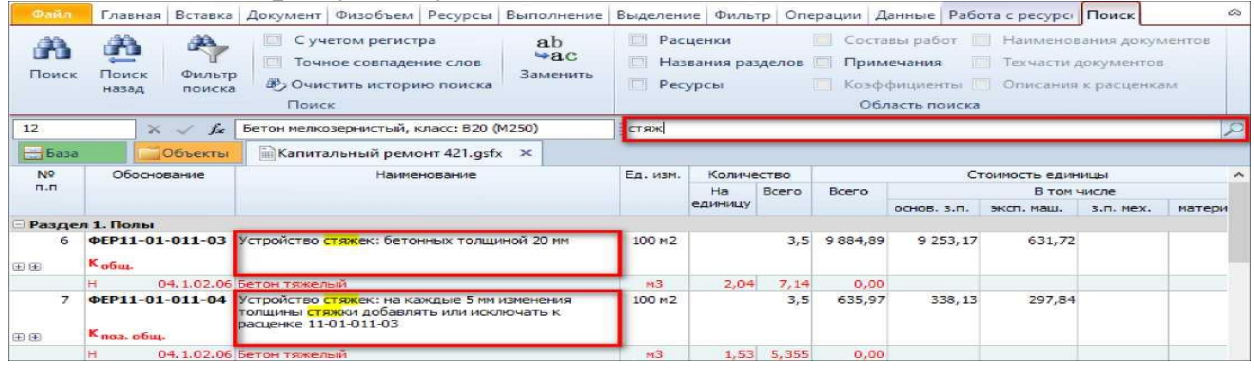

Поиск по смете

По умолчанию, когда сняты все флажки в настройках группы **Область поиска** на панели инструментов на вкладке **Поиск**, программа ищет заданные ключевые слова не только в позициях сметы, но также в наименованиях разделов и ресурсов. Если из-за этого в документе нашлось слишком много строк, удовлетворяющих условию поиска, то можно включить для поиска только одну из опций.

Для перехода к следующей найденной позиции достаточно повторно нажать клавишу **Enter** в поле поиска. Кроме того, для перехода к следующей (или для возвращения к предыдущей) найденной позиции в документе можно использовать кнопку **Поиск**  (или **Поиск назад**) на панели инструментов на вкладке **Поиск**.

Также можно просто пролистывать документ, ориентируясь на выделенные цветом в позициях найденные ключевые слова. Чтобы сбросить выделение в позициях найденных ключевых слов, необходимо очистить поле поиска.

### **Применение коэффициента кратности.**

Давайте рассмотрим ещё одну типичную ситуацию, когда требуется применить коэффициент к отдельной позиции сметы - это применение так называемого *коэффициента кратности*.

Обратимся к примеру с расчётом стоимости работы по заливке бетонной стяжки. В локальной смете у нас уже применена основная расценка на 20 мм толщины стяжки и к ней добавлена дополнительная расценка на 5 мм. А толщина стяжки по проекту должна быть 35 мм.

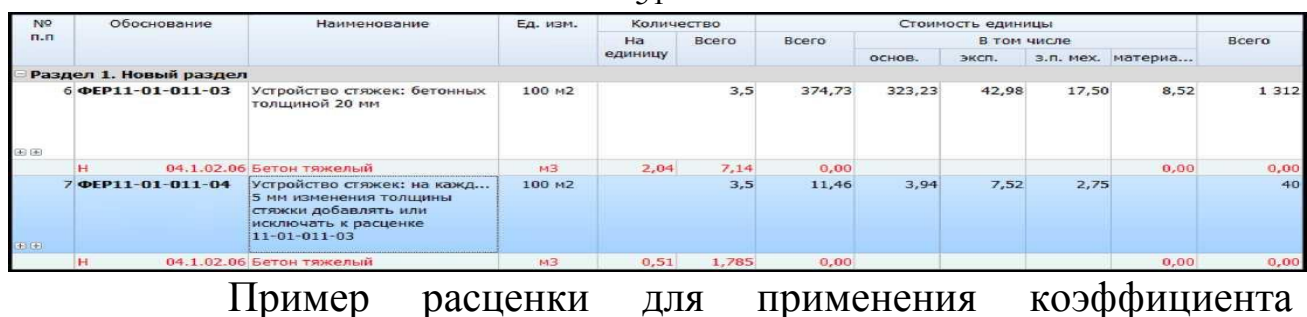

кратности

Теперь наша задача состоит в том, чтобы вот эту дополнительную расценку увеличить в 3 раза - и тогда в результате мы получим нужную добавку на 15 мм толщины стяжки.

Казалось бы, самый явный и простой вариант - увеличить в 3 раза объём работ в позиции сметы. Но это будет категорически неправильно, такая смета никогда не пройдёт проверку. Ведь для данной расценки объём работ определяется площадью стяжки, а не её толщиной. А площадь стяжки у нас в смете уже зафиксирована согласно проектным данным, она не должна увеличиваться.

Нам сейчас необходимо при неизменном объёме работ в позиции сметы увеличить в 3 раза все затраты, связанные с выполнением этой работы: трудозатраты и заработную плату основных рабочих, время работы и стоимость эксплуатации машин и механизмов, расход и стоимость материалов. Ясно, что для такой корректировки нам снова пригодится поправочный коэффициент, который можно применить к позиции сметы - аналогично тому, как это делалось в предыдущих пунктах. Только в нашем случае коэффициент надо будет применить не к отдельным сметным нормативам в позиции, а сразу на все элементы прямых затрат. Именно в таких случаях мы говорим, что к позиции сметы применяется *коэффициент кратности*.

Открываем для данной позиции окно с дополнительной информацией, раздел **Коэффициенты**. Коэффициент кратности всегда вводится вручную - нажимаем для этого кнопку **Добавить**.

Так как коэффициент кратности распространяется на все элементы прямых затрат, то значение коэффициента указываем в колонке **ПЗ**  это гораздо удобнее, чем повторять один и тот же коэффициент в колонках для отдельных элементов прямых затрат.

По умолчанию справа от указанного значения коэффициента уже стоит флажок, что означает включённую опцию **Распространять коэффициент к прямым затратам на все статьи**. Активное

51

состояние данной настройки наглядно изображается в виде красной стрелки.

В качестве наименования коэффициента указываем причину, для чего мы применили данный коэффициент: **До толщины 35 мм**. Рядом в колонку также можно было бы дополнительно ввести какоелибо обоснование коэффициента.

Таким образом, стоимость работы по заливке стяжки сейчас в нашей смете суммируется из основной позиции и дополнительной расценки с увеличенными в 3 раза затратами. При этом площадь стяжки осталась без изменений, на основании проекта.

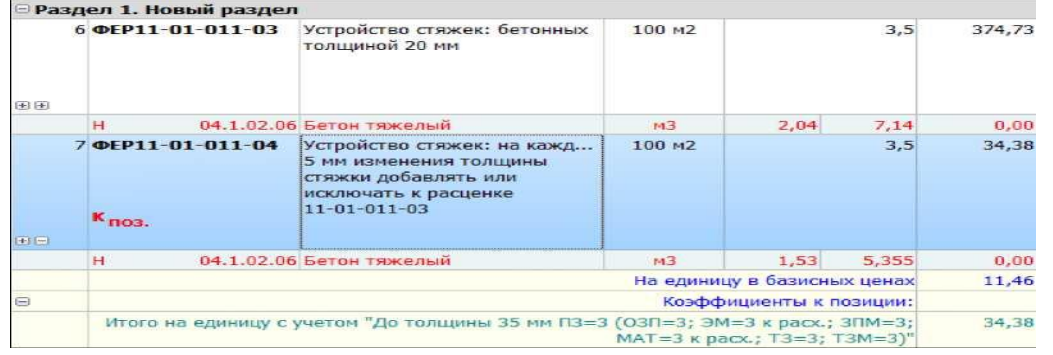

Просмотр данных о примененном коэффициенте кратности Настройка коэффициента кратности

Следует иметь в виду, что иногда в целях более правильного учёта выполнения работ по смете вместо применения коэффициента кратности к расценке имеет смысл добавить в смету несколько экземпляров этой расценки. Например, в случае если одна и та же работа повторяется несколько раз, но в разное время (выкашивание газонов, окраска металлических ограждений и т. п.).

Подводя итог всем рассмотренным выше примерам, делаем вывод: индивидуальные коэффициенты к отдельной позиции сметы могут быть добавлены либо из технической части конкретного сборника в нормативной базе, либо из общего справочника, где собраны коэффициенты на основании методических документов. И, кроме того, нужный коэффициент к позиции всегда можно добавить вручную.

Всё это делается в окне с дополнительной информацией о позиции, в разделе **Коэффициенты**. Данное окно содержит полную информацию по расчёту текущей позиции сметы.

## **Применение коэффициентов к итогам.**

Наряду с необходимостью учитывать в смете осложняющие факторы при выполнении каких-то *отдельных работ*, мы часто сталкиваемся с ситуацией, когда на объекте имеются стеснённые или вредные условия, которые оказывают влияние *сразу на все работы*, указанные в сметной документации по данному объекту. При этом вся специфика выполнения работ на объекте, конечно же, должна быть явно прописана в проекте организации строительства.

В таких случаях поправочные коэффициенты для учёта влияния условий производства работ применяются не к отдельным позициям сметы, а на всю смету в целом. Для этого в программе предусмотрен специальный режим: нажимаем кнопку **Параметры** на панели инструментов на вкладке **Документ**, после чего в появившемся окне с параметрами сметы открываем раздел **Коэффициенты к итогам**.

| $\sim$ Pacuer                                                                                                    | Коэффициенты к итогам   |                                   |                                                                                                    |                                                                                                    |               |             |                                                                |    |                 |     |  |
|----------------------------------------------------------------------------------------------------|-------------------------|-----------------------------------|----------------------------------------------------------------------------------------------------|----------------------------------------------------------------------------------------------------|---------------|-------------|----------------------------------------------------------------|----|-----------------|-----|--|
| Общие                                                                                                    | $\Omega_{1-K}$ %        | <b>Е Справочник</b>               |                                                                                                    | - Добавить - Ф. Добавить формулу -                                                                                                    |               | 2 3 4 5 5 5 |                                                                |    |                 |     |  |
| Баз. метод<br>Рес. метод<br>Округление<br>Итоги<br>Регион и зона<br>Коэф-ты к итогам<br>— Виды работ<br>НР и СП<br>Коэффициенты                   | <b>6T</b><br>y<br>р Ц Ц | Обосн.                            |                                                                                                    | Наименование коэффициента                                                                                                    | $\kappa$<br>% | пз          | <b>O3N</b><br>Знач. -> Знач. -> Знач. -> Р Ч Знач. -> Знач. -> | ЭМ | 3 <sub>TM</sub> | MAT |  |
| Таблица<br>— Индексы<br>К позициям<br>К ресурсам<br>Доп. начисления<br>Автозагрузка<br>> Лимит. затраты<br>Переменные<br>Таблицы<br>$\sim$ $\sim$ | $\sim$<br>$\checkmark$  | Раздел 1. Полы<br>Раздел 2. Стены | Способ учета коэффициента<br>∙ Учитывать коэффициент в каждой позиции<br>> Вазделы для начисления коэффициента<br>Применять для всех разделов<br>~ % Виды работ для начисления коэффициента<br>Применять для всех видов работ | <b>• Учитывать коэффициент при подведении итогов</b><br>% Виды работ 1984г. для начисления коэффициента<br>> -% Виды работ 2001г. для начисления коэффициента |               |             |                                                                |    |                 |     |  |

Окно настройки коэффициентов к итогам

Для большинства ситуаций, когда условия производства работ влияют на стоимость строительства, соответствующие поправочные коэффициенты приводятся в методических рекомендациях по применению сметных норм и единичных расценок. Как мы уже знаем, все такие коэффициенты в ПК «ГРАНД-Смета» включены в *справочник коэффициентов*.

Разумеется, работая в режиме **Коэффициенты к итогам**, можно ввести любой нужный коэффициент вручную, при помощи кнопки **Добавить** - аналогично тому, как мы это делали при добавлении коэффициента к отдельной позиции сметы. Но сейчас давайте сразу воспользуемся справочником коэффициентов: нажимаем кнопку **Справочник**, после чего на экране появится окно со справочником коэффициентов.

В справочнике при поиске нужного коэффициента необходимо

сначала выбрать группу, которая соответствует используемым в смете нормативам. Если это ГЭСН, то выбираем коэффициенты из Методики применения сметных норм. Если смета составляется на базе ФЕР или ТЕР, то следует выбирать коэффициенты из Методических рекомендаций по применению ФЕР. Также в справочнике есть набор коэффициентов по методикам за 2004 - 2006 годы - некоторые из этих методических документов уже признаны не подлежащими применению, но они могут пригодиться для работы со старыми сметами.

В нашей смете используется база ФЕР, поэтому мы раскрываем группу коэффициентов из новых Методических рекомендаций по применению ФЕР.<br><del>≅</del> справочник Коэффициенты

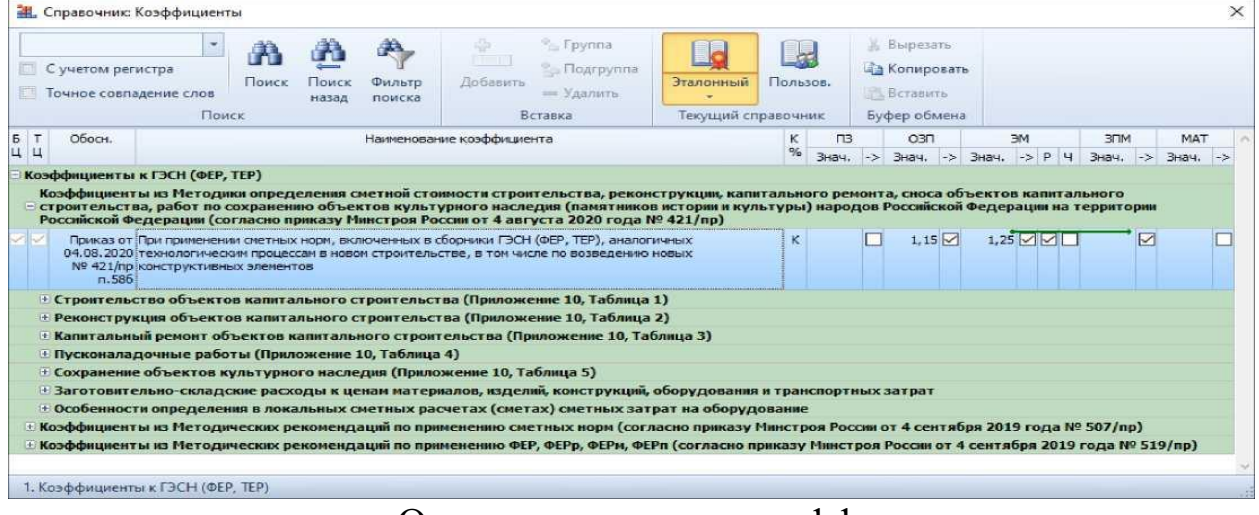

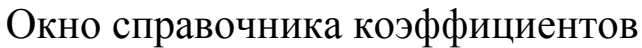

Первой строкой здесь идёт коэффициент, где указаны значения **1,15** и **1,25**. Это один из часто используемых поправочных коэффициентов, который следует применять к расценкам из общестроительных сборников в ситуации, когда такие расценки используются в сметах для определения стоимости ремонтностроительных работ и работ по реконструкции объектов.

А мы как раз составляем смету на капитальный ремонт детского сада, и в нашей смете есть работы, аналогичные технологическим процессам в новом строительстве. В частности, это работа по заливке бетонной стяжки - и для расчёта стоимости этой работы у нас в смете использованы расценки из сборника ФЕР11. Следовательно, мы должны ко всем таким позициям нашей сметы применить вот этот коэффициент со значениями **1,15** и **1,25**.

Теперь выбранный коэффициент надо добавить в раздел

**Коэффициенты к итогам** в окне с параметрами сметы. Сдвигаем окно со справочником коэффициентов, чтобы увидеть предыдущее окно, после чего с нажатой левой кнопкой мыши перетаскиваем строку коэффициента.

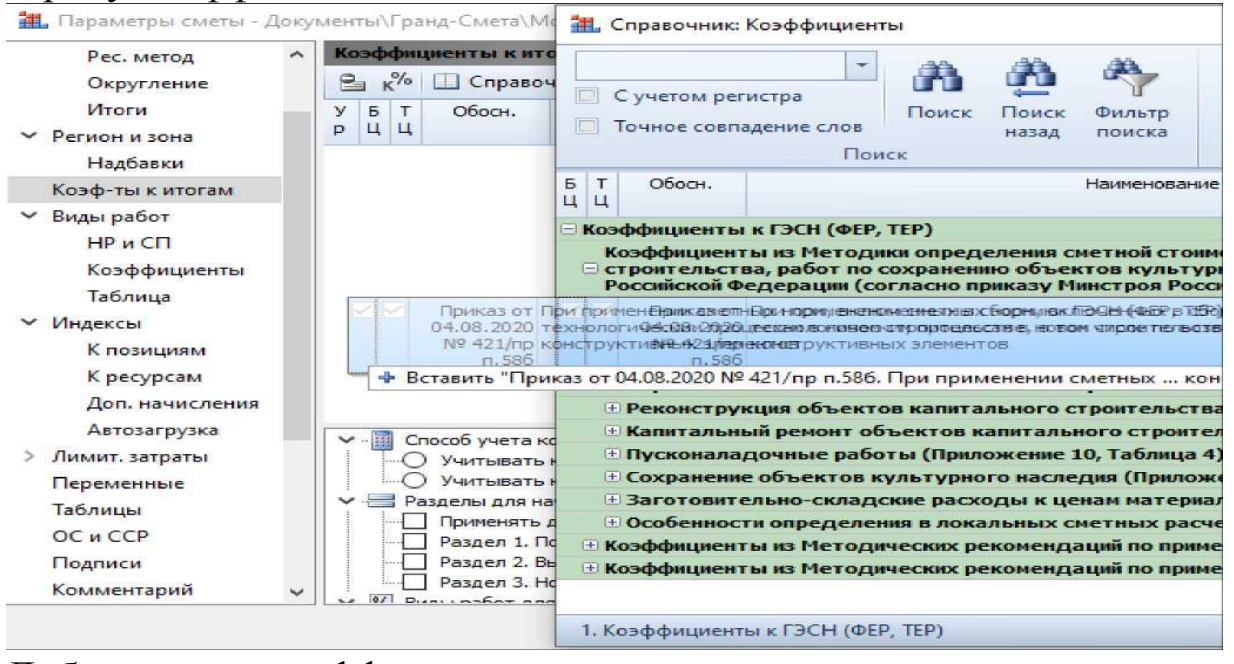

Добавление коэффициента к итогам из справочника путем перетаскивания.

Выделяем курсором добавленный коэффициент и, используя настройки расположенные в нижней части окна, можно указать для каких разделов и видов работ в смете следует применять данный коэффициент - для всех или только для некоторых. Изначально добавленный в параметры сметы коэффициент применяется целиком на всю смету - соответственно, в группе настроек **Разделы для начисления коэффициента** отмечена флажком первая строка **Применять для всех разделов**, а в группе настроек **Виды работ для начисления коэффициента** отмечена флажком первая строка **Применять для всех видов работ**. Для того чтобы ограничить применение коэффициента отдельными разделами (видами работ), необходимо щелчком мыши снять флажок с первой строки, после чего отметить флажком нужные разделы (виды работ).

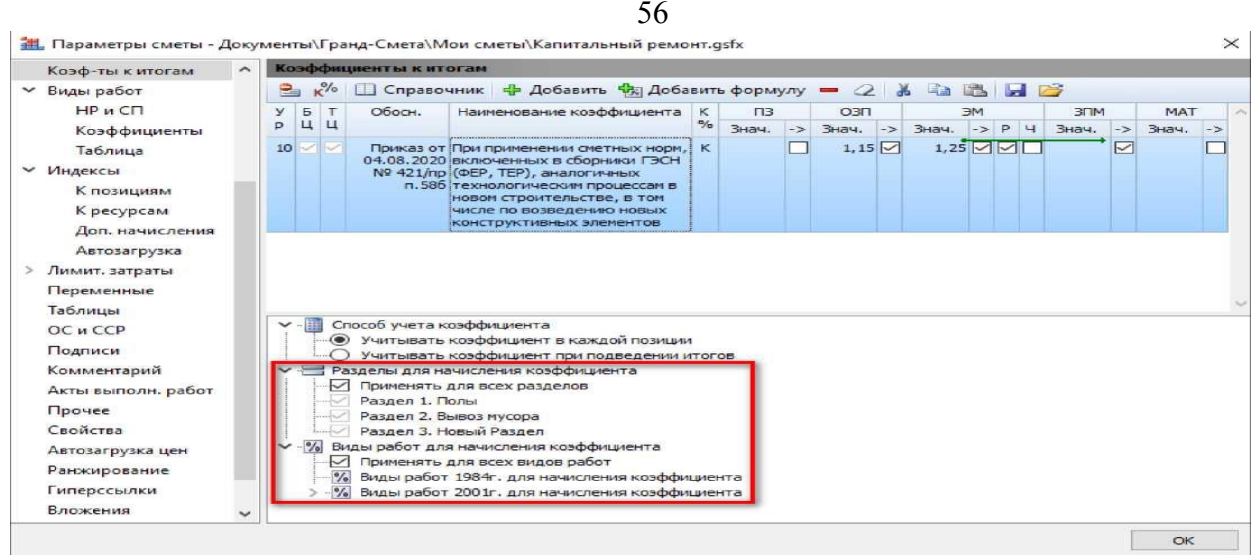

Окно настройки ограничений применения коэффициента к итогам.

В нашей смете несколько разделов. Но это разделение сделано не по видам расценок, а по работам. Расценки из общестроительных сборников есть во всех разделах сметы, при этом в разделе с полами наряду с общестроительными расценками также имеются и расценки на ремонтно-строительные работы. Поэтому настроить применение коэффициентов по разным видам расценок через привязку каждого коэффициента на отдельные разделы сметы в данном случае не представляется возможным.

Давайте теперь оценим возможность правильного применения коэффициента через его привязку на отдельные виды работ в смете. Раскрываем список видов работ в группе настроек **Виды работ для начисления коэффициента**. Обратите внимание, тут именно такое разделение, как нам сейчас требуется. Снимаем флажок со строки **Применять для всех видов работ**. Нам не надо, чтобы этот коэффициент применялся на все позиции сметы. Отмечаем флажком только **Общестроительные работы**, а также **Монтаж металлоконструкций** - это расценки из сборника ФЕР09.

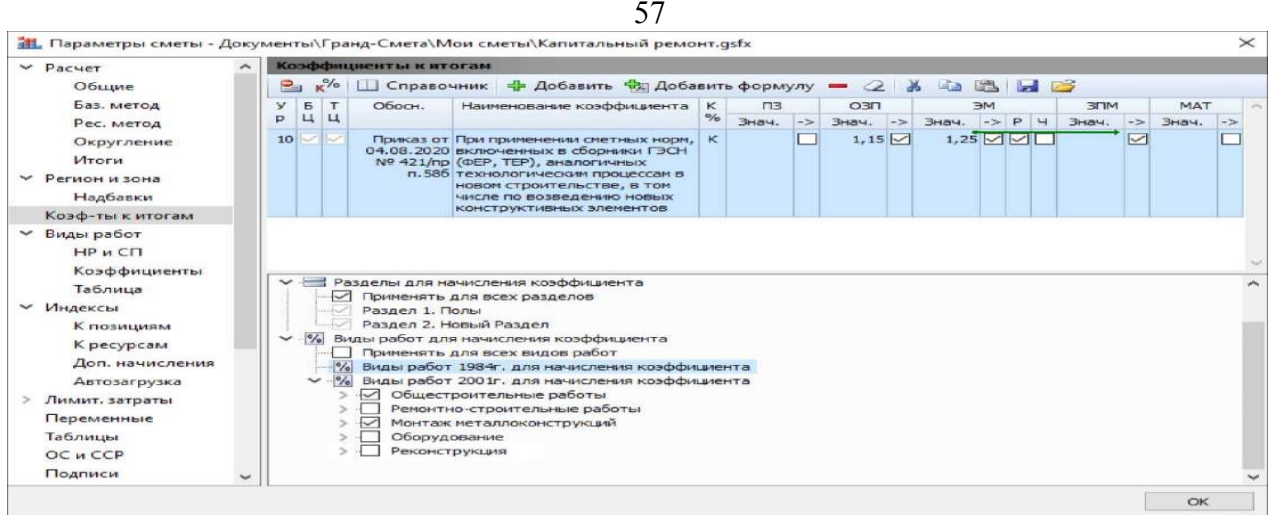

Настройка ограничений по видам работ.

В результате данный коэффициент будет применяться во всех разделах сметы, но только на позиции с общестроительными видами работ. К остальным позициям он не применяется.

Добавим также рекомендуемые коэффициенты на стеснённые и вредные условия работ. Как мы видим, коэффициенты в списке разделяются по видам строительства: строительство, реконструкция, капитальный ремонт, пусконаладочные работы. Наша ситуация капитальный ремонт. Раскрываем соответствующий раздел с коэффициентами.

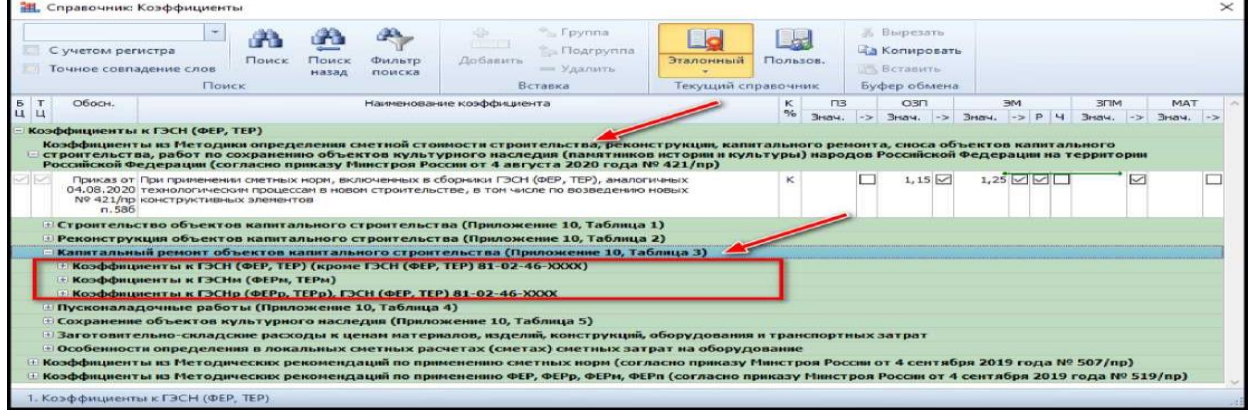

Просмотр раздела коэффициентов по капитальному ремонту

Далее коэффициенты сгруппированы по видам расценок в нормативной базе: коэффициенты к расценкам на строительные работы (кроме сборника 46), к расценкам на монтаж оборудования, к расценкам на ремонтно-строительные работы и отдельно к расценкам сборника 46.

В нашей смете имеются расценки из общестроительных сборников - это кирпичная кладка, бетонная стяжка и многое другое.

Кроме того, для ремонта полов использованы расценки на ремонтностроительные работы. Таким образом, для учёта влияния условий производства работ в нашей смете нам понадобится для разных позиций сметы либо коэффициент из одной группы, либо аналогичный коэффициент из другой группы.

Напомню, что ранее мы выбрали в справочнике раздел с коэффициентами для капитального ремонта. Давайте сначала раскроем здесь группу коэффициентов к единичным расценкам на строительные работы. Предположим, что согласно имеющемуся у нас проекту работы выполняются в помещениях с остановкой рабочего процесса, но с наличием мебели и иных загромождающих помещения предметов.

Смотрим - в данном списке это третья строка, обоснование коэффициента указывает местонахождение данной информации в исходном методическом документе: приложение 2, таблица 3, пункт 2. Значение коэффициента равно **1,3**. Запоминаем его. Теперь выбранный коэффициент надо добавить в раздел **Коэффициенты к итогам** в окне с параметрами сметы. Сдвигаем окно со справочником коэффициентов, чтобы увидеть предыдущее окно, после чего с нажатой левой кнопкой мыши перетаскиваем строку коэффициента.

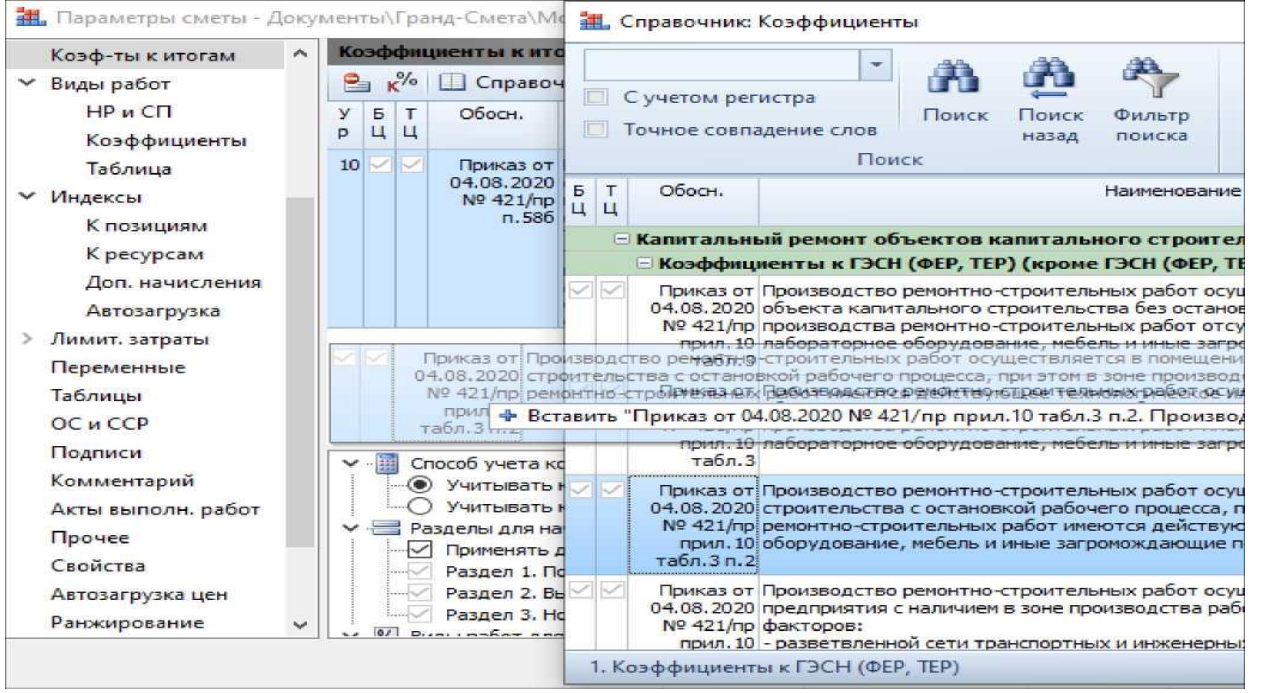

Добавление коэффициента к итогам из справочника путем перетаскивания

Сворачиваем в справочнике группу коэффициентов к единичным

расценкам на строительные работы и далее повторяем те же самые действия для ремонтностроительных работ: раскрыли группу коэффициентов к единичным расценкам на ремонтно-строительные работы, нашли в списке строку для вышеуказанных условий производства работ, перетащили её в раздел **Коэффициенты к итогам** в окне с параметрами сметы. Отметим, что для расценок на ремонтностроительные работы при таких же условиях производства работ значение коэффициента равно **1,1**.

Таким образом, каждая группа коэффициентов в справочнике позволяет учитывать указанные в проекте условия производства работ для разных видов расценок, которые есть в смете - что особенно важно в ситуации, когда различаются значения поправочных коэффициентов. Но теперь ещё необходимо задать настройки для добавленных коэффициентов в разделе **Коэффициенты к итогам**, чтобы каждый из них применялся не ко всем позициям сметы, а только к тем позициям, для которых он предназначен.

Для удобства мы можем увеличить размер окна с параметрами сметы, чтобы видеть весь список коэффициентов. Достаточно потянуть окно за правый нижний угол.

Выделяем курсором первый из двух добавленных коэффициентов на стеснённость, который мы взяли из группы коэффициентов к расценкам на строительные работы.

Раскрываем список видов работ в группе настроек **Виды работ для начисления коэффициента**. Обратите внимание, тут именно такое разделение, как нам сейчас требуется. Снимаем флажок со строки **Применять для всех видов работ**. Нам не надо, чтобы этот коэффициент применялся на все позиции сметы. Отмечаем флажком только **Общестроительные работы**, а также **Монтаж металлоконструкций** - это расценки из сборника ФЕР09.

В результате данный коэффициент будет применяться во всех разделах сметы, но только на позиции с общестроительными видами работ. К остальным позициям он применяться не будет.

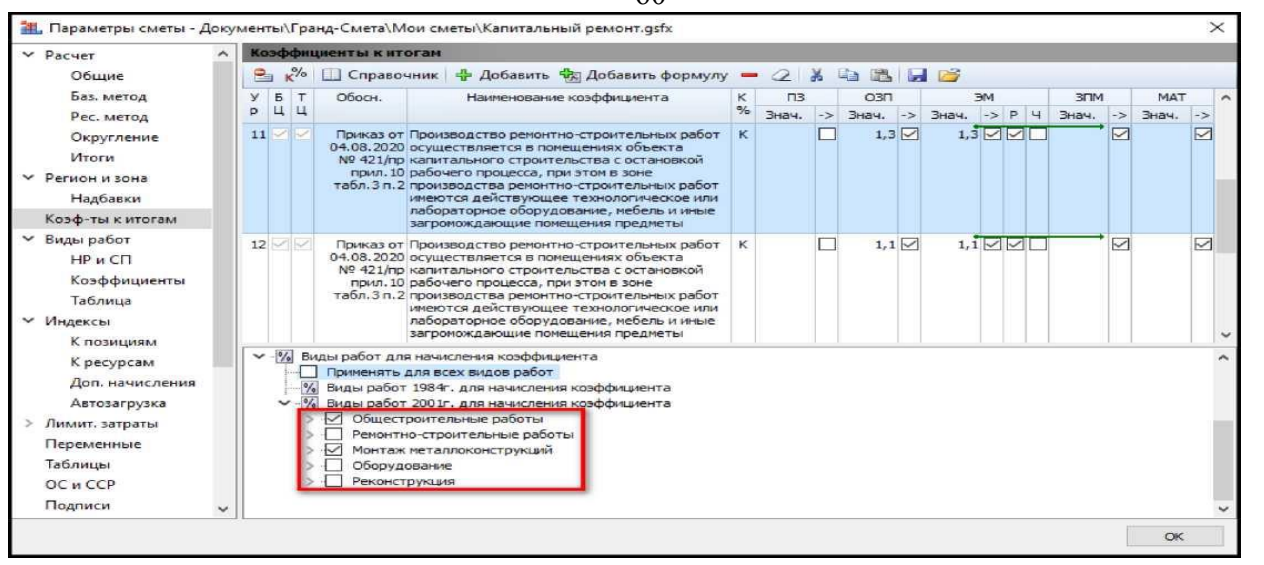

Настройка ограничений по видам работ для расценок строительного сборника

Аналогично поступаем для второго добавленного коэффициента на стеснённость, который мы взяли из группы коэффициентов к расценкам на ремонтно-строительные работы: выделяем его курсором, после чего в нижней части окна в группе настроек **Виды работ для начисления коэффициента** снимаем флажок со строки **Применять для всех видов работ**, раскрываем список видов работ и отмечаем флажком только **Ремонтно-строительные работы**.

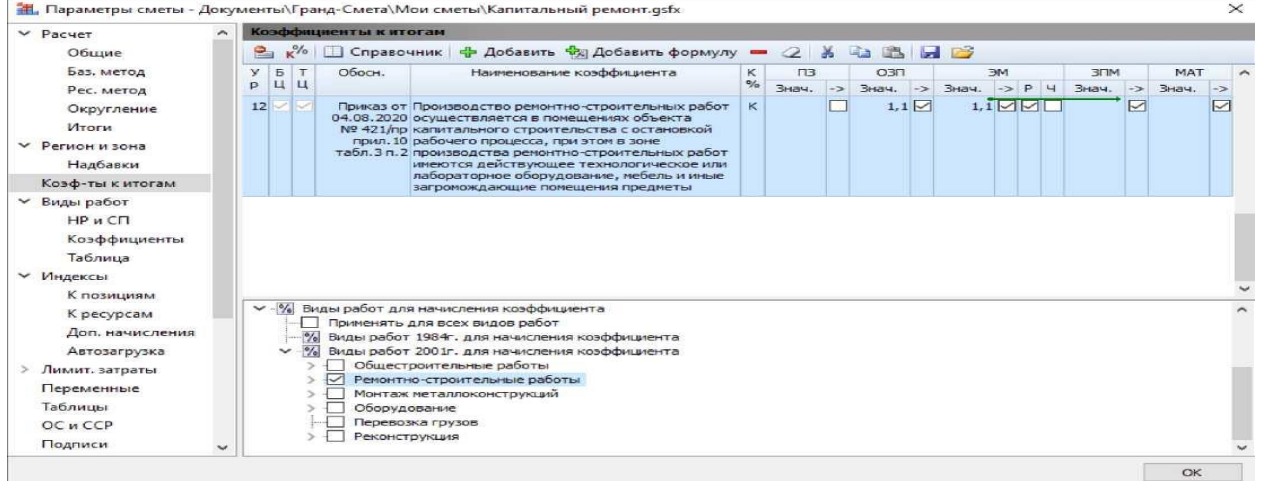

Настройка ограничений по видам работ для расценок ремонтного сборника

Вот так мы разделили применение коэффициентов к итогам в параметрах сметы по разным видам расценок в смете.

Если к позиции сметы применяется какой-либо общий поправочный коэффициент, заданный в разделе **Коэффициенты к** 

60

**итогам** в окне с параметрами сметы, то в бланке локальной сметы в колонке **Обоснование** у данной позиции показывается красный значок **К общ**.

Таким образом, применяя коэффициенты к итогам в параметрах сметы, мы можем ограничить область применения этих коэффициентов отдельными разделами или видами работ в смете. При этом программа позволяет не только вводить коэффициенты вручную, но и копировать из специального справочника, который включает все рекомендуемые поправочные коэффициенты из методик по применению сметных норм и единичных расценок.

В то же время в справочнике мы видим каждый раз лишь таблицу коэффициентов из соответствующей методики с кратким обоснованием и наименованием коэффициента. Чтобы полностью разобраться в специфике расчёта сметы на этот вид строительства, необходимо открыть саму методику и изучить её. Не ограничивайте себя только таблицей коэффициентов.

Для каждого коэффициента в разделе **Коэффициенты к итогам** в окне с параметрами сметы предусмотрена ещё одна настройка, влияющая на применение данного коэффициента при расчёте сметы. В зависимости от положения переключателя **Способ учета коэффициента**, расположенного в нижней части окна, текущий коэффициент может применяться либо в каждой позиции сметы, либо при подведении итогов по смете.

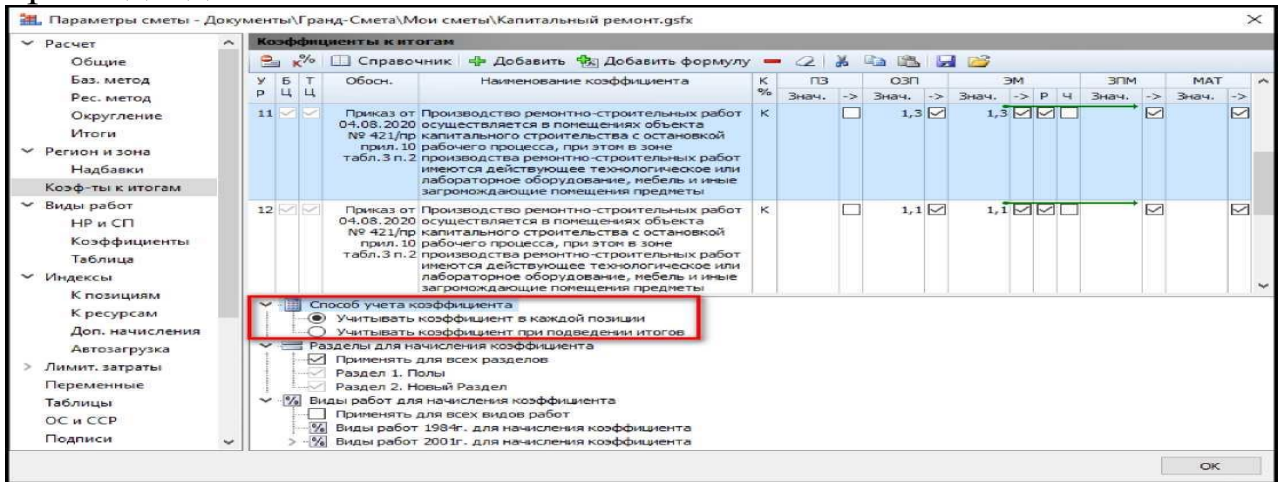

Настройка способа учета коэффициента

Согласно действующим методикам, поправочные коэффициенты, учитывающие осложняющие факторы и влияние условий производства работ, должны применяться не только к стоимостным

показателям в смете (оплата труда рабочих, стоимость эксплуатации машин, оплата труда машинистов, стоимость материалов), но также и к соответствующим количественным нормам затрат труда и расхода ресурсов.

Однако в случае, когда для коэффициента в параметрах сметы установлен переключатель **Учитывать коэффициент при подведении итогов**, такой коэффициент в принципе невозможно учесть в расходе ресурсов по смете - поскольку количество необходимых ресурсов рассчитывается для каждой отдельной позиции и далее суммируется по всем позициям сметы.

Можно заметить, что в нашем примере при добавлении в раздел **Коэффициенты к итогам** коэффициентов на стеснённость для них сразу был установлен переключатель **Учитывать коэффициент в каждой позиции**. Такая же настройка задана для ранее добавленного коэффициента со значениями **1,15** и **1,25**. Благодаря этому коэффициенты распространяются на расход ресурсов, и мы получим в ведомости ресурсов по этой смете правильные затраты труда в человеко-часах и время эксплуатации машин в машино-часах с учётом всех необходимых поправок.

Следовательно, менять эту заданную настройку в установках коэффициентов не надо. Она отражает наиболее распространенную общую ситуацию и учитывает изменения в применении коэффициентов, описанные в методике по приказу №421/пр.

И ещё один полезный момент. Если вы пока не уверены в необходимости применить добавленный коэффициент, то его можно временно исключить из расчёта сметы при помощи специальной кнопки с дорожным знаком «кирпич». Впоследствии его можно снова включить или просто удалить из списка.

Также, коэффициент к итогам можно исключить из расчета отдельной позиции, для этого открываем дополнительную информацию по позиции **Документ - Доп. информация**, переходим на вкладку **Коэффициенты - Сводка**, выбираем коэффициент и включаем опцию **Не учитывать**.

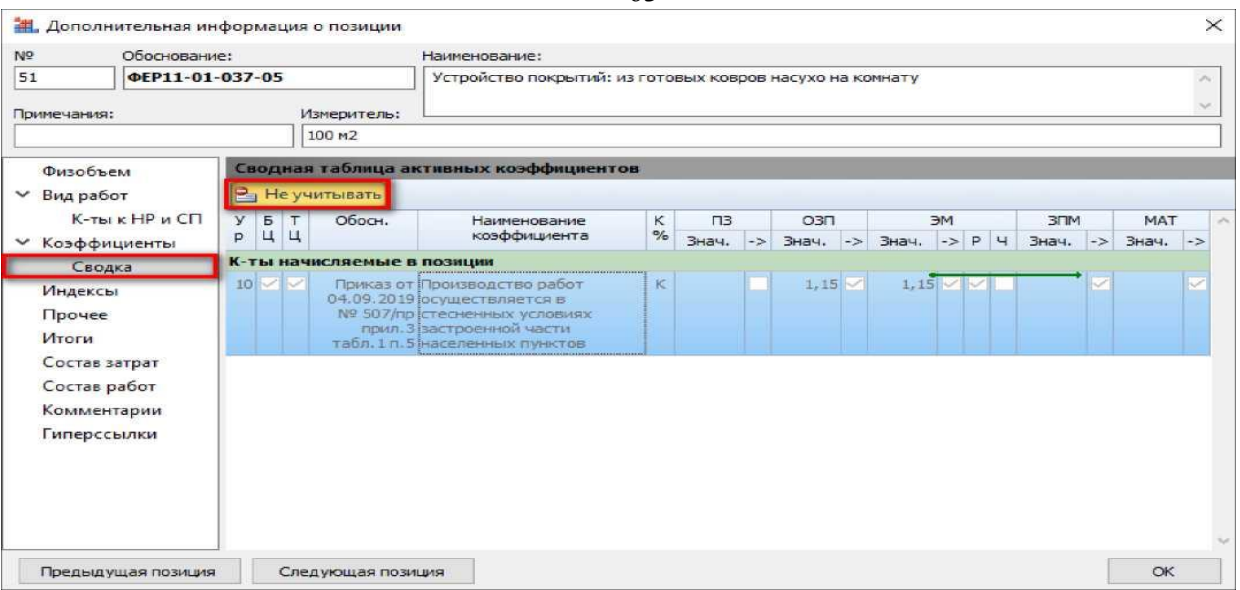

Отключение применения коэффициента для отдельных позиций

## **Применение коэффициента на демонтаж.**

Выделяем курсором позицию сметы, открываем для неё окно с дополнительной информацией, раздел **Коэффициенты**. Иногда бывает, что коэффициент на демонтаж для расценок какого-то сборника указывается в технической части этого сборника. Нажимаем кнопку **ТЧ** и ищем такой коэффициент в списке коэффициентов из технической части и перетаскиваем в список коэффициентов.

Теперь давайте рассмотрим случай, когда в технической части конкретного сборника расценок про демонтаж ничего не написано тогда мы найдём нужный коэффициент на демонтаж в общих методических рекомендациях по применению сметных норм и единичных расценок

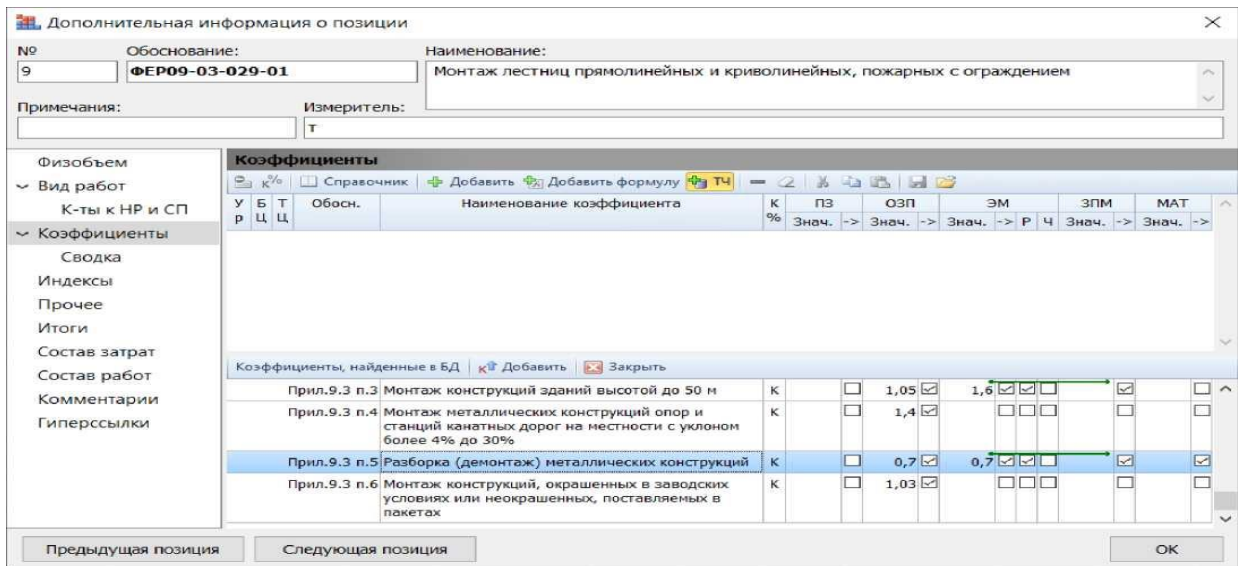

63

Применение коэффициента на демонтаж через коэффициенты ТЧ

Вообще такое часто случается, когда в локальной смете необходимо применять поправочные коэффициенты из общих методических документов в строительстве, а также иных руководящих нормативных и справочных документов общего назначения. Все такие коэффициенты в ПК «ГРАНД-Смета» включены в *справочник коэффициентов*.

В данный момент, находясь в окне с дополнительной информацией о позиции сметы в разделе **Коэффициенты**, мы нажимаем кнопку **Справочник**. После чего на экране появится окно со справочником коэффициентов.

| N <sup>o</sup>     | Обоснование:          |                                                              | Наименование:                                                        |           |                    |     |    |                                                  |     |        |
|--------------------|-----------------------|--------------------------------------------------------------|----------------------------------------------------------------------|-----------|--------------------|-----|----|--------------------------------------------------|-----|--------|
| 9                  | ΦΕΡΟ9-03-029-01       |                                                              | Монтаж лестниц прямолинейных и криволинейных, пожарных с ограждением |           |                    |     |    |                                                  |     | $\sim$ |
| Примечания:        |                       | Измеритель:                                                  |                                                                      |           |                    |     |    |                                                  |     |        |
|                    |                       | T                                                            |                                                                      |           |                    |     |    |                                                  |     |        |
|                    | Физобъем              | Коэффициенты                                                 |                                                                      |           |                    |     |    |                                                  |     |        |
| $~\vee~$ Вид работ |                       | $\approx$ $\kappa$ %<br><b>Ш</b> Справочник<br>Y5T<br>Обосн. | 中 Добавить + Добавить формулу + TH = 2 & a B B                       |           | $\Pi$ <sub>3</sub> | ОЗП | ЭМ | 3 <sub>TM</sub>                                  | MAT | $\sim$ |
|                    | К-ты к НР и СП        | р ц ц                                                        | Наименование коэффициента                                            | к<br>$\%$ |                    |     |    | Знач. -> Знач. -> Знач. -> Р Ч Знач. -> Знач. -> |     |        |
|                    | <b>V Коэффициенты</b> |                                                              |                                                                      |           |                    |     |    |                                                  |     |        |
|                    | Сводка                |                                                              |                                                                      |           |                    |     |    |                                                  |     |        |
| Индексы            |                       |                                                              |                                                                      |           |                    |     |    |                                                  |     |        |
| Прочее             |                       |                                                              |                                                                      |           |                    |     |    |                                                  |     |        |
| Итоги              |                       |                                                              |                                                                      |           |                    |     |    |                                                  |     |        |
|                    | Состав затрат         |                                                              |                                                                      |           |                    |     |    |                                                  |     |        |
|                    | Состав работ          |                                                              |                                                                      |           |                    |     |    |                                                  |     |        |
|                    | Комментарии           |                                                              |                                                                      |           |                    |     |    |                                                  |     |        |
|                    | Гиперссылки           |                                                              |                                                                      |           |                    |     |    |                                                  |     |        |
|                    |                       |                                                              |                                                                      |           |                    |     |    |                                                  |     |        |
|                    |                       |                                                              |                                                                      |           |                    |     |    |                                                  |     |        |
|                    |                       |                                                              |                                                                      |           |                    |     |    |                                                  |     |        |
|                    |                       |                                                              |                                                                      |           |                    |     |    |                                                  |     |        |
|                    | Предыдущая позиция    | Следующая позиция                                            |                                                                      |           |                    |     |    |                                                  | OK  |        |

Открытие справочника коэффициентов.

В зависимости от того, какие сметные нормативы используются при составлении сметы, далее нам необходимо раскрыть в справочнике соответствующую группу с коэффициентами. Сейчас нас интересуют коэффициенты из Методических рекомендаций по применению ФЕР, группа с названием **Демонтажные работы**. Раскрываем эту группу и перетаскиваем нужную строку коэффициента на окно с дополнительной информацией о позиции.

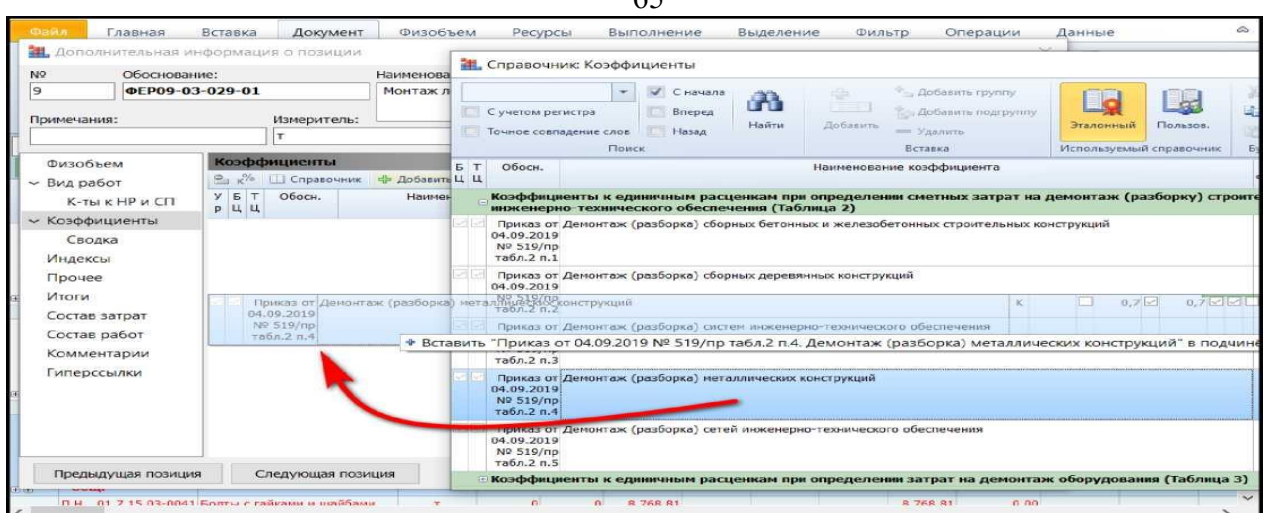

Применение коэффициента на демонтаж из справочника путем перетаскивания

Завершающий штрих - это скорректировать наименование позиции сметы в соответствии с проектом. Заменяем слово **Монтаж**  на **Демонтаж.**

*!!! Если к расценке применяется понижающий коэффициент на демонтаж, не допускается применения к этой расценке коэффициента 1,15 к зарплате рабочих и 1,25 к эксплуатации строительных машин*§8.11. Работа с ресурсами сметы.

Для того чтобы добиться совпадения состава затрат по смете с исходным проектом, надо правильно работать с ресурсами в смете и в каждом случае уметь разобраться, что учтено в смете, а какие ресурсы требуется учесть дополнительно.

В программе «ГРАНД-Смета» при работе с локальной сметой в бланке сметы можно в любой момент посмотреть по интересующей позиции сметы её ресурсную часть: трудозатраты, машины и механизмы, материалы. Для этого достаточно раскрыть левый значок группировки рядом с порядковым номером позиции. Раскрыв эту группировку, мы видим, какие ресурсы учтены в стоимости позиции, а какие требуют дополнительного уточнения и добавления в смету. Неучтённые ресурсы показываются здесь красным цветом.

Аналогичные группировки есть в бланке сметы у каждого раздела и у сметы в целом - это строки **Ведомость ресурсов по разделу** и **Ведомость ресурсов по смете**. Раскрыв здесь группировку у левого края строки, мы видим информацию о суммарном расходе всех ресурсов на работы по данному разделу или по всей смете.

Эту информацию также можно увидеть в отдельном окне - для

65

этого на панели инструментов на вкладке **Ресурсы** нажимаем кнопку **Ресурсы в смете**.

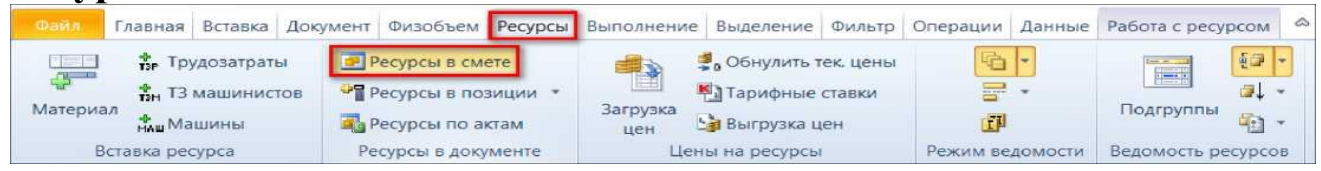

Кнопка открытия ведомости ресурсов документа

В результате на экране появится окно **Ведомость ресурсов в документе**. В этом окне на вкладке **Параметры** имеется кнопка **Диапазон**. Выбирая разные пункты в выпадающем меню этой кнопки, можно отобразить в данном окне состав затрат по любому разделу или по выделенным позициям в смете.

|                                                                                                    |                                                               | <b>31.</b> Ведомость ресурсов в документе - Документы\Гранд-Смета\Мои сметы\Капитальный ремонт 421.qsfx |                   |                  |                                           |                                                                       |                      |                                                                                |                         |                                                                                                    |      |        | $\times$                 |
|----------------------------------------------------------------------------------------------------|---------------------------------------------------------------|----------------------------------------------------------------------------------------------------|-------------------|------------------|-------------------------------------------|-----------------------------------------------------------------------|----------------------|--------------------------------------------------------------------------------|-------------------------|----------------------------------------------------------------------------------------------------|------|--------|--------------------------|
| Параметры                                                                                                    |                                                               | Редактирование и поиск<br>Экспорт                                                                       |                   |                  |                                           |                                                                       |                      |                                                                                |                         |                                                                                                    |      |        | <b>SS</b>                |
| Базисные<br>и текущие                                                                                                    | <b>Текущие</b>                                                | <b>Beach</b><br>Ľ.<br>Подгруппы<br><b><i>Automazou</i></b><br>Весь документ                             | க்<br>Группировка | астры ведомости  | $\mathbb{Z}$<br>Сортировка<br>ведомости - | $\Box_{\mathbf{K}}$<br>فأتل<br>Параметры<br>С учетом.<br><b>K-TOR</b> |                      | - Стандартный -<br>Ранжирование -<br><b>ПР Классы груза</b><br>Режим ведомости | $\{f_x\}$<br>Развернуть |                                                                                                    |      |        |                          |
|                                                                                                    |                                                               | 一<br>Вся смета                                                                                          |                   | Общее            |                                           | Стоимость                                                             |                      |                                                                                | $K - T$                 | Kn.                                                                                                    |      |        | $\overline{\phantom{a}}$ |
|                                                                                                    | Диапазон <sub>1</sub>                                         | Выделенные позиции                                                                                      |                   | <b>аличество</b> | В базисных ценах (Ц1)                     |                                                                       | В текущих ценах (Ц2) |                                                                                | $L2 - L1 + K$           |                                                                                                    |      | Общая  |                          |
| Базисные<br>I ФОТ<br>Отображаемые цены<br>Обоснование<br>Ресурсы подрядчика<br>Прудозатраты<br>1-2-0 Затраты труд<br>1-2-7 Затраты труд<br>1-3-2 Затраты труда рабочих (ср. 3,2)<br>Рашины и механизмы<br>91.05.01-017 Краны башенные, грузоподъемность<br>$B$ $T$<br>91.06.06-048 Подъемники одномачтовые, |                                                               |                                                                                                    |                   |                  | На единицу                                | Bcero                                                                 | Ha empeanor          | Boero                                                                          |                         |                                                                                                    |      |        |                          |
|                                                                                                    |                                                               | Разделы сметы                                                                                           |                   |                  |                                           |                                                                       |                      |                                                                                |                         |                                                                                                    |      |        |                          |
|                                                                                                    |                                                               | Раздел 1. Полы                                                                                          |                   |                  |                                           |                                                                       |                      |                                                                                |                         |                                                                                                    |      |        |                          |
|                                                                                                    |                                                               |                                                                                                    |                   | 197.467725       | 7,72                                      | 1524.45                                                               | 170.00               | 33 569.52                                                                      |                         |                                                                                                    |      |        |                          |
|                                                                                                    |                                                               | Раздел 2. Новый Раздел                                                                                  |                   | 272,376          | 8,06                                      | 2 195.36                                                              | 170.00               | 46 303,92                                                                      |                         | <b><i><u><u>DODNVJIM</u></u></i></b><br>BULL<br>Брутто<br>rpy<br>vaop.<br>$Ha$ e.g.<br>30 <sup>o</sup><br>KE<br>22,021<br>21.092<br>12.0569<br>12 |      |        |                          |
|                                                                                                    |                                                               |                                                                                                    | $407 - 4$         |                  | 8,39                                      |                                                                       |                      |                                                                                |                         |                                                                                                    |      |        |                          |
|                                                                                                    | 2 Затраты труда машинистов                                    |                                                                                                    | $400B - 44$       | 28,324985        |                                           |                                                                       |                      |                                                                                |                         |                                                                                                    |      |        |                          |
|                                                                                                    | Итого "Трудозатраты"                                          |                                                                                                    |                   |                  |                                           | 3719.81                                                               |                      | 79 873,44                                                                      |                         |                                                                                                    |      |        |                          |
|                                                                                                    |                                                               |                                                                                                    |                   |                  |                                           |                                                                       |                      |                                                                                |                         |                                                                                                    |      |        |                          |
|                                                                                                    |                                                               |                                                                                                    | наш.час           | 21.424           | 82.94                                     | 1776.90                                                               | 1 000,00             | 21 424.00                                                                      |                         |                                                                                                    |      |        |                          |
|                                                                                                    | подъена 45 н                                                  | грузоподъемность до 500 кг, высота                                                                      | MALL MAC          | 8,588125         | 31.57                                     | 271.13                                                                | 378.84               | 3 253.53                                                                       |                         |                                                                                                    |      |        |                          |
|                                                                                                    | 91.07.04-002 Вибратор поверхностный                           |                                                                                                    | MALL MAC          | 53.27504         | 0.51                                      | 27.17                                                                 |                      |                                                                                |                         |                                                                                                    |      |        |                          |
|                                                                                                    | 91.14.02-001 Автомобили бортовые.<br>грузоподъемность: до 5 т |                                                                                                    | наш.час           |                  | 67,02                                     |                                                                       |                      |                                                                                |                         |                                                                                                    |      |        |                          |
|                                                                                                    |                                                               | Итого "Нашины и механизмы"                                                                              |                   |                  |                                           | 2075,20                                                               |                      | 24 677.53                                                                      |                         |                                                                                                    |      |        |                          |
| <b>Материалы</b>                                                                                                    |                                                               |                                                                                                    |                   |                  |                                           |                                                                       |                      |                                                                                |                         |                                                                                                    |      |        |                          |
| 01.7.03.01-0001 Вода                                                                                                    |                                                               |                                                                                                    | FA                | 17.952           | 2.34                                      | 42.00                                                                 |                      |                                                                                |                         | Ŧ.                                                                                                    | 1000 | 17,952 |                          |
| 04.3.01.12-0002 Раствор готовый кладочный                                                                                                    |                                                               | ценентно-известковый марки: 25                                                                          | n3                | 4,752            | 516,88                                    | 2456,21                                                               |                      |                                                                                |                         |                                                                                                    | 2420 | 11,5   |                          |

Выбор диапазона вывода ресурсов

# **Работа с неучтёнными ресурсами.**

Даже не раскрывая ресурсную часть позиции сметы, мы видим, как программа показывает в бланке сметы строки красного цвета с ресурсами, которые не учтены в стоимости позиции.

Как правило, в такой красной строке приводится обобщённое наименование ресурса - например, **Кирпич керамический, силикатный или пустотелый**. Для того чтобы добавить в смету стоимость неучтённого ресурса, требуется уточнить по проекту его тип, класс или марку. Необходимое количество неучтённого ресурса может быть явно указано в колонке **Количество**, либо там стоит нулевое значение - в этом случае количество неучтённого ресурса берётся по проекту.

В нашей смете для кирпичной кладки наружных стен используется расценка, в которой не учтена стоимость кирпича - при этом тип и конкретная марка кирпича в красной строке не указаны. Предположим, что согласно имеющемуся у нас проекту для этой

работы нужен *кирпич керамический одинарный марки 150*.

Откроем ресурсную часть данной позиции сметы. Обратите внимание, что в отличие от других ресурсов код неучтённого ресурса в красной строке содержит только номер группы сборника, без указания точного номера ресурса в этой группе. Этого достаточно, чтобы быстро подобрать нужную марку кирпича в нормативной базе.

Выделяем курсором красную строку с неучтённым ресурсом и нажимаем кнопку **Найти в норм. базе** на панели инструментов на вкладке **Документ**.

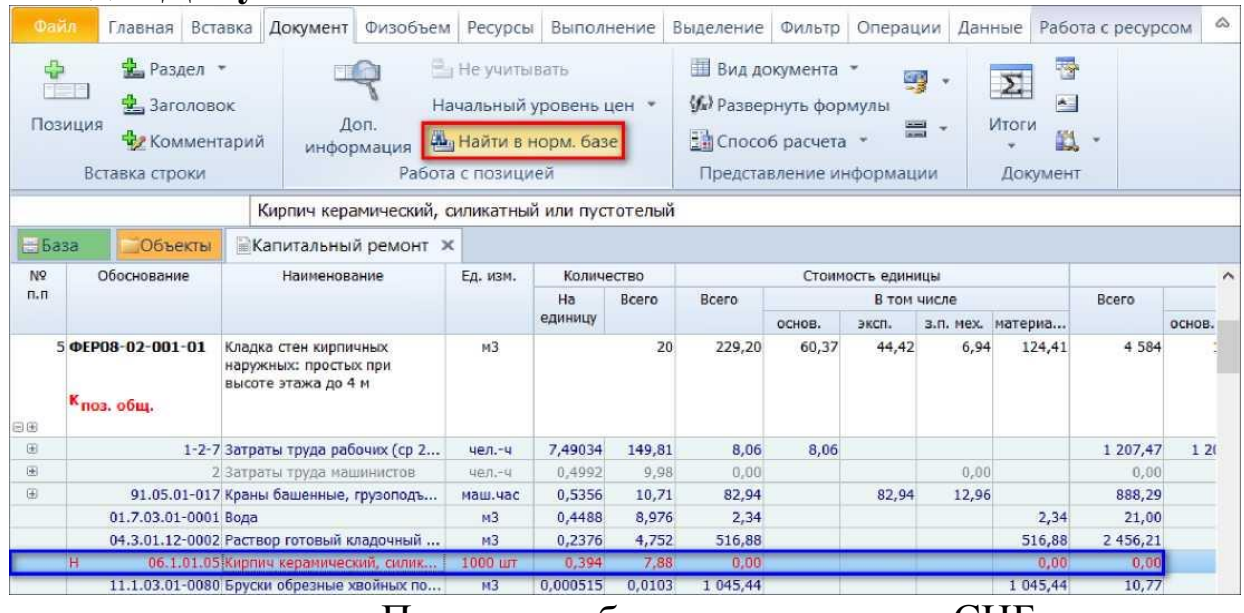

Переход к сборнику позиции в СНБ

В результате данной операции программа по обоснованию в текущей выделенной строке сметы открывает соответствующий сборник в нормативной базе и сразу переходит там на позицию с этим обоснованием. В нашем случае мы оказались в сборнике **ФССЦ**  на первой расценке в группе **Кирпичи керамические**, которая соответствует коду неучтённого ресурса.

| Номера расценок           | Учебная база ГЭСН, ФЕР                                                | Единица   | Снетная цена, | Оптовая цена, | Масса брутто, | Класс груза |
|---------------------------|-----------------------------------------------------------------------|-----------|---------------|---------------|---------------|-------------|
| Обоснование               | Наименование и характеристика строительных материалов, изделий и      | измерения | Py6.          | Py6.          | KT            |             |
|                           | ⊟ Группа 06.1.01.04: Кирпичи глиняные для дымовых труб (ГОСТ 8426-75) |           |               |               |               |             |
|                           | □ Кирпич глиняный для дымовых труб, размером 250x120x65 мм, марка:    |           |               |               |               |             |
| ФССЦ-06.1.01.04-0006 125  |                                                                       | 1000 шт   | 2 200,00      | 2086,76       | 3860          |             |
| OCCLI-06.1.01.04-0007 150 |                                                                       | 1000 шт   | 2 2 2 6 , 10  | 2 112,35      | 3860          |             |
| ФССЦ-06.1.01.04-0009 200  |                                                                       | 1000 шт   | 2 3 16,50     | 2 200.98      | 3860          |             |
| ФССЦ-06.1.01.04-0010 250  |                                                                       | 1000 шт   | 2 3 16, 50    | 2 200.98      | 3860          |             |
| ФССЦ-06.1.01.04-0011 300  |                                                                       | 1000 шт   | 2 3 3 9 1 0   | 2 2 2 3 . 14  | 3860          |             |
|                           | □ Группа 06.1.01.05: Кирпичи керамические (ГОСТ - 530-2012)           |           |               |               |               |             |
| OCCLI-06, 1.01.05-0001    | Кирпич керамический лицевой профильный размером 250х120х65 мм         | 1000 шт   | 2420,00       | 2 3 1 5 , 8 9 | 3120          |             |
|                           | - Киргич керанический лицевой, размером 250x120x65 мм, марка:         |           |               |               |               |             |

Отображение найденной позиции в сборнике СНБ

Спускаемся в этой группе ниже и подбираем подходящий ресурс согласно проектным данным. Кирпич керамический одинарный марки 150 указан здесь в строке с кодом 37. Вставляем эту строку из нормативной базы в смету.

| Файл              | Главная                                                                                                    | Вставка | Документ                                                                           | Физобъем              |                        | Ресурсы                                                 |  | Выполнение                                    |          | Выделение                                            | Фильтр          | Операции       |
|-------------------|----------------------------------------------------------------------------------------------------|---------|------------------------------------------------------------------------------------|-----------------------|------------------------|---------------------------------------------------------|--|-----------------------------------------------|----------|------------------------------------------------------|-----------------|----------------|
| 肅                 | <u><sup>•</sup> Раздел</u> •                                                                                                    |         |                                                                                    | <u>В</u> Не учитывать |                        |                                                         |  | Ш Вид документа ▼                             |          |                                                      |                 | 昬              |
| ti = n<br>Позиция | Ваголовок<br>• Комментарий<br>Вставка строки                                                                                                 |         | Доп.<br>информация                                                                 | Работа с позицией     |                        | Начальный уровень цен -<br><b>До</b> Найти в норм. базе |  | <b>Уми Развер</b><br>Ell Cnocot<br>Представ А |          | Доп. информация<br>Текущая зона<br>Техническая часть |                 | F <sub>3</sub> |
|                   |                                                                                                    | 150     |                                                                                    |                       |                        |                                                         |  |                                               |          | Вставить в смету                                     |                 | $F5 +$         |
| F <sub>6a3a</sub> | Объекты                                                                                                    |         | <b>ЕКапитальный ремонт Ж</b>                                                       |                       |                        | • ФССЦ. Федеральные сметные цень                        |  |                                               |          | Добавить в смету                                     |                 | $Ctrl + F5$    |
|                   | Номера расценок                                                                                                    |         |                                                                                    |                       | Учебная база ГЭСН, ФЕР |                                                         |  | y.                                            | Вырезать |                                                      | $Ctr +X$        |                |
|                   | Обоснование<br>Наименование и характеристика строительных материалов, изделий<br>В Группа 06.1.01.05: Кирпичи керамические (ГОСТ - 530-2012) |         |                                                                                    |                       |                        |                                                         |  |                                               |          | Копировать:                                          |                 |                |
|                   |                                                                                                    |         | ФССЦ-06.1.01.05-0001 Кирпич керамический лицевой профильный размером 250х120х65 мм |                       |                        |                                                         |  |                                               | 岫        |                                                      |                 | 39             |
|                   |                                                                                                    |         | • Кирпич керамический лицевой, размером 250x120x65 мм, марка:                      |                       |                        |                                                         |  |                                               |          |                                                      |                 |                |
|                   | ФССЦ-06.1.01.05- 25                                                                                                    |         |                                                                                    |                       |                        |                                                         |  |                                               | GB.      | Параметры вставки:                                   |                 | 97             |
|                   | ФССЦ-06.1.01.05- 35                                                                                                    |         |                                                                                    |                       |                        |                                                         |  |                                               |          |                                                      |                 | 70             |
|                   | ФССЦ-06.1.01.05- 50                                                                                                    |         |                                                                                    |                       |                        |                                                         |  |                                               |          |                                                      |                 | 13             |
|                   | ФССЦ-06.1.01.05- 75                                                                                                    |         |                                                                                    |                       |                        |                                                         |  |                                               |          | Свернуть раздел                                      |                 | 32             |
|                   | ФССЦ-06.1.01.05- 100                                                                                                    |         |                                                                                    |                       |                        |                                                         |  |                                               |          |                                                      |                 | 12             |
|                   | ФССЦ-06.1.01.05- 125                                                                                                    |         |                                                                                    |                       |                        |                                                         |  |                                               |          | Удалить                                              |                 | D7<br>Del      |
|                   | ФССЦ-06.1.01.05- 150                                                                                                    |         |                                                                                    |                       |                        |                                                         |  |                                               |          | <b>CHARTERS</b>                                      | <b>L UTUJUU</b> | 1, 370, 54     |
|                   | ФССЦ-06.1.01.05- 175                                                                                                    |         |                                                                                    |                       |                        |                                                         |  |                                               |          | 1000 шт                                              | 2 090,50        | 1992,85        |
|                   | ФССЦ-06.1.01.05 - 200                                                                                                    |         |                                                                                    |                       |                        |                                                         |  |                                               |          | 1000 um                                              | 2 158,30        | 2 059,32       |
|                   | ФССЦ-06.1.01.05- 250                                                                                                    |         |                                                                                    |                       |                        |                                                         |  |                                               |          | 1000 шт                                              | 2 203,50        | 2 103,63       |
|                   | ФССЦ-06.1.01.05- 300                                                                                                    |         |                                                                                    |                       |                        |                                                         |  |                                               |          | 1000 шт                                              | 2 271,30        | 2 170,10       |

Вставка в смету позиции из СНБ

Теперь в добавленной позиции сметы необходимо ввести значение в колонке **Количество**. Требуемое количество кирпичей зависит от объёма кирпичной кладки. Нужное значение указано выше в красной

|                                                                                                    | строке                                      |                                                                       |                |            | неучтённым |          |        |                   |       | ресурсом.         |
|----------------------------------------------------------------------------------------------------|---------------------------------------------|-----------------------------------------------------------------------|----------------|------------|------------|----------|--------|-------------------|-------|-------------------|
| N <sup>o</sup>                                                                                                    | Обоснование                                 | Наименование                                                          | Ед. изм.       | Количество |            |          |        | Стоимость единицы |       |                   |
| n.n                                                                                                    |                                             |                                                                       |                | Ha         | Bcero      | Bcero    |        | В том числе       |       |                   |
|                                                                                                    |                                             |                                                                       |                | единицу    |            |          | OCHOB. | эксп.             |       | з.п. мех. материа |
| 日田                                                                                                    | 5 ФЕРО8-02-001-01<br>К <sub>поз. общ.</sub> | Кладка стен кирпичных<br>наружных: простых при<br>высоте этажа до 4 м | M <sub>3</sub> |            | 20         | 229,20   | 60,37  | 44,42             | 6,94  | 124,41            |
| 田                                                                                                    |                                             | 1-2-7 Затраты труда рабочих (ср 2                                     | чел.-ч         | 7,49034    | 149,81     | 8,06     | 8,06   |                   |       |                   |
| $\begin{picture}(20,20) \put(0,0){\vector(0,1){10}} \put(15,0){\vector(0,1){10}} \put(15,0){\vector(0,1){10}} \put(15,0){\vector(0,1){10}} \put(15,0){\vector(0,1){10}} \put(15,0){\vector(0,1){10}} \put(15,0){\vector(0,1){10}} \put(15,0){\vector(0,1){10}} \put(15,0){\vector(0,1){10}} \put(15,0){\vector(0,1){10}} \put(15,0){\vector(0,1){10}} \put(15,0){\vector(0$ |                                             | 2 Затраты труда машинистов                                            | чел.-ч         | 0,4992     | 9,98       | 0,00     |        |                   | 0,00  |                   |
| G)                                                                                                    |                                             | 91.05.01-017 Краны башенные, грузоподъ                                | маш.час        | 0,5356     | 10,71      | 82,94    |        | 82,94             | 12,96 |                   |
|                                                                                                    | 01.7.03.01-0001 Вода                        |                                                                       | M <sub>3</sub> | 0,4488     | 8,976      | 2,34     |        |                   |       | 2,34              |
|                                                                                                    |                                             | 04.3.01.12-0002 Раствор готовый кладочный                             | M <sub>3</sub> | 0,2376     | 4,752      | 516,88   |        |                   |       | 516,88            |
|                                                                                                    | н                                           | 06.1.01.05 Кирпич керамический, силик                                 | 1000 шт        | 0,394      | 7,88       | 0,00     |        |                   |       | 0,00              |
|                                                                                                    |                                             | 11.1.03.01-0080 Бруски обрезные хвойных по                            | H <sub>3</sub> | 0,000515   | 0,0103     | 1 045,44 |        |                   |       | 1 045,44          |
|                                                                                                    | 11 ФССЦ<br>06.1.01.05-0017                  | Кирпич керамический лицево<br>размером 250х120х65 мм,<br>марка: 150   | 1000 LLT       | O          |            | 2 045,30 |        |                   |       | 2 045,30          |
| $\left( \frac{\partial \mathbf{r}}{\partial t} \right)$                                                                                                    | $K$ общ.                                    |                                                                       |                |            |            |          |        |                   |       |                   |

Отображение добавленного материала в виде отдельной позиции

Для зависимых позиций сметы объём работ всегда следует вводить через ссылку на нужное значение, указанное в ведущей позиции. Это ускоряет работу со сметой и обеспечивает взаимосвязь

объёмов работ в разных позициях. Благодаря этому, при изменении исходного значения все связанные объёмы меняются автоматически.

Находясь в режиме редактирования колонки **Количество**, нажимаем клавишу **Ctrl** и двигаем указатель мыши до ячейки с расходом кирпича в красной строке. Указатель показывается в виде перекрестья, ячейка обводится пунктирной линией. Далее щёлкаем по нужному значению левой кнопкой мыши, отпускаем клавишу **Ctrl** и подтверждаем ввод объёма в виде ссылки нажатием клавиши **Enter**.

Аналогичным образом добавляется в смету стоимость неучтённого ресурса, который используется в нескольких позициях. В разделе с ремонтом пола заливка бетонной стяжки рассчитывается у нас как сумма двух позиций - и в обеих позициях мы видим красные строки, напоминающие нам о необходимости дополнительно добавить в смету стоимость *бетона тяжёлого*.

| N <sup>o</sup> | Обоснование                                 | Наименование                                                                                                    | Ед. изм.       | Количество |       |        |        | Стоимость единицы |             |                   |              |
|----------------|---------------------------------------------|----------------------------------------------------------------------------------------------------|----------------|------------|-------|--------|--------|-------------------|-------------|-------------------|--------------|
| n.n            |                                             |                                                                                                    |                | Ha         | Bcero | Bcero  |        |                   | В том числе |                   | <b>Bcero</b> |
|                |                                             |                                                                                                    |                | единицу    |       |        | OCHOB. | эксп.             |             | з.п. мех. материа |              |
|                | Раздел 1. Полы                              |                                                                                                    |                |            |       |        |        |                   |             |                   |              |
| 田田             | 6 ФЕР11-01-011-03<br>$K$ общ.               | Устройство стяжек: бетонных<br>толщиной 20 мм                                                                                | 100 MZ         |            | 3,5   | 484,59 | 420,20 | 55,87             | 22,75       | 8,52              | 1 6 9 6      |
|                | н                                           | 04.1.02.06 Бетон тяжелый                                                                                                    | M <sup>3</sup> | 2,04       | 7,14  | 0,00   |        |                   |             | 0,00              | 0,00         |
| 田田             | 7 ФЕР11-01-011-04<br>к <sub>поз. общ.</sub> | Устройство стяжек: на кажд<br>5 мм изменения толщины<br>стяжки добавлять или<br>исключать к расценке<br>$11 - 01 - 011 - 03$ | 100 MZ         |            | 3,5   | 44,69  | 15,37  | 29,32             | 10,73       |                   | 156          |
|                | Ħ                                           | 04.1.02.06 Бетон тяжелый                                                                                                    | M <sup>3</sup> | 1,53       | 5,355 | 0.00   |        |                   |             | 0.00              | 0,00         |

Расценки с одинаковым неучтенным материалом

Выделяем курсором одну из этих красных строк и снова нажимаем кнопку **Найти в норм. базе** на панели инструментов на вкладке **Документ**. Оказавшись в сборнике **ФССЦ** в списке, где перечисляются разные типы и марки бетонов, подбираем нужный вариант согласно проектным данным - пусть это будет бетон *марки 250.* Вставляем эту строку из нормативной базы в смету.

Теперь наша задача состоит в том, чтобы вот в этой добавленной позиции сметы ввести в колонке **Количество** суммарный объём бетона на обе позиции с бетонной стяжкой. Выполнить эту задачу можно по-разному.

Сначала рассмотрим менее очевидный способ, который может быть удобен в ситуации, когда необходимо получить суммарный объём какого-либо неучтённого ресурса из нескольких позиций сметы, разбросанных по всему документу. Для этого нам потребуется раскрыть в бланке сметы группировку в строке **Ведомость ресурсов**  **по разделу** (если все нужные позиции находятся в этом разделе) или в строке **Ведомость ресурсов по смете**. В ведомости ресурсов содержится информация о суммарном расходе всех ресурсов, указанных в ресурсных частях позиций сметы - и в том числе неучтённых ресурсов из красных строк.

Раскрываем ведомость ресурсов по разделу с ремонтом пола, спускаемся вниз до неучтённых ресурсов и копируем указанный здесь суммарный объём бетона. Мы знаем, что в данном разделе весь неучтённый бетон приходится на заливку бетонной стяжки.

Далее остаётся только вставить скопированное значение в колонку **Количество** для ранее добавленной позиции с бетоном марки 250. Недостаток рассмотренного способа в том, что при изменении площади бетонной стяжки в смете придётся заново вручную менять указанный сейчас в этой позиции объём бетона.

Зато второй способ позволяет избежать лишней ручной работы при корректировке сметы. Давайте теперь снова воспользуемся возможностью ввести объём работ в позиции сметы через ссылку на значение, указанное в другой позиции. Только в отличие от предыдущего примера сейчас нам придётся просуммировать две ссылки.

Входим в редактирование колонки **Количество** для позиции с бетоном марки 250, обнуляем. Нажимаем клавишу **Ctrl** и двигаем указатель мыши до ячейки с расходом бетона в первой красной строке. Щёлкаем по нужному значению левой кнопкой мыши, отпускаем клавишу **Ctrl**. Теперь добавим вторую ссылку. В формуле вставляем знак «+», далее снова нажимаем клавишу **Ctrl** и двигаем указатель мыши до ячейки с расходом бетона во второй красной строке.

Щелчок левой кнопкой мыши. Отпускаем клавишу **Ctrl**. Введённую сумму двух ссылок подтверждаем нажатием клавиши **Enter**. В результате объём добавленного в смету бетона марки 250 автоматически суммируется из указанного расхода неучтённого бетона в двух позициях с бетонной стяжкой.

В заключение данной темы рассмотрим ещё один дополнительный способ, как можно добавить в смету неучтённый в расценке материал. Этот способ предполагает использование так называемой *таблицы замены* для ресурса.

Вернёмся к позиции сметы для кирпичной кладки наружных стен,

в которой не учтена стоимость кирпича. Выделяем курсором красную строку с неучтённым ресурсом и двойным щелчком левой кнопки мыши открываем ячейку, где указан код ресурса. Далее требуется нажать справа в этой ячейке кнопку К- либо воспользоваться кнопкой **Однотипные материалы** на панели инструментов на вкладке **Работа с ресурсом**.

| Файл                     | Вставка<br>Главная                                  | Документ                                                           | Физобъем                                  | Ресурсы                         | Выполнение     |                                    | Выделение | Фильтр               |                        | Операции              | Данные               | Работа с ресурсом | ۵         |
|--------------------------|-----------------------------------------------------|--------------------------------------------------------------------|-------------------------------------------|---------------------------------|----------------|------------------------------------|-----------|----------------------|------------------------|-----------------------|----------------------|-------------------|-----------|
| $\overline{\phantom{a}}$ | <b>There</b>                                        | $T =$<br>$\mathbb{H}_{\times}$                                     | t –                                       | ÷                               |                | $\frac{1}{2}$                      |           | $1 - 1$<br>리         |                        | التباه                | Ġ.                   |                   |           |
| Учесть как<br>позицию    | Учесть в<br>работе<br>Неучтенный ресурс             | Отменить<br>учет ресурса                                           | Однотипные<br>материалы<br>Замена ресурса | Вычесть на<br>основании ценника |                | Добавить на<br>основании ценника * |           | Операции с ресурсами | Восстановить<br>pecypc | Материал<br>заказчика | Возврат<br>материала | материалы<br>0.00 |           |
|                          | $\times$ $\sqrt$<br>fx                              | 06.1.01.05                                                         |                                           |                                 |                |                                    | Touck     |                      |                        |                       |                      |                   | ₽         |
| - База                   | Объекты                                             | Капитальный ремонт 421 X                                           |                                           |                                 |                |                                    |           |                      |                        |                       |                      |                   |           |
| N <sup>2</sup>           | Обоснование                                         |                                                                    | Наименование                              |                                 | Ед. изм.       | Количество                         |           |                      |                        | Стоимость единицы     |                      |                   | $\lambda$ |
| n.n                      |                                                     |                                                                    |                                           |                                 |                | Ha                                 | Bcero     | Bcero                |                        | В том числе           |                      |                   | Bcero     |
|                          |                                                     |                                                                    |                                           |                                 |                | единицу                            |           |                      | OCHOB, 3.0.            | эксп, маш.            | з.п. мех.            |                   |           |
|                          | Раздел 1. Полы                                      |                                                                    |                                           |                                 |                |                                    |           |                      |                        |                       |                      |                   |           |
| $\overline{2}$           | ΦEP08-02-001-01<br>УЧЕБНАЯ БАЗА                     | Кладка стен кирпичных наружных: простых при<br>Высоте этажа до 4 м |                                           |                                 | M <sub>3</sub> |                                    | 20        | 1693,20              | 1 157,60               | 535.60                | 160,68               |                   | 3386      |
| 田田                       | $K_{00}$                                            |                                                                    |                                           |                                 |                |                                    |           |                      |                        |                       |                      |                   |           |
|                          | 06.1.01.05                                          | <b>Rest</b><br>Кирпич керанический, силикатный или пустотельй      |                                           |                                 | 1000 шт        | 0,394                              | 7,88      | 0,00                 |                        |                       |                      |                   |           |
| 6<br>田田                  | ФЕР11-01-011-03<br><b>VHESHAR 5A3A</b><br>$K_{o6u}$ | Устройство стяжек: бетонных толщиной 20 мм                         |                                           |                                 | 100 M2         |                                    | 3.5       | 9 884,89             | 9 253, 17              | 631,72                |                      |                   | 34 59     |
|                          | Ħ                                                   | 04.1.02.06 Бетон тяжелый                                           |                                           |                                 | n3             | 2.04                               | 7,14      | 0,00                 |                        |                       |                      | 0.00              |           |

Переход к таблице замены ресурсов

В появившемся окне предлагается список ресурсов из сборника сметных цен на материалы, которые содержатся в группе сборника, соответствующей коду неучтённого ресурса. Теперь остаётся только выбрать в данном списке подходящий ресурс согласно проектным данным и нажать в том же окне кнопку **Добавить новой позицией**.

| <b>. Поиск материалов</b>                                                                                                   |                                                               |                                                                                                    |                                                |                                                                       |                    |               | × |
|----------------------------------------------------------------------------------------------------|---------------------------------------------------------------|----------------------------------------------------------------------------------------------------|------------------------------------------------|-----------------------------------------------------------------------|--------------------|---------------|---|
| V<br>Общий признак - шифр группы<br>V<br>Общий признак - шифр ОКПД2<br>Поиск по всем подключенным базам<br>Параметры поиска |                                                               | E.<br>Ŧ-<br>Добавить новой<br>Заменить<br>текущий ресурс<br>позицией<br>Операции с выделенным ресурсом |                                                | $\mathbf{A}$ .<br>Найти в<br>Описание<br>норм. базе<br>ресурса<br>Вид |                    |               |   |
| Обоснование: 06.1.01.05                                                                                                    |                                                               | Наименование:                                                                                          | Кирпич керамический, силикатный или пустотелый |                                                                       |                    |               |   |
| Измеритель:                                                                                                    | 1000 шт                                                       |                                                                                                    |                                                |                                                                       |                    |               |   |
|                                                                                                    | Шифр                                                          | Наименование                                                                                           |                                                | Измеритель                                                            | $\Pi$ <sub>3</sub> | ۸             |   |
|                                                                                                    | В Камни керамические лицевые, размером 250x120x140 мм, марка: |                                                                                                    |                                                |                                                                       |                    |               |   |
| ФССЦ-06.1.01.01-0011                                                                                                    |                                                               | 25                                                                                                    |                                                |                                                                       | 1000 шт            | 1936,35       |   |
| ФССЦ-06.1.01.01-0012                                                                                                    |                                                               | 35                                                                                                    |                                                |                                                                       | 1000 шт            | 2 122,25      |   |
|                                                                                                    | ФССЦ-06.1.01.01-0013                                          | 50                                                                                                    |                                                |                                                                       | 1000 шт            | 2 3 1 3 , 5 2 |   |
|                                                                                                    | ФССЦ-06.1.01.01-0014                                          | 75                                                                                                    |                                                |                                                                       | 1000 шт            | 2601,90       |   |
|                                                                                                    | ФССЦ-06.1.01.01-0015                                          | 100                                                                                                    |                                                |                                                                       | 1000 шт            | 2783,39       |   |
|                                                                                                    | ФССЦ-06.1.01.01-0016                                          | 125                                                                                                    |                                                |                                                                       | 1000 шт            | 2972,41       |   |
| ФССЦ-06.1.01.01-0017                                                                                                    |                                                               | 150                                                                                                    |                                                |                                                                       | 1000 шт            | 3 069,18      |   |
| ФССЦ-06.1.01.01-0018                                                                                                    |                                                               | 175                                                                                                    |                                                |                                                                       | 1000 LT            | 3 3 3 0, 7 4  |   |
| ФССЦ-06.1.01.01-0019                                                                                                    |                                                               | 200                                                                                                    |                                                |                                                                       | 1000 шт            | 3 398,93 v    |   |

Замена материала через таблицу замены ресурсов

В результате этот ресурс добавится в смету в виде отдельной позиции, причём в колонке **Количество** уже будет стоять значение, которое введено через ссылку на расход неучтённого ресурса, указанный в красной строке.

Если произвести замену неучтенного материала нажатием кнопки **Заменить текущий ресурс**, то материал будет учтён в стоимости позиции.

В виде документа **Локальная смета** в позиции отобразится расчет

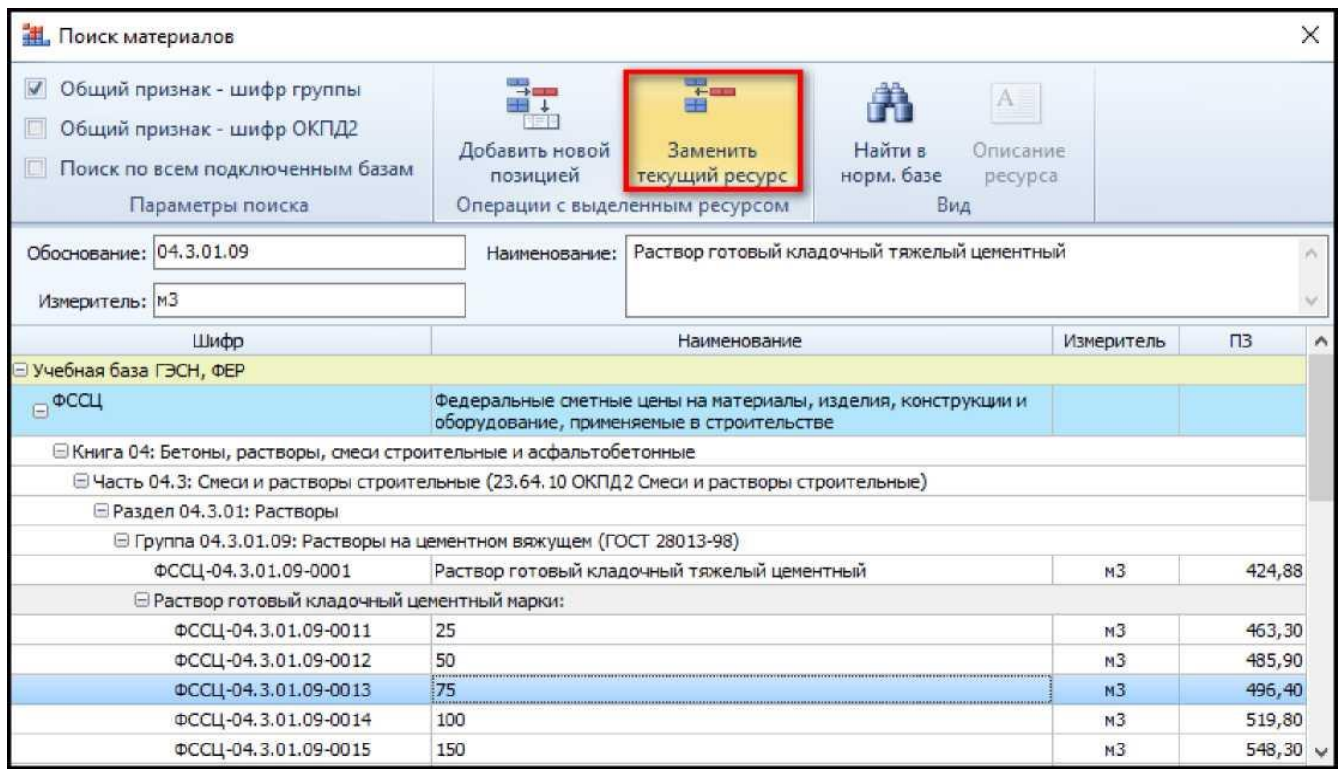

Замена материала через таблицу замены ресурсов

новой стоимости и материал будет учтен в ресурсной части расценки.

В виде документа **Локальная смета 2020** позиция станет составной и данный материал будет отображаться отдельной строкой за расценкой. Занимаясь составлением локальной сметы, мы всегда с особым вниманием относимся к неучтённым ресурсам. Но при этом нельзя упускать из виду и те ресурсы, которые изначально учтены в стоимости позиций сметы.

Помните, в методике определения стоимости строительства говорится, что надо добиваться совпадения состава затрат по смете с исходным проектом? Если какой-то необходимый для строительства ресурс вообще не учтён в смете, мы его должны добавить - тут всё понятно.

Но нередко бывает так, что ресурс учтён в используемой расценке, и при этом для него указаны тип и конкретная марка - а в проекте для данной работы предусмотрены иные характеристики этого ресурса.
Например, более прочный бетон или краска более высокого качества. В этом случае на основании проекта и по согласованию с заказчиком мы можем сделать *замену ресурса* в смете.

Стандартные ситуации с заменой ресурсов и учётом дополнительных затрат в смете описаны в методиках применения сметных норм и единичных расценок. Не поленитесь заглянуть в них. В результате часть вопросов закроется сама собой.

Существует два способа заменить ресурс в смете: последовательная замена без изменения исходной расценки и замена ресурса внутри расценки.

При последовательной замене корректировка сметной стоимости достигается путём добавления в смету двух отдельных позиций, одна из которых вычитает из сметы стоимость старого ресурса, подлежащего замене - а другая прибавляет к смете стоимость нового ресурса.

Для демонстрации замены ресурса в нашей смете вернёмся к первой позиции, где применена расценка на кирпичную кладку наружных стен. Раскрываем ресурсную часть позиции.

Изначально ресурсная часть позиции совпадает с данными из нормативной базы и включает материал **Раствор готовый кладочный цементно-известковый марки: 25**. Предположим, что проектом предусмотрено использование более прочного раствора при выполнении данной работы, поэтому в смете необходимо заменить указанный раствор марки 25 на аналогичный *марки 150*.

Выделяем курсором ресурс, который требуется заменить. На панели инструментов выбираем вкладку **Работа с ресурсом**. Команды на этой вкладке специально предназначены для работы с ресурсами в смете. Будем использовать команду **Вычесть на основании позиции**.

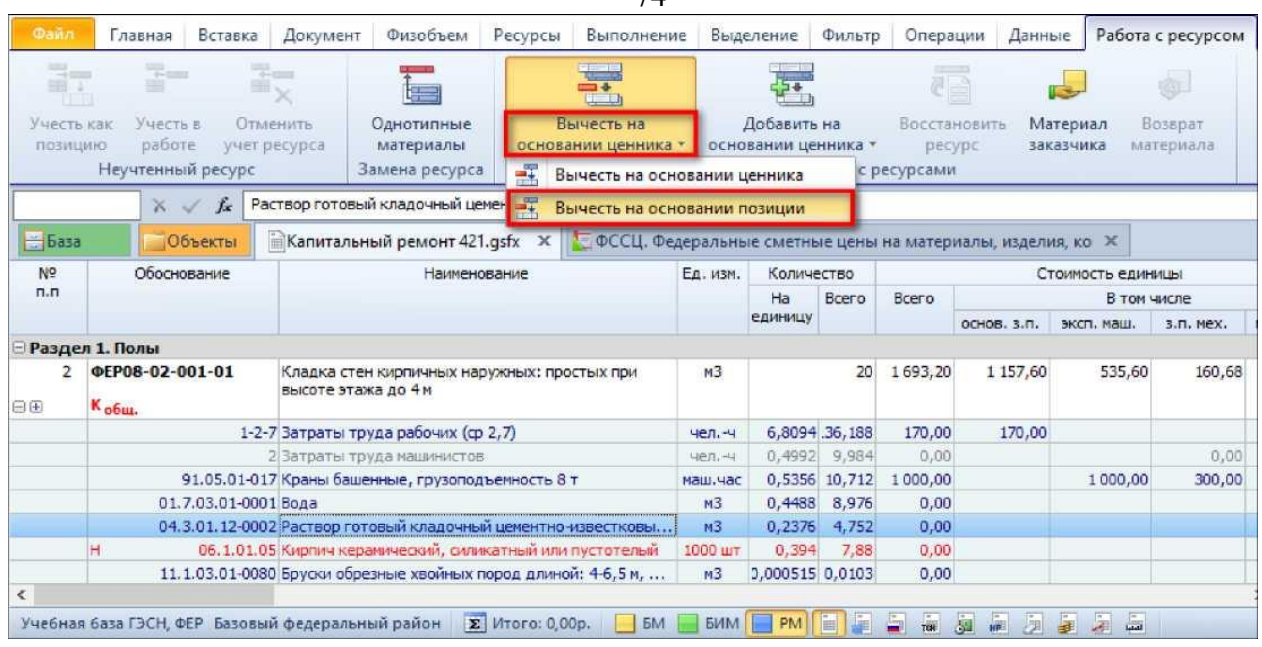

 $74$ 

Вычитание заменяемого ресурса

Заметим, что вкладка **Работа с ресурсом** становится доступной только в тот момент, когда в локальной смете курсор установлен на каком-либо ресурсе. При выборе из выпадающего меню кнопки изначально предлагается вариант **Вычесть на основании ценника**, но вариант **Вычесть на основании позиции** рекомендуем, как основной для использования.

После нажатия кнопки программа по коду текущего выделенного ресурса обращается к нормативной базе и добавляет в смету соответствующую позицию из сборника сметных цен на материалы, где в качестве количества указывается предусмотренный в ресурсной части исходной расценки нормативный расход данного ресурса со знаком «минус». Далее используем этот ресурс как аналог, чтобы нажатием кнопки **Найти в норм. базе** на панели инструментов на вкладке **Документ** моментально открыть в нормативной базе сборник сметных цен на материалы - причём программа сразу переходит здесь в раздел, где содержатся растворы нужного типа, на строку с этим старым раствором марки 25. А подходящий нам для замены аналогичный раствор марки 150 находится совсем рядом. Вставляем эту строку из нормативной базы в смету.

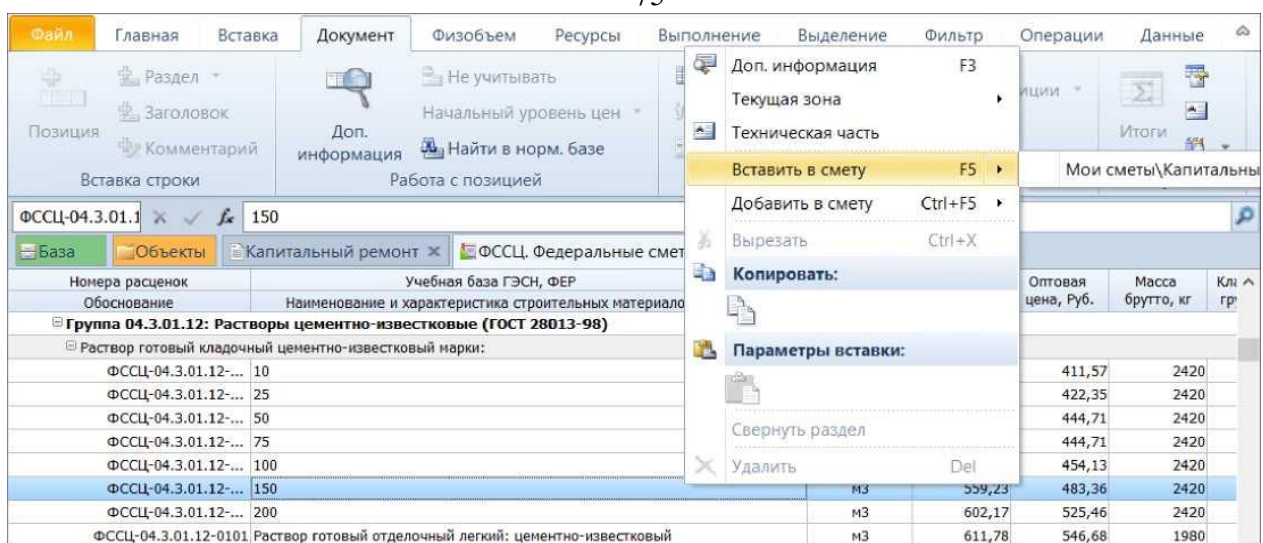

 $75$ 

Вставка в смету новой позиции материала

Теперь остаётся только в добавленной позиции с раствором марки 150 ввести значение в колонке **Количество**. Делаем это через ссылку на нормативный расход раствора, указанный в ресурсной части исходной расценки.

Помните порядок действий? Сначала двойным щелчком левой кнопки мыши входим в редактирование колонки **Количество** для отдельной позиции с раствором марки 150. Далее с нажатой на клавиатуре клавишей **Ctrl** двигаем указатель мыши до нужной ячейки с нормативным расходом раствора в ресурсной части исходной расценки. Ука-затель показывается в виде перекрестья, ячейка обводится пунктирной линией.

Щёлкаем левой кнопкой мыши, отпускаем клавишу **Ctrl** и подтверждаем ввод нажатием клавиши **Enter**.

Вот это мы называем последовательной заменой ресурса, когда корректировка сметной стоимости достигается без изменения исходной расценки путём добавления в смету двух отдельных позиций.

Теперь рассмотрим второй способ замены ресурса, когда внутри исходной расценки один ресурс заменяется другим. Этот способ чаще используют в коммерческих сметах по согласованию с заказчиком, либо в сметах, рассчитанных ресурсным методом.

Добавляем в смету ещё один экземпляр позиции с расценкой на кирпичную кладку наружных стен. Раскрываем ресурсную часть позиции и выделяем курсором раствор марки 25, который, согласно проектным данным, требуется заменить на аналогичный раствор

марки 150. Нажимаем кнопку **Найти в норм. базе** на панели инструментов на вкладке **Документ**.

| Файл           | Главная                                                                        | Документ<br>Вставка                                                         | Физобъем | Ресурсы                                                        | Выполнение                                                                  | Выделение                                                            | Фильтр                   |        | Операции                        | Данные            | Работа с ресурсом |                                                  | ۵ |
|----------------|--------------------------------------------------------------------------------|-----------------------------------------------------------------------------|----------|----------------------------------------------------------------|-----------------------------------------------------------------------------|----------------------------------------------------------------------|--------------------------|--------|---------------------------------|-------------------|-------------------|--------------------------------------------------|---|
| $\Rightarrow$  | Ваздел *<br>图画图<br>В. Заголовок<br>Позиция<br>Ту Комментарий<br>Вставка строки | Доп.<br>информация                                                          |          | <b>Не учитывать</b><br>Найти в норм. базе<br>Работа с позицией | Начальный уровень цен *                                                     | Вид документа *<br>We Развернуть формулы<br><b>EM</b> Способ расчета | Представление информации |        | Итоги по позиции<br>Е Разделы * |                   |                   | 昬<br>$\Delta_{\rm H}$<br>Итоги<br>Ë.<br>Документ |   |
|                | $\times$ $\sqrt{}$                                                             | Ŀ                                                                           |          |                                                                | Раствор готовый кладочный цементно-известковый марки: 25                    |                                                                      |                          |        | Поиск                           |                   |                   |                                                  |   |
| $=$ База       | Объекты                                                                        |                                                                             |          |                                                                | Капитальный ремонт X <b>С</b> ФССЦ. Федеральные сметные цены на материалы X |                                                                      |                          |        |                                 |                   |                   |                                                  |   |
| N <sup>o</sup> | Обоснование                                                                    | Наименование                                                                |          |                                                                | Ед. изм.                                                                    | Количество                                                           |                          |        |                                 | Стоимость единицы |                   | $\lambda$                                        |   |
| n.n            |                                                                                |                                                                             |          |                                                                | Ha<br>Bcero                                                                 |                                                                      | Bcero                    |        | В том числе                     |                   |                   |                                                  |   |
|                |                                                                                |                                                                             |          |                                                                |                                                                             |                                                                      | единицу                  |        |                                 | основ.            | эксп.             | з.п. мех. ма                                     |   |
| ΘĐ             | 18 ФЕРОВ-02-001-01<br>$K_{\odot$                                               | Кладка стен кирпичных наружных: простых при высоте этажа до<br>4 M          |          |                                                                |                                                                             | M <sub>3</sub>                                                       |                          | 20     | 223,71                          | 54.89             | 44.42             | 6,94                                             |   |
| GB             |                                                                                | 1-2-7 Затраты труда рабочих (ср 2,7)                                        |          |                                                                |                                                                             | чел.-ч                                                               | 6,8094                   | 136,19 | 8,06                            | 8,06              |                   |                                                  |   |
| 田              |                                                                                | 2 Затраты труда машинистов                                                  |          |                                                                |                                                                             | чел.-ч                                                               | 0,4992                   | 9,98   | 0,00                            |                   |                   | 0,00                                             |   |
| 0              |                                                                                | 91.05.01-017 Краны башенные, грузоподъемность 8 т                           |          |                                                                |                                                                             | маш.час                                                              | 0,5356                   | 10,71  | 82,94                           |                   | 82,94             | 12,96                                            |   |
|                | 01.7.03.01-0001 Вода                                                           |                                                                             |          |                                                                |                                                                             | M <sub>3</sub>                                                       | 0,4488                   | 8,976  | 2,34                            |                   |                   |                                                  |   |
|                |                                                                                | 04.3.01.12-0002 Раствор готовый кладочный цементно-известковый марки: 25    |          |                                                                |                                                                             | M <sup>3</sup>                                                       | 0,2376                   | 4,752  | 516,88                          |                   |                   |                                                  |   |
|                | н                                                                              | 06.1.01.05 Кирпич керамический, силикатный или пустотелый                   |          |                                                                |                                                                             | 1000 шт                                                              | 0.394                    | 7,88   | 0.00                            |                   |                   |                                                  |   |
|                |                                                                                | 11.1.03.01-0080 Бруски обрезные хвойных пород длиной: 4-6,5 м, шириной 75-1 |          |                                                                |                                                                             | M <sub>3</sub>                                                       | 0,000515                 | 0,0103 | 1 045,44                        |                   |                   |                                                  |   |

Переход к позиции ресурса в СНБ

Оказавшись в сборнике сметных цен на материалы, как и в предыдущем случае, быстро находим в нём нужную строку с раствором марки 150. Нажимаем на этой строке правую кнопку мыши и, не отпуская, двигаем указатель мыши на вкладку сметы (она откроется) и далее двигаем его на заменяемый ресурс в ресурсной части позиции. Отпускаем правую кнопку мыши, после чего выбираем из контекстного меню команду **Заменить ресурс**.

Также можно произвести подобную замену через команду **Однотипные материалы** на вкладке **Работа с ресурсом,** в окне однотипных материалов следует выбрать действие **Заменить текущий ресурс**.

В результате в расценке теперь учтён новый ресурс, а старый удалён из расчёта. Замена материала в ресурсной части позиции сметы приводит к тому, что программа автоматически пересчитывает стоимость позиции с учётом замены одного материала на другой, а соответствующая формула отображается в колонке под наименованием позиции.

Если раскрыть в бланке сметы группировку в строке **Ведомость ресурсов по смете**, то с любым из ресурсов в ведомости можно поступить точно так же, как в предыдущем случае мы действовали с ресурсом в ресурсной части отдельной позиции сметы: выделить курсором, нажать кнопку **Найти в норм. базе** на панели

76

инструментов на вкладке **Документ**, выбрать в открывшемся сборнике сметных цен на материалы нужный вариант для замены, после чего с нажатой правой кнопкой мыши перетащить его на исходный ресурс в окне со сметой. В этом случае команда **Заменить ресурс** из контекстного меню выполняет глобальную замену ресурса во всех позициях сметы.

Аналогично вышеизложенному, если для какого-либо раздела сметы раскрыть в бланке сметы группировку в строке **Ведомость ресурсов по разделу**, то можно выполнить глобальную замену любого ресурса во всех позициях данного раздела.

Кстати, ведомость ресурсов в бланке сметы можно отсортировать - для этого предназначена кнопка **Сортировка ведомости**, расположенная на панели инструментов на вкладке **Ресурсы**. Поле для сортировки выбирается в выпадающем меню кнопки.

| <b>В. Трудозатраты</b><br><b>В</b> Ресурсы в смете<br><b>BE 18</b><br>研<br><b>В. ТЗ машинистов</b><br>• Ресурсы в позиции •<br>Материал<br><u>Запиты</u><br><b>Ва Ресурсы по актам</b><br>Вставка ресурса<br>Ресурсы в документе<br>k<br>$\times$ $\checkmark$ |                      |                                                                                          | Стандартный<br>В. Обнулить тек. цены<br><b>К</b> ] Тарифные ставки<br>Ранжирование -<br>Загрузка<br>Выгрузка цен<br><b>Н</b> Классы груза<br>цен<br>Цены на ресурсы<br>Поиск |                |            | Режим ведомости |         | <b>Подгруппы</b><br><b>ФОР Группировка</b><br>Сортировка ведомости<br>Поле для сортировки |              |                        |                         |  |
|----------------------------------------------------------------------------------------------------|----------------------|------------------------------------------------------------------------------------------|----------------------------------------------------------------------------------------------------|----------------|------------|-----------------|---------|-------------------------------------------------------------------------------------------|--------------|------------------------|-------------------------|--|
|                                                                                                    |                      | Ведомость ресурсов по разделу 1 "Полы"                                                   |                                                                                                    |                |            |                 |         |                                                                                           | 101          | По коду                |                         |  |
| $-6$ asa                                                                                                    | Объекты              | Капитальный ремонт 421.qsfx X                                                            | • ФССЦ. Федеральные сметные цены на материалы, изде.                                                                                                    |                |            |                 |         |                                                                                           | 4l           | По наименованию        |                         |  |
| N <sup>o</sup>                                                                                                    | Обоснование          | Наименование                                                                             |                                                                                                    | Ед. изм.       | Количество |                 |         |                                                                                           | 圆            |                        | По общей стоимости в БЦ |  |
| B.71                                                                                                    |                      |                                                                                          |                                                                                                    |                | Ha         | Bcero           | Bcero   |                                                                                           | 国.           |                        | По общей стоимости в ТЦ |  |
|                                                                                                    | - Ресурсы подрядчика |                                                                                          |                                                                                                    |                | единицу    |                 |         | ОСНОВ, 3.П.                                                                               |              | Направление сортировки |                         |  |
|                                                                                                    | - Трудозатраты       |                                                                                          |                                                                                                    |                |            |                 |         |                                                                                           | $\checkmark$ | По возрастанию         |                         |  |
|                                                                                                    |                      | 1-2-0 Затраты труда рабочих (ср 2)                                                       |                                                                                                    | чел. -ч        |            | 197, 467725     | 170,00  | 170.0                                                                                     |              |                        |                         |  |
|                                                                                                    |                      | 1-2-7 Затраты труда рабочих (ф 2,7)                                                      | $4e7. -4$                                                                                                    |                |            | 408,564         | 170,00  | 170,0                                                                                     |              | По убыванию            |                         |  |
|                                                                                                    |                      | 1-3-2 Затраты труда рабочих (ср 3,2)                                                     |                                                                                                    | чел. -ч        |            |                 |         |                                                                                           |              |                        |                         |  |
|                                                                                                    |                      | 2 Затраты труда машинистов                                                               |                                                                                                    | $407. -4$      |            | 38,308985       |         |                                                                                           |              |                        |                         |  |
|                                                                                                    |                      | Итого "Трудозатраты"                                                                     |                                                                                                    |                |            |                 |         |                                                                                           |              |                        |                         |  |
|                                                                                                    | - Машины и механизмы |                                                                                          |                                                                                                    |                |            |                 |         |                                                                                           |              |                        |                         |  |
|                                                                                                    |                      | 91.05.01-017 Краны башенные, грузоподъемность 8 т                                        |                                                                                                    | маш, час       |            | 32,136          | 1000,00 |                                                                                           |              | 1000,00                | 300,00                  |  |
|                                                                                                    |                      | 91.06.06-048 Подъемники одномачтовые, грузоподъемность до<br>500 кг, высота подъема 45 м |                                                                                                    | маш. час       |            | 8,588125        | 378.84  |                                                                                           |              | 378,84                 |                         |  |
|                                                                                                    |                      | 91.07.04-002 Вибратор поверхностный                                                      |                                                                                                    | маш. час       |            | 53,27504        |         |                                                                                           |              |                        |                         |  |
|                                                                                                    |                      | 91.14.02-001 Автомобили бортовые, грузоподъемность: до 5 т                               |                                                                                                    | маш, час       |            |                 |         |                                                                                           |              |                        |                         |  |
|                                                                                                    |                      | Итого "Машины и механизмы"                                                               |                                                                                                    |                |            |                 |         |                                                                                           |              |                        |                         |  |
| <b>Е Материалы</b>                                                                                                    |                      |                                                                                          |                                                                                                    |                |            |                 |         |                                                                                           |              |                        |                         |  |
|                                                                                                    | 01.7.03.01-0001 Вода |                                                                                          |                                                                                                    | M <sub>3</sub> |            | 26,928          |         |                                                                                           |              |                        |                         |  |

Сортировка ресурсов ресурсной ведомости в окне сметы

Аналогичным образом можно работать с ведомостью ресурсов в ситуации, когда она открыта в отдельном окне (нажатием кнопки **Ресурсы в смете** на панели инструментов на вкладке **Ресурсы**). В этом окне кнопка **Сортировка ведомости** расположена на вкладке **Параметры**.

|                                            |                                                                                             |                |                               |              | 7 U                                                  |                                                          |                      |                                                                                  |                                           |     |        |        |          |
|--------------------------------------------|---------------------------------------------------------------------------------------------|----------------|-------------------------------|--------------|------------------------------------------------------|----------------------------------------------------------|----------------------|----------------------------------------------------------------------------------|-------------------------------------------|-----|--------|--------|----------|
| Параметры                                  | Редактирование и поиск<br>Экспорт                                                           |                |                               |              |                                                      |                                                          |                      |                                                                                  |                                           |     |        |        | $\infty$ |
| Базисные<br>и текущие<br>Отображаемые цены | Текущие<br>$0.5 - 0.00$<br>$\frac{1}{2}$<br>Базисные<br>Диапазон<br>Подгруппы<br><b>DOT</b> |                | 虾<br>Группировка<br>Параметры |              | ٣P<br>Сортировка<br>ведомости<br>Поле для сортировки | $-\mathbf{k}$<br>da,<br>Параметры<br>С учетом<br>$K-TOB$ | 盾                    | <b>Стандартный</b><br>Ранжирование -<br><b>Т Классы груза</b><br>Режим ведомости | $\{f_x\}$<br>Развернуть<br>формулы<br>Вид |     |        |        |          |
|                                            |                                                                                             |                | Обще                          | $\checkmark$ | По коду                                              |                                                          | <b>IOCTIS</b>        |                                                                                  | $K - T$                                   | Кл. | Брутто |        | n        |
|                                            | Диапазон: Вся смета                                                                         |                | количес                       |              |                                                      |                                                          | В текущих ценах (Ц2) |                                                                                  | удор.                                     | гру | На ед. | Общая  |          |
| Обоснование                                | Наименование                                                                                | Ед. изм.       |                               |              | По наименованию                                      |                                                          | На единицу           | Brero                                                                            | Ц2=Ц1*К                                   | 3a  | Kr     |        |          |
| Ресурсы подрядчика                         |                                                                                             |                |                               |              | Общая стоимость в ТЦ                                 |                                                          |                      |                                                                                  |                                           |     |        |        |          |
| Прудозатраты                               |                                                                                             |                |                               |              | Общая стоимость в БЦ                                 |                                                          |                      |                                                                                  |                                           |     |        |        |          |
|                                            | 1-2-0 Затраты труда рабочих (ср 2)                                                          | чел.-ч         | 197,46                        |              |                                                      |                                                          | 170,00               | 33 569,52                                                                        | 22,021                                    |     |        |        |          |
|                                            | 1-2-7 Затраты труда рабочих (ср 2,7)                                                        | чел.-ч         | 40                            |              | Направление сортировки                               |                                                          | 170,00               | 69 455,88                                                                        | 21,092                                    |     |        |        |          |
|                                            | 1-3-2 Затраты труда рабочих (ср 3,2)                                                        | чел.-ч         |                               | $\checkmark$ | По возрастанию                                       |                                                          |                      |                                                                                  |                                           |     |        |        |          |
|                                            | 2 Затраты труда машинистов                                                                  | чел.-ч         | 38,30                         |              | По убыванию                                          |                                                          |                      |                                                                                  |                                           |     |        |        |          |
|                                            | Итого "Трудозатраты"                                                                        |                |                               |              |                                                      | <b>County of</b>                                         |                      | 103 025,40                                                                       |                                           |     |        |        |          |
| - Машины и механизмы                       |                                                                                             |                |                               |              |                                                      |                                                          |                      |                                                                                  |                                           |     |        |        |          |
| Ŧ                                          | 91,05.01-017 Краны башенные, грузоподъемность<br>8 <sub>τ</sub>                             | маш.час        |                               | 32,136       | 82,94                                                | 2665,35                                                  | 1 000,00             | 32 136,00                                                                        | 12,0569                                   |     |        |        |          |
|                                            | 91.06.06-048 Подъемники одномачтовые,<br>грузоподъемность до 500 кг, высота<br>подъема 45 м | маш, час       |                               | 8,588125     | 31,57                                                | 271,13                                                   | 378,84               | 3 253,53                                                                         | 12                                        |     |        |        |          |
|                                            | 91.07.04-002 Вибратор поверхностный                                                         | маш, час       |                               | 53,27504     | 0, 51                                                | 27,17                                                    |                      |                                                                                  |                                           |     |        |        |          |
|                                            | 91.14.02-001 Автомобили бортовые,<br>грузоподъемность: до 5 т                               | маш.час        |                               |              | 67,02                                                |                                                          |                      |                                                                                  |                                           |     |        |        |          |
|                                            | Итого "Машины и механизмы"                                                                  |                |                               |              |                                                      | 2963,65                                                  |                      | 35 389,53                                                                        |                                           |     |        |        |          |
| ⊟ Материалы                                |                                                                                             |                |                               |              |                                                      |                                                          |                      |                                                                                  |                                           |     |        |        |          |
| 01.7.03.01-0001 Вода                       |                                                                                             | M <sub>3</sub> |                               | 26,928       | 2,34                                                 | 63,00                                                    |                      |                                                                                  |                                           | T   | 1000   | 26,928 |          |
|                                            | 04.3.01.12-0002 Раствор готовый кладочный<br>цементно-известковый марки: 25                 | M <sub>3</sub> |                               | 9,504        | 516.88                                               | 4912,42                                                  |                      |                                                                                  |                                           | I.  | 2420   | 23     |          |

Сортировка ресурсов ресурсной ведомости в отдельном окне

Если выбрать в ведомости ресурсов сортировку по общей стоимости в базисных ценах при заданном направлении сортировки **По убыванию**, мы увидим основные ценообразующие ресурсы в верхней части списка. Благодаря этому станет удобнее анализировать затраты в смете. Ценообразующие ресурсы представляют особый интерес при расчёте сметы ресурсным методом.

При работе с ведомостью ресурсов в отдельном окне у нас также имеется дополнительная возможность, которая полезна при анализе затрат в смете: мы можем быстро узнать, в каких позициях сметы учитывается конкретный ресурс. Выделяем курсором ресурс, который нас заинтересовал. В этом окне на вкладке **Редактирование и поиск** расположены кнопки **Поиск вперед** и **Поиск назад**.

78

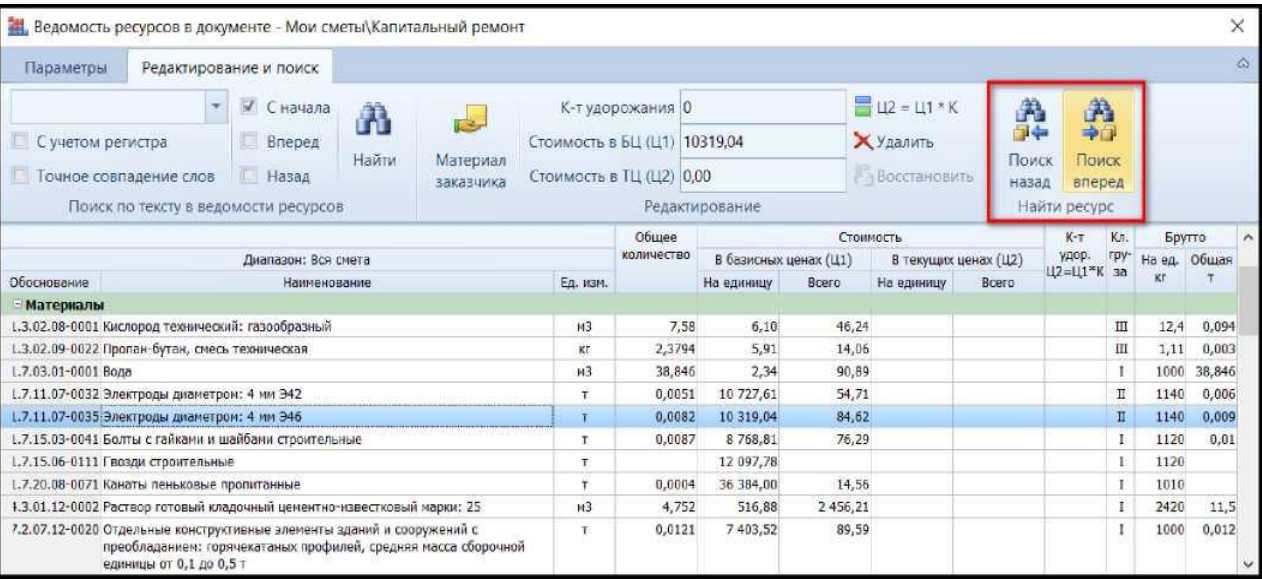

Команды поиска ресурса

После нажатия на какую-либо из этих кнопок программа ищет в смете позицию с этим ресурсом - при этом поиск выполняется от текущей позиции сметы вперед или назад. У найденной позиции в бланке сметы автоматически раскрывается её ресурсная часть, где интересующий ресурс выделен курсором.

|                                 |                                                       |                         |                                                                                                    | ГРАНД-СМ |                                                                                                    |                                                                |                        |                                      |                                                                        | <b>11.</b> Ведомость ресурсов в документе - Мои сметы\Капитальный ремонт |                                        |  |
|---------------------------------|-------------------------------------------------------|-------------------------|----------------------------------------------------------------------------------------------------|----------|----------------------------------------------------------------------------------------------------|----------------------------------------------------------------|------------------------|--------------------------------------|------------------------------------------------------------------------|--------------------------------------------------------------------------|----------------------------------------|--|
| Файл                            | Главная                                               | Вставка                 | Документ Физобъем Ресурсы                                                                                                    |          | Параметры                                                                                           |                                                                | Редактирование и поиск |                                      |                                                                        |                                                                          |                                        |  |
|                                 | Прудозатраты<br>Материал<br>машины<br>Вставка ресурса | <b>ПА</b> ТЗ машинистов | <b>Р</b> Ресурсы в смете<br><b>Ресурсы в позиции</b> *<br><b>В</b> Ресурсы по актам<br>Ресурсы в документе                         |          | С учетом регистра<br>E                                                                              | Точное совпадение слов<br>Поиск по тексту в ведомости ресурсов | e                      | √ С начала<br>Вперед<br><b>Назад</b> | Ä<br>Найти                                                             | Материал<br>заказчика                                                    | К-т удот<br>Стоимость в<br>Стоимость в |  |
|                                 | $\times$ $\checkmark$                                 | Le.                     | Электроды диаметром: 4 мм Э46                                                                                                    |          |                                                                                                    |                                                                |                        |                                      |                                                                        |                                                                          |                                        |  |
| #База                           | Объекты                                               | îω                      | Капитальный ремонт <b>x C</b> ФССЦ                                                                                                 |          |                                                                                                    |                                                                |                        | Диапазон: Вся смета                  |                                                                        |                                                                          |                                        |  |
|                                 |                                                       |                         |                                                                                                    |          | Обоснование                                                                                         |                                                                |                        |                                      | Наименование                                                           |                                                                          | Ед. изм.                               |  |
| N <sub>o</sub><br>$\Pi$ . $\Pi$ | Обоснование                                           |                         | Наименование                                                                                                    |          | <b>• Материалы</b>                                                                                  |                                                                |                        |                                      |                                                                        |                                                                          | M <sub>3</sub>                         |  |
|                                 |                                                       |                         |                                                                                                    |          | 1.3.02.08-0001 Кислород технический: газообразный<br>1.3.02.09-0022 Пропан-бутан, смесь техническая |                                                                |                        |                                      |                                                                        |                                                                          |                                        |  |
|                                 | 9 <b>ΦΕΡΟ9</b>                                        |                         | Монтаж лестниц прямолинейных и криволине                                                                                           |          | 1.7.03.01-0001 Вода                                                                                 |                                                                |                        |                                      |                                                                        |                                                                          | KF<br>M <sub>3</sub>                   |  |
|                                 | $03 - 029 - 01$                                       | с ограждением           |                                                                                                    |          | 1.7.11.07-0032 Электроды диаметром: 4 мм Э42                                                        |                                                                |                        |                                      |                                                                        |                                                                          | $\mathbf{r}$                           |  |
|                                 |                                                       |                         |                                                                                                    |          | 1.7.11.07-0035 Электроды диаметром: 4 мм Э46                                                        |                                                                |                        |                                      |                                                                        |                                                                          | $\tau$                                 |  |
|                                 |                                                       |                         |                                                                                                    |          | 1.7.15.03-0041 Болты с гайками и шайбами строительные                                               |                                                                |                        |                                      |                                                                        |                                                                          | T                                      |  |
|                                 |                                                       |                         |                                                                                                    |          | 1.7.15.06-0111 Гвозди строительные                                                                  |                                                                |                        |                                      |                                                                        |                                                                          | T.                                     |  |
| 日田                              | К <sub>общ.</sub>                                     |                         |                                                                                                    |          | 1.7.20.08-0071 Канаты пеньковые пропитанные                                                         |                                                                |                        |                                      |                                                                        |                                                                          | т                                      |  |
| 田                               |                                                       |                         | 1-3-8 Затраты труда рабочих (ср 3,8)                                                                                               |          | 1.3.01.12-0002 Раствор готовый кладочный цементно-известковый марки: 25                             |                                                                |                        |                                      |                                                                        |                                                                          | M <sub>3</sub>                         |  |
| 田                               |                                                       |                         | 2 Затраты труда машинистов                                                                                                    |          |                                                                                                    |                                                                |                        |                                      | 7.2.07.12-0020 Отдельные конструктивные элементы зданий и сооружений с |                                                                          | т                                      |  |
| Đ<br>Œ.                         |                                                       |                         | 91.05.02-005 Краны козловые, грузоподъемность 32 т                                                                                 |          |                                                                                                    |                                                                |                        |                                      |                                                                        | преобладанием: горячекатаных профилей, средняя масса сборочной           |                                        |  |
| 田                               |                                                       |                         | 91.05.05-014 Краны на автомобильном ходу, грузоподъемно                                                                            |          |                                                                                                    | единицы от 0,1 до 0,5 т                                        | 7,01415                | 14.03                                | 93.98                                                                  | 93,98                                                                    | 13,10                                  |  |
| 田                               |                                                       |                         | 91.05.06-012 Краны на гусеничном ходу, грузоподъемность до 16 т<br>91.06.01-003 Домкраты гидравлические, грузоподъемность 63-100 т |          |                                                                                                    | маш, час<br>маш, час                                           | 1,26048                | 2,52                                 | 0,86                                                                   | 0.86                                                                     | 0,00                                   |  |
| 田                               |                                                       |                         | 91.14.02-001 Автомобили бортовые, грузоподъемность: до 5 т                                                                         |          |                                                                                                    | маш.час                                                        | 0,24206                | 0,48                                 | 67,02                                                                  | 67,02                                                                    | 11,83                                  |  |
| œ.                              |                                                       |                         | 91.17.04-042 Аппарат для газовой сварки и резки                                                                                    |          |                                                                                                    | маш.час                                                        | 2,24952                | 4,5                                  | 1,22                                                                   | 1,22                                                                     | 0,00                                   |  |
| 田                               |                                                       |                         | 91.17.04-171 Преобразователи сварочные номинальным сварочным током                                                                 |          |                                                                                                    | маш.час                                                        | 12,25588               | 24.51                                | 11.82                                                                  | 11,82                                                                    | 0.00                                   |  |
|                                 |                                                       |                         | 01.3.02.08-0001 Кислород технический: газообразный                                                                                 |          |                                                                                                    | м3                                                             | 1,3152                 | 2,63                                 | 6,10                                                                   |                                                                          |                                        |  |
|                                 |                                                       |                         | 01.3.02.09-0022 Пропан-бутан, смесь техническая                                                                                    |          |                                                                                                    | КГ                                                             | 0.3977                 | 0.7954                               | 5.91                                                                   |                                                                          |                                        |  |
|                                 |                                                       |                         | 01.7.11.07-0035 Электроды диаметром: 4 мм Э46                                                                                      |          |                                                                                                    | T.                                                             | 0.00408                | 0.0082                               | 10 319.04                                                              |                                                                          |                                        |  |

Отображение найденных позиций в смете

При повторном нажатии на эту же кнопку выполняется поиск в смете следующей позиции с данным ресурсом.

**Учет погрузки, разгрузки и перевозки.**

Например, в нашей смете есть красные строки с наименованием **Строительный мусор**. Ясно, что мусор не является неучтённым ресурсом. Но затраты, связанные с мусором, всегда возникают при разборке различных конструкций.

У нас в разделе с ремонтом пола предусмотрена разборка плинтусов и разборка покрытий полов. Поэтому при добавлении в смету соответствующих расценок из сборников на ремонтностроительные работы мы видим вот такие красные строки со справочными данными о том, сколько мусора образуется в результате выполнения этих работ.

| <b>Ваза</b>    | Объекты                  | Капитальный ремонт Ж                               |                    |                                 |                           |        |        |             |           |         |       |
|----------------|--------------------------|----------------------------------------------------|--------------------|---------------------------------|---------------------------|--------|--------|-------------|-----------|---------|-------|
| N <sub>o</sub> | Обоснование              | Наименование                                       | Ед. изм.           | Количество<br>Стоимость единицы |                           |        |        |             |           |         |       |
| $\Pi$ . $\Pi$  |                          |                                                    |                    | Bcero<br>Ha                     |                           | Bcero  |        | В том числе |           |         | Bcero |
|                |                          |                                                    |                    | единицу                         |                           |        | OCHOB. | эксп.       | з.п. мех. | материа |       |
| 田田             | 1 ФЕРр57-2-1<br>Кобщ.    | Разборка покрытий полов: из<br>линолеума и релина  | 100 M <sub>2</sub> | $((15+13)^*2)$                  | 1,68<br>100               | 97,23  | 92,85  | 4,38        | 1,89      |         | 163   |
|                | н                        | 01.7.07.07 Строительный мусор                      | т                  | 0.47                            | 0,7896                    | 0,00   |        |             |           | 0,00    | 0,00  |
| 田田             | 4 ФЕРр57-2-1<br>$K$ общ. | Разборка покрытий полов: из<br>линолеума и релина  | 100 M <sub>2</sub> | $((15+13)*2) /$                 | 1,68<br>100<br>$*3$       | 97,23  | 92,85  | 4,38        | 1,89      |         | 163   |
|                |                          | 01.7.07.07 Строительный мусор                      | ×                  | 0,47                            | 0,7896                    | 0,00   |        |             |           | 0,00    | 0,00  |
| 田田             | 2 ФЕРр57-2-3<br>Кобщ.    | Разборка покрытий полов: из<br>керамических плиток | 100 M2             |                                 | 0,56<br>$((15+13)*2)/100$ | 698,06 | 648,55 | 49,51       | 21,40     |         | 391   |
|                | н                        | 01.7.07.07 Строительный мусор                      | $\mathbf{r}$       | 5,2                             | 2,912                     | 0,00   |        |             |           | 0.00    | 0,00  |

Строки строительного мусора в смете

Какие же затраты при строительстве связаны с мусором? Строительный мусор требуется вывезти с объекта. А перед этим его надо погрузить в транспорт. Таким образом, наша реакция на красные строки с мусором в смете - это добавление в смету дополнительных работ для вывоза мусора. В нормативной базе для этого имеются подходящие расценки.

Добавляем в смету новый раздел **Вывоз мусора**. Далее переходим в режим работы с нормативной базой, открыв для этого слева вверху вкладку **База**. В разделе **ФЕР** - группа сборников **Перевозки**, в этой группе - сборник расценок на погрузо- разгрузочные работы.

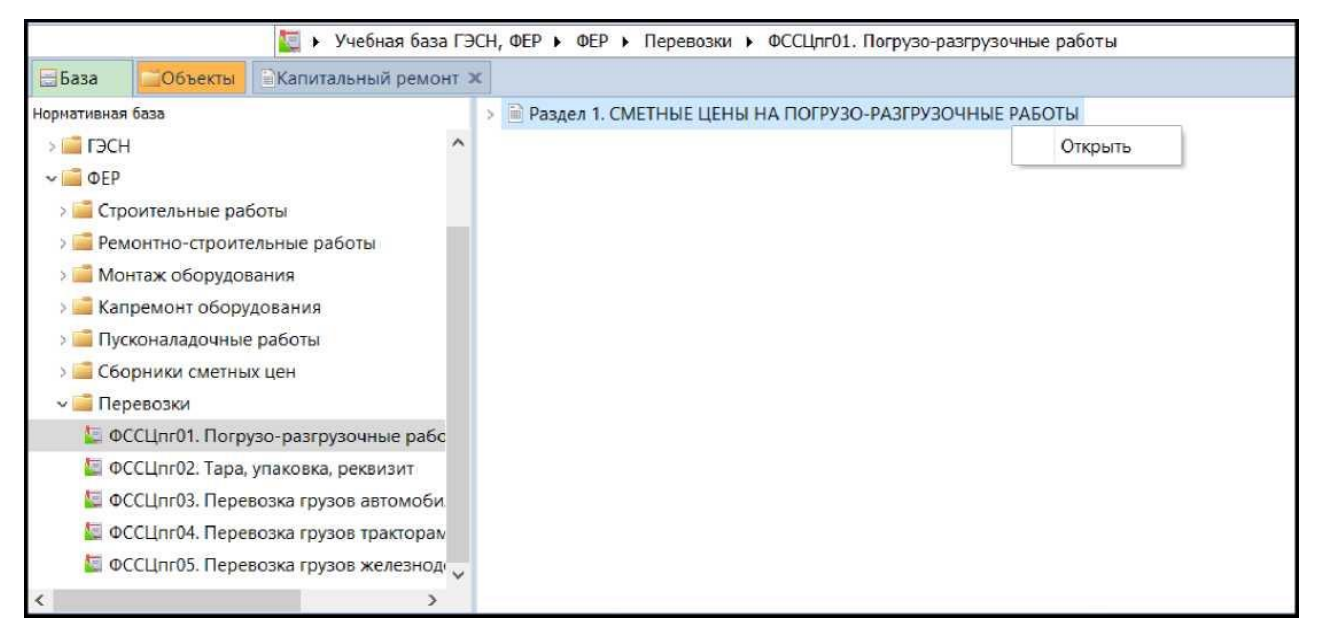

Открытие сборника погрузо-разгрузочных работ

Открываем этот сборник и находим в нём позицию на погрузку мусора. Выбираем погрузку вручную. Вставляем эту позицию из нормативной базы в смету.

Далее снова переходим на вкладку **База**, открываем в той же группе **Перевозки** сборник расценок на перевозку грузов автомобильным транспортом - при этом по описанию выбираем в оглавлении сборника подходящую таблицу с расценками на перевозку грузов автомобилями-самосвалами.

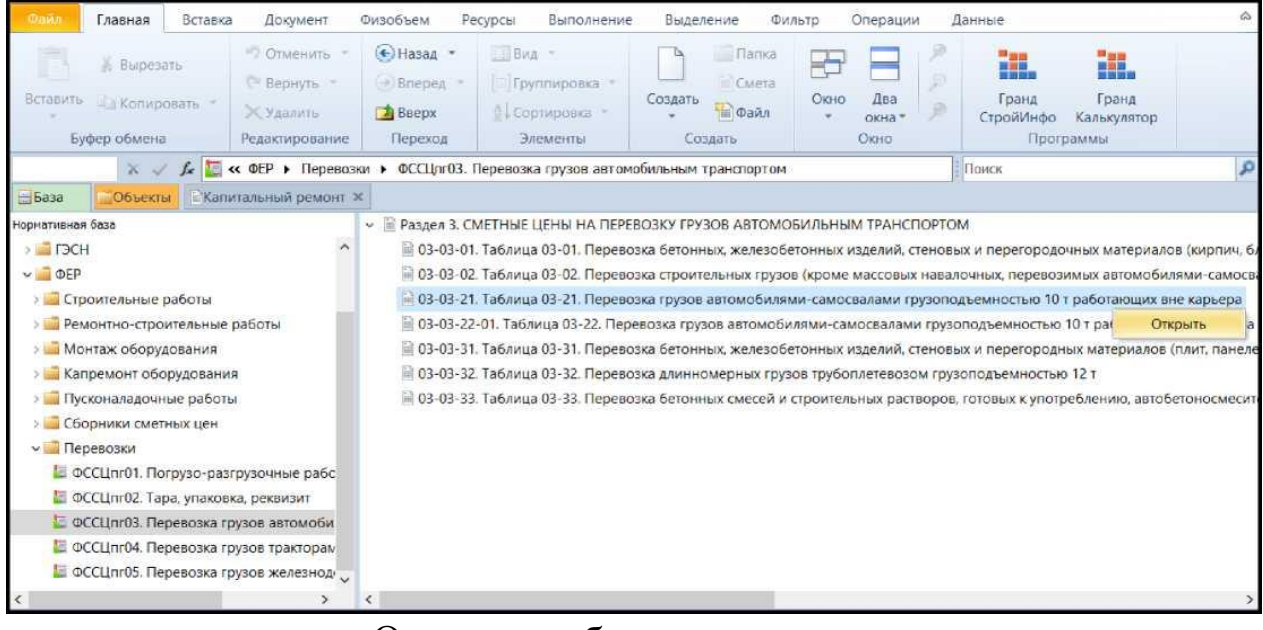

Открытие сборника перевозки грузов

Предположим, что у нас расстояние перевозки - 15 км. Мусор - это класс груза I. Можно убедиться в этом, открыв техническую часть данного сборника. Вставляем эту расценку из нормативной базы в смету.

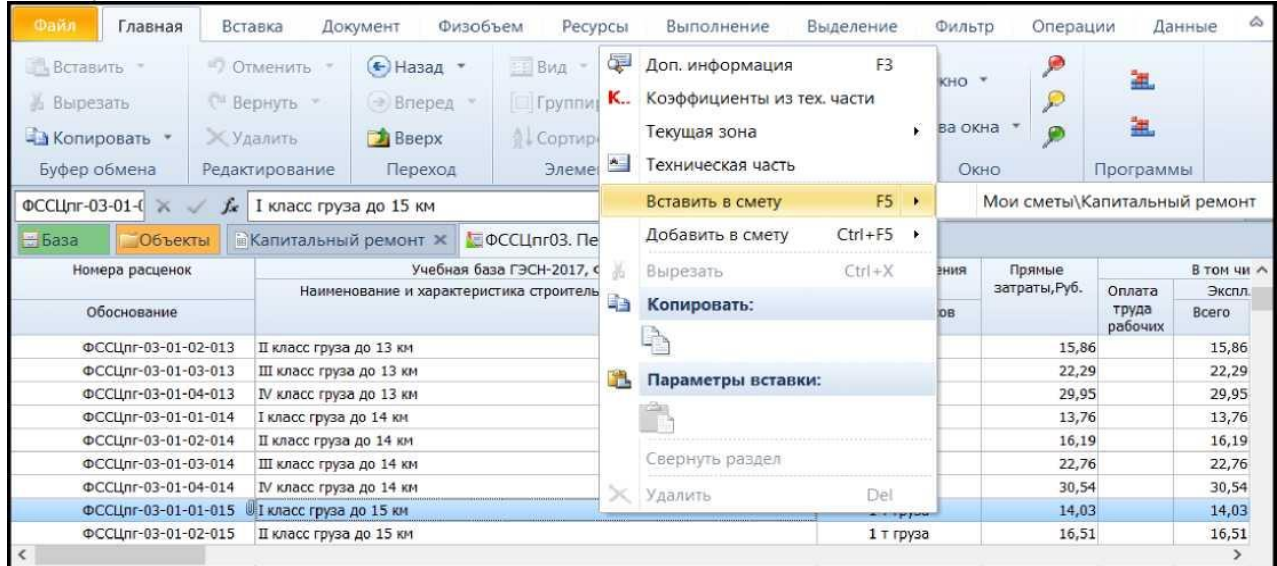

#### Вставка позиции перевозки в смету

Теперь в обеих добавленных позициях сметы в разделе **Вывоз мусора** необходимо указать в колонке **Количество** общую массу мусора от всех разбираемых конструкций в смете.

#### **Учет транспортных затрат в стоимости материалов.**

Транспортные затраты для материалов могут определяться исходя из фактической схемы доставки - тогда мы выполняем расчёт по имеющимся нормативам на перевозку строительных грузов для указанной массы груза и известного расстояния перевозки. Либо по согласованию с заказчиком строительства транспортные затраты для материалов могут быть учтены в смете поправочным коэффициентом к отпускной стоимости материалов. А размер заготовительноскладских расходов в процентах от стоимости материалов приводится, например, в технической части сборника сметных цен на материалы в нормативной базе.

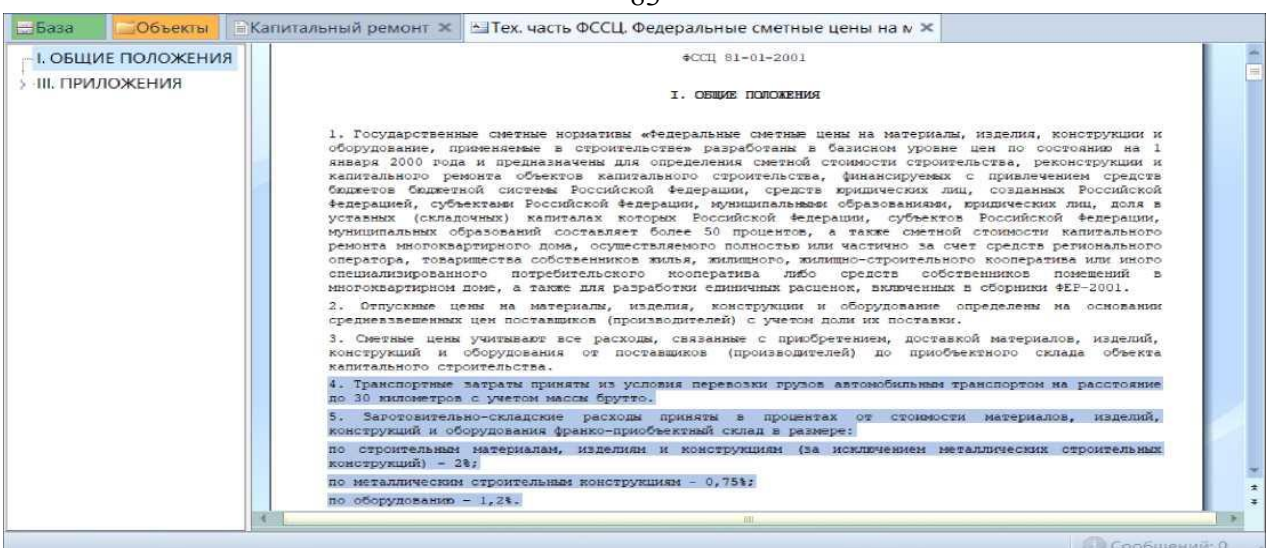

 $Q<sub>2</sub>$ 

Техническая часть сборника сметных цен на материалы

Проценты транспортных и заготовительно-складских затрат для конкретного строительного предприятия более или менее постоянны. Их было бы удобно добавить в справочник коэффициентов, чтобы каждый раз заново не вводить нужное значение в локальную смету, а копировать в смету готовый коэффициент из справочника.

Если нужно начислить какой-нибудь коэффициент на стоимость материалов, например: Транспортные расходы - 3 % или заготовительно-складские расходы, то вызываем в программе справочник коэффициентов. Кнопка **Справочники** расположена на панели инструментов на вкладке **Документ**, щёлкаем здесь левой кнопкой мыши по слову **Справочники** и выбираем из выпадающего списка справочник **Коэффициенты**.

| Файл         | Вставка<br>лавная                           | Документ                                                                     | Физобъем          | Ресурсы                                               | Выполнение | Выделение                                                           | Фильто             | Операции         | Данные             | Работа с ресурсом                                               | ۿ |
|--------------|---------------------------------------------|------------------------------------------------------------------------------|-------------------|-------------------------------------------------------|------------|---------------------------------------------------------------------|--------------------|------------------|--------------------|-----------------------------------------------------------------|---|
| T<br>Позиция | • Раздел •<br>• Заголовок<br>Ву Комментарий | TO<br>Доп.<br>информация                                                     | Не учитывать      | Начальный уровень цен<br><b>Де</b> Найти в норм. базе |            | Вид документа *<br><b>{</b> Развернуть формулы<br>Ва Способ расчета | <b>В Разделы</b> * | Итоги по позиции | $\Sigma$<br>Итоги  | Параметры<br><u>А</u> Техническая часть<br><b>Д Справочники</b> |   |
|              | Вставка строки                              |                                                                              | Работа с позицией |                                                       |            | Представление информ.                                               |                    | Основные         |                    |                                                                 |   |
| 14           | k<br>$X \vee$<br>M <sub>3</sub>             | Поиск                                                                        |                   |                                                       |            |                                                                     |                    |                  | Коэффициенты       |                                                                 |   |
| $-5a3a$      | Объекты                                     | Мои сметы Локальная смета X I -  \OCCLL Федеральные сметные цены на материа. |                   |                                                       |            |                                                                     |                    |                  | или к итогам сметы | Справочник коэффициентов к позициям                             |   |
| NO.          | Обоснование                                 | Наименование                                                                 | Fn was            | Колицество                                            |            | СТОИМОСТЬ РЛИНИЦЫ                                                   |                    |                  |                    |                                                                 |   |

Открытие справочника коэффициентов.

Проблема в том, что на первый взгляд справочник коэффициентов не корректируется, все предназначенные для этого кнопки здесь неактивны. Но следует обратить внимание, что фактически мы имеем в программе «ГРАНД-Смета» два справочника коэффициентов: *эталонный* и *пользовательский*.

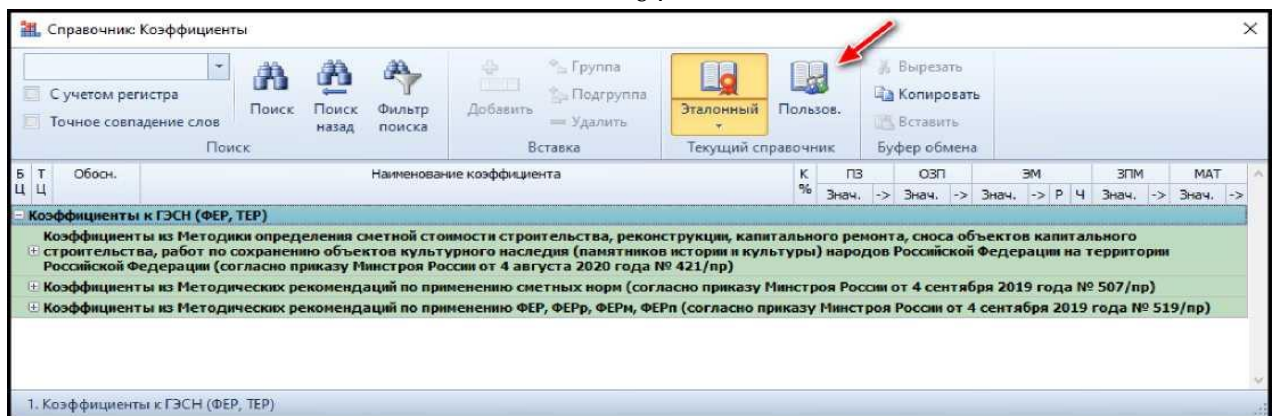

Эталонный справочник коэффициентов.

Эталонный справочник целиком сформирован на основании официальных методических документов, поэтому он и не доступен для каких-либо изменений со стороны пользователя программы. Зато после переключения на пользовательский справочник мы получаем возможность заполнить его своими коэффициентами. Добавляем сюда новую группу коэффициентов (кнопка **Добавить группу**). Вводим наименование **Для расчета материалов**. И добавляем в эту группу две пустых строки. Заполняем: вводим наименования коэффициентов и их значения в колонку **МАТ**. Теперь мы выделяем все позиции, на которые хотим начислить коэффициенты и остаётся только перетащить мышью два выделенных коэффициента из справочника на группу выделенных позиций сметы.

Вот и всё, поставленная задача решена: коэффициенты применились -

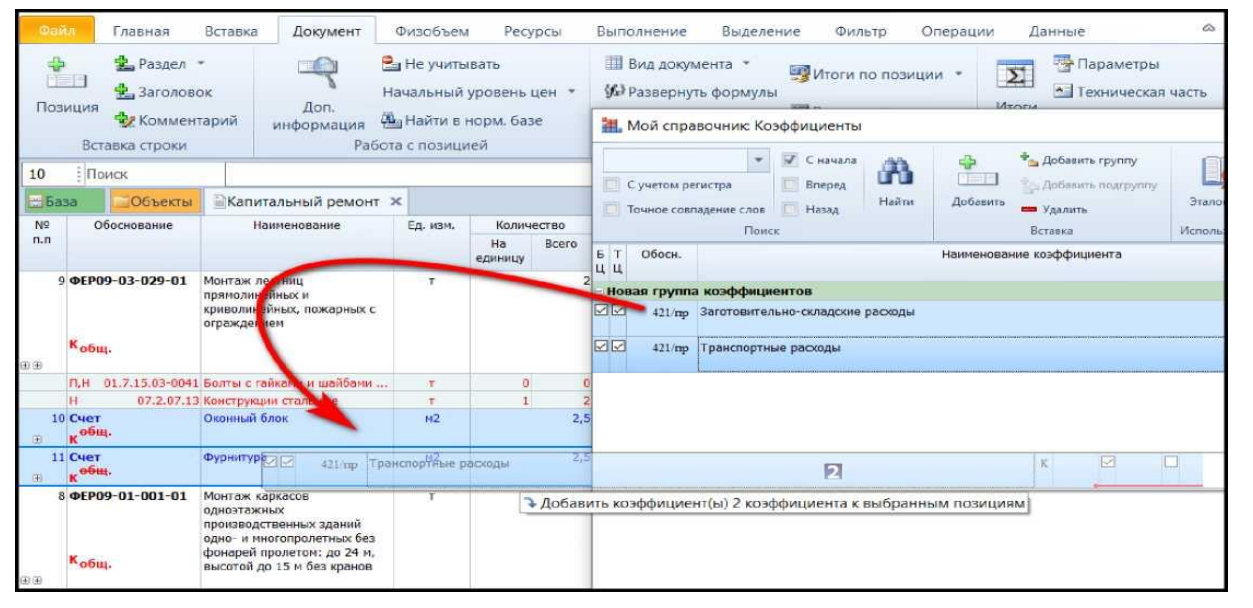

Применение коэффициентов путем перетаскивания.

в результате транспортные и заготовительно-складские затраты теперь учтены в стоимости этих материалов.

84

#### **Учет лимитированных затрат.**

Локальные сметные расчёты (сметы) составляются на отдельные виды работ. В них учитывается стоимость прямых затрат, накладных расходов и сметной прибыли.

Следующим шагом локальные сметы на отдельные виды работ по объектам объединяются в объектные сметы. А дальше формируется сводный сметный расчёт, в котором учитываются все затраты на выполнение полного комплекса работ по строительству. Он служит основанием для определения лимита капитальных вложений и открытия финансирования строительства.

Возможности ПК «ГРАНД-Смета» при составлении объектных смет и сводных сметных расчётов мы рассмотрим далее в одной из следующих частей учебного курса.

В методике определения стоимости строительной продукции сказано, что в тех случаях, когда стоимость объекта определена по одной локальной смете, объектная смета не составляется. При этом роль объектной сметы выполняет локальная смета, в конце которой включаются средства на покрытие лимитированных затрат в том же порядке, что и для объектных смет.

Для того чтобы начислить в конце локальной сметы какие-либо лимитированные затраты, необходимо нажать кнопку **Параметры** на панели инструментов на вкладке **Документ**, после чего в появившемся окне с параметрами сметы открываем раздел **Лимитированные затраты**. Мы сразу видим здесь стандартную структуру, где наименования и нумерация глав соответствуют порядку начисления лимитированных затрат в сводном сметном расчёте.

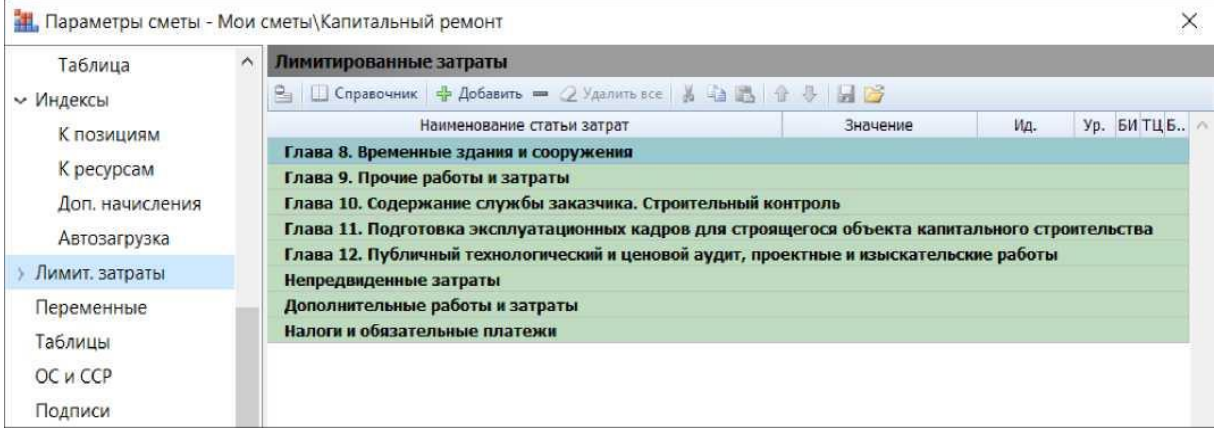

Параметры сметы - раздел «Лимитированные затраты»

Главы с 8-ой по 12-ую - это лимитированные затраты, которые рассчитываются от стоимости строительно-монтажных и ремонтностроительных работ по смете. Остальные главы предназначены для затрат, которые рассчитываются от полной сметной стоимости, включая оборудование и прочие затраты - это могут быть непредвиденные затраты, какие-либо дополнительные работы и затраты, а также обязательные налоги.

Размер затрат здесь может быть указан в процентах, суммой в рублях или в виде математического выражения.

Рассмотрим несколько возможностей.

Например, добавим непредвиденные затраты в размере 2%. Ставим в списке курсор на главу **Непредвиденные затраты** и нажимаем кнопку **Добавить**.

|                  | <b>11.</b> Параметры сметы - Мои сметы\Капитальный ремонт                                       |          |     |             |
|------------------|-------------------------------------------------------------------------------------------------|----------|-----|-------------|
| Таблица          | Лимитированные затраты                                                                          |          |     |             |
| <b>• Индексы</b> | □ Справочник + Добавить = 2 Удалить все   第 4 過 過 令 尋   日 子                                     |          |     |             |
| К позициям       | Наименование статьи затрат                                                                      | Значение | Ид. | Ур. БИ ТЦ Б |
|                  | Глава 8. Временные здания и сооружения                                                          |          |     |             |
| К ресурсам       | Глава 9. Прочие работы и затраты                                                                |          |     |             |
| Доп. начисления  | Глава 10. Содержание службы заказчика. Строительный контроль                                    |          |     |             |
| Автозагрузка     | Глава 11. Подготовка эксплуатационных кадров для строящегося объекта капитального строительства |          |     |             |
|                  | Глава 12. Публичный технологический и ценовой аудит, проектные и изыскательские работы          |          |     |             |
| Лимит, затраты   | Непредвиденные затраты                                                                          |          |     |             |
| Переменные       | Дополнительные работы и затраты                                                                 |          |     |             |
| Таблицы          | Налоги и обязательные платежи                                                                   |          |     |             |
| OС и ССР         |                                                                                                 |          |     |             |
| Подписи          |                                                                                                 |          |     |             |

Создание строки коэффициента непредвиденных затрат

В добавленную строку вводим наименование **Непредвиденные затраты**, а в следующей колонке указываем значение **2**. Знак процента ставить не надо. По умолчанию затраты в этом окне вводятся именно в процентах.

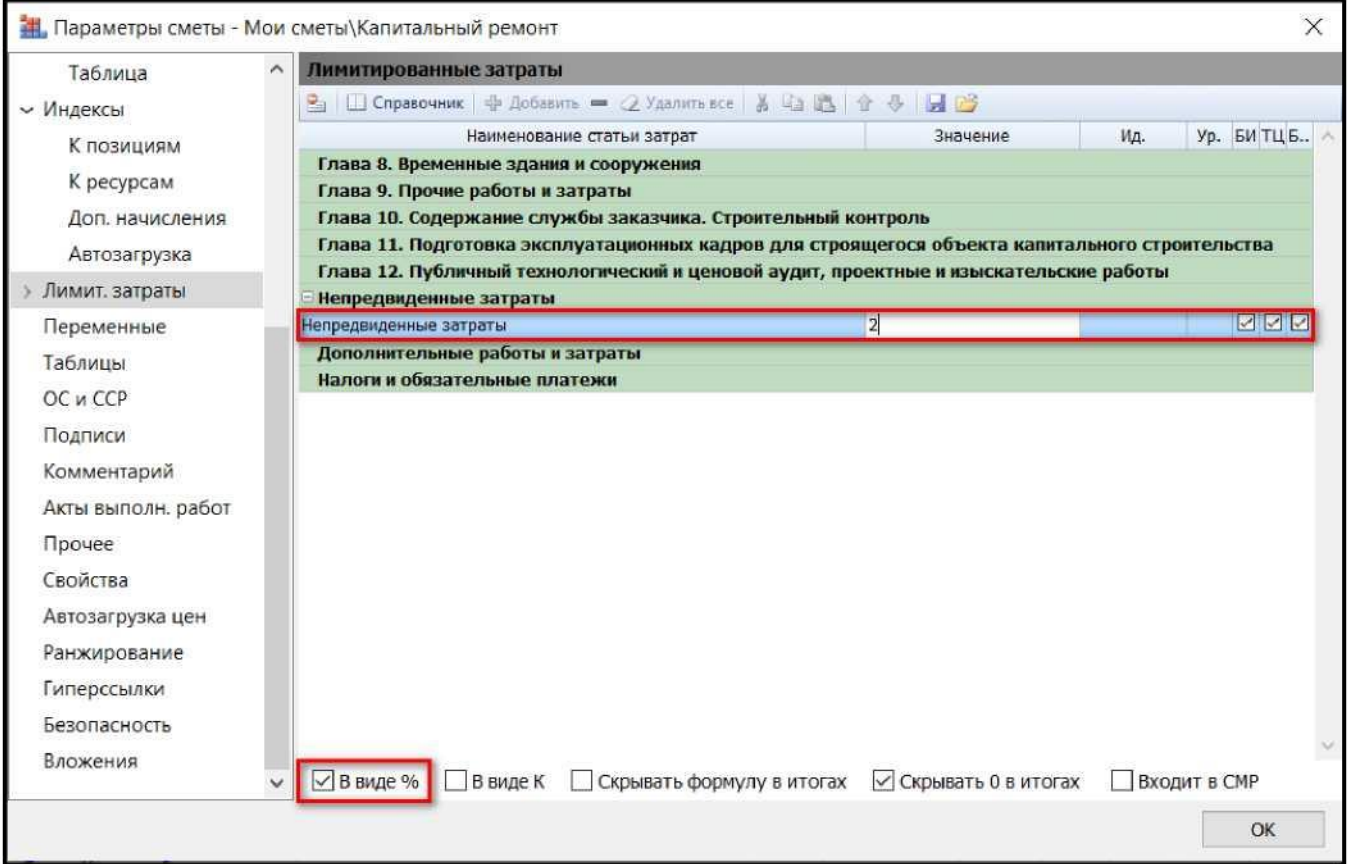

Ввод наименования и значения для строки коэффициента

Теперь давайте добавим в смету ещё начисление налога на добавленную стоимость: ставим курсор на главу **Налоги и обязательные платежи**, нажимаем кнопку **Доба-вить**, после чего вводим в добавленной строке наименование **НДС** и значение **18**.

| Таблица         | $\wedge$                      | Лимитированные затраты                                                                          |          |     |  |                           |  |  |  |  |  |
|-----------------|-------------------------------|-------------------------------------------------------------------------------------------------|----------|-----|--|---------------------------|--|--|--|--|--|
| • Индексы       |                               | □ Справочник <mark>+ Ф Добавить</mark> = 2 Удалить все   第 4 圓 合 ÷   日 <mark>→</mark>           |          |     |  |                           |  |  |  |  |  |
| К позициям      |                               | Наименование статьи затрат                                                                      | Значение | Ид. |  | Ур. БИ ТЦ Б               |  |  |  |  |  |
|                 |                               | Глава 8. Временные здания и сооружения                                                          |          |     |  |                           |  |  |  |  |  |
| К ресурсам      |                               | Глава 9. Прочие работы и затраты                                                                |          |     |  |                           |  |  |  |  |  |
| Доп. начисления |                               | Глава 10. Содержание службы заказчика. Строительный контроль                                    |          |     |  |                           |  |  |  |  |  |
| Автозагрузка    |                               | Глава 11. Подготовка эксплуатационных кадров для строящегося объекта капитального строительства |          |     |  |                           |  |  |  |  |  |
|                 |                               | Глава 12. Публичный технологический и ценовой аудит, проектные и изыскательские работы          |          |     |  |                           |  |  |  |  |  |
| Лимит. затраты  |                               | Непредвиденные затраты                                                                          |          |     |  |                           |  |  |  |  |  |
| Переменные      |                               | Непредвиденные затраты                                                                          | 2%       |     |  | <b>NN</b>                 |  |  |  |  |  |
| Таблицы         |                               | Дополнительные работы и затраты                                                                 |          |     |  |                           |  |  |  |  |  |
|                 | Налоги и обязательные платежи |                                                                                                 |          |     |  |                           |  |  |  |  |  |
| ОСИССР          |                               | НДС                                                                                             | 20%      |     |  | $1$ $\sqrt{2}$ $\sqrt{2}$ |  |  |  |  |  |

Создание и заполнение строки коэффициента НДС

Также размер лимитированных затрат можно ввести в виде денежной суммы. Например, если нам известны фактические затраты на строительство временных зданий и сооружений, то добавляем новую строку в Главу 8 и указываем нужное наименование - а перед вводом значения снимаем флажок **В виде %** в нижней части окна. В этом случае программа считает, что введённое значение - это стоимость в рублях.

| Таблица                 | Лимитированные затраты                                                                               |                       |                                   |
|-------------------------|----------------------------------------------------------------------------------------------------|-----------------------|-----------------------------------|
| — Индексы               | $\Box$ Справочник   ф. Добавить = 2 Удалить все   $\Diamond$   $\Box$   $\Diamond$   $\Box$   $\Box$ |                       |                                   |
| К позициям              | Наименование статьи затрат                                                                           | Значение              | Ур. БИТЦБ<br>Ид.                  |
| К ресурсам              | Глава 8. Временные здания и сооружения                                                               |                       | <b>ZE</b>                         |
| Доп. начисления         | ВЗиС<br>Глава 9. Прочие работы и затраты                                                             | 33 000,00p            |                                   |
| Автозагрузка            | Глава 10. Содержание службы заказчика. Строительный контроль                                         |                       |                                   |
|                         | Глава 11. Подготовка эксплуатационных кадров для строящегося объекта капитального строительства      |                       |                                   |
| > Лимит. затраты        | Глава 12. Публичный технологический и ценовой аудит, проектные и изыскательские работы               |                       |                                   |
| Переменные              | <b>Е Непредвиденные затраты</b>                                                                      |                       |                                   |
| Таблицы                 | Непредвиденные затраты                                                                               | 2%                    | <b>KR</b>                         |
| ОС и ССР                | Дополнительные работы и затраты                                                                      |                       |                                   |
| Подписи                 | - Налоги и обязательные платежи<br>НДС                                                               | 20%                   | $1 \boxtimes \boxtimes \boxtimes$ |
|                         |                                                                                                    |                       |                                   |
|                         |                                                                                                    |                       |                                   |
| Комментарий             |                                                                                                    |                       |                                   |
| Акты выполн. работ      |                                                                                                    |                       |                                   |
| <b>Прочее</b>           |                                                                                                    |                       |                                   |
|                         |                                                                                                    |                       |                                   |
| Автозагрузка цен        |                                                                                                    |                       |                                   |
| Ранжирование            |                                                                                                    |                       |                                   |
| Свойства<br>Гиперссылки |                                                                                                    |                       |                                   |
| Безопасность            |                                                                                                    |                       |                                   |
| Вложения                |                                                                                                    |                       |                                   |
|                         | □ Скрывать формулу в итогах<br>В виде %<br>В виде К                                                  | ⊘ Скрывать 0 в итогах | √ Входит в СМР                    |

Учет дополнительных затрат в виде денежной суммы

И ещё одна возможность при вводе лимитированных затрат - это ввести значение в виде математического выражения. Например, давайте учтём в смете командировочные затраты. Добавляем строку в Главу 9 и указываем нужное наименование, а в колонке

**Значение** вводим формулу расчёта: количество работников (**13**) умножаем на количество дней (**6**) и на размер суточных командировочных расходов в рублях (**550**).

| Таблица          |  | Лимитированные затраты                                                                                                    |                        |     |            |             |  |  |  |  |  |
|------------------|--|----------------------------------------------------------------------------------------------------|------------------------|-----|------------|-------------|--|--|--|--|--|
| <b>• Индексы</b> |  | $\Box$ Справочник $\frac{1}{2}$ Добавить = 2 Удалить все Х З З З 9 9 1                                                                                          |                        |     |            |             |  |  |  |  |  |
| К позициям       |  | Наименование статьи затрат                                                                                                    | Значение               | Ид. |            | Ур. БИ ТЦ Б |  |  |  |  |  |
|                  |  | Глава 8. Временные здания и сооружения                                                                                                    |                        |     |            |             |  |  |  |  |  |
| К ресурсам       |  | ВЗиС                                                                                                    |                        |     | <b>NNN</b> |             |  |  |  |  |  |
| Доп. начисления  |  | Глава 9. Прочие работы и затраты                                                                                                    |                        |     |            |             |  |  |  |  |  |
| Автозагрузка     |  | Командировочные расходы                                                                                                    |                        |     | RRR        |             |  |  |  |  |  |
| Лимит. затраты   |  | Глава 10. Содержание службы заказчика. Строительный контроль<br>Глава 11. Подготовка эксплуатационных кадров для строящегося объекта капитального строительства |                        |     |            |             |  |  |  |  |  |
|                  |  | Глава 12. Публичный технологический и ценовой аудит, проектные и изыскательские работы                                                                          |                        |     |            |             |  |  |  |  |  |
| Переменные       |  | Непредвиденные затраты                                                                                                    |                        |     |            |             |  |  |  |  |  |
|                  |  |                                                                                                    | Непредвиденные затраты |     |            |             |  |  |  |  |  |
| Таблицы          |  |                                                                                                    | 2%                     |     |            | RR          |  |  |  |  |  |
| ОС и ССР         |  | Дополнительные работы и затраты                                                                                                    |                        |     |            |             |  |  |  |  |  |
| Подписи          |  | Налоги и обязательные платежи                                                                                                    |                        |     |            |             |  |  |  |  |  |

Учет дополнительных затрат в виде формульного выражения

При вводе значения строки затрат в виде формулы менять настройки этой строки не требуется. Вычисленное значение формулы будет добавлено к итогу сметы.

Конечно, вы уже обратили внимание, что в настройках строки затрат также имеется опция **В виде К**. По умолчанию флажок здесь отсутствует. Вводить значение строки затрат в виде коэффициента бывает удобно, если за итогом сметы требуется добавить какие-либо корректирующие поправки. Например, давайте до начисления налогов скорректируем полученную стоимость сметы. В главу **Дополнительные работы и затраты** добавляем новую строку и указываем её наименование **Корректировка стоимости**. Ставим флажок **В виде К** и вводим в строке числовое значение **0,96**.

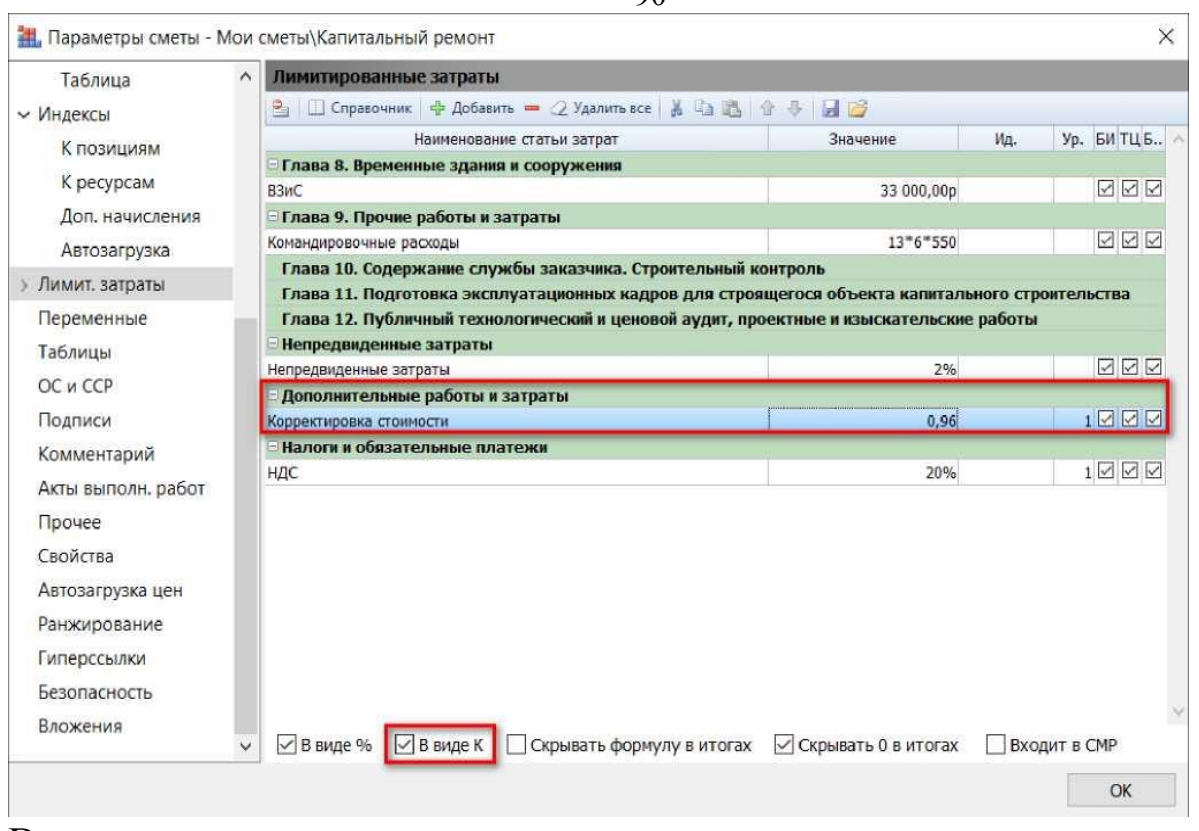

Ввод корректировки стоимости по смете

Теперь давайте посмотрим, что у нас получилось. Закрываем окно с параметрами сметы, после чего в бланке сметы спускаемся до расчёта итоговой сметной стоимости.

Вот промежуточный итог с прямыми затратами по смете. Потом мы видим расчёт стоимости по отдельным видам работ в смете с учётом накладных расходов и сметной прибыли. Далее в документе имеется строка с общим итогом по всем видам работ. И вслед за этой итоговой стоимостью перечислены добавленные лимитированные затраты. После непредвиденных затрат учтена наша корректировка в сторону уменьшения итоговой стоимости и начислен НДС.

С учётом всех введённых затрат мы получили полную стоимость работ по смете.

*Замечание:* если впоследствии по данному объекту потребуется составить объектную смету или сводный сметный расчёт, то стоимость нашей локальной сметы будет загружена в эти документы без учёта добавленных в смету лимитированных затрат. В объектную смету и сводный сметный расчёт из локальных и объектных смет передаётся стоимость работ до начисления лимитированных затрат.§8.18. Заполнение реквизитов сметы.

Титульные данные по смете, необходимые для оформления

90

# выходного документа (наименование стройки, наименование объекта и др.), вводятся в окне с параметрами сметы на закладке **Свойства**.

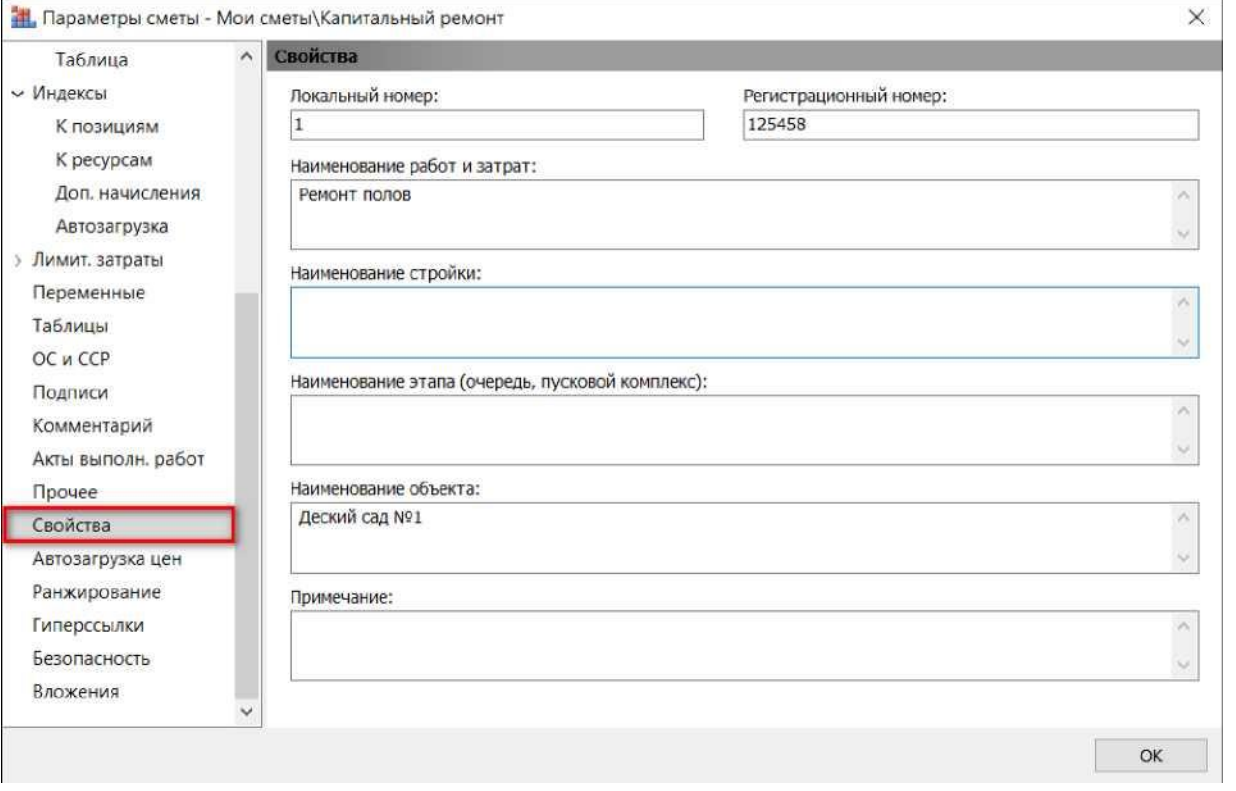

Ввод титульных данных сметы

Следует иметь в виду, что при незаполненном поле **Наименование работ и затрат** в качестве наименования сметы на печать выводится имя документа, указанное в момент создания сметы.

Наряду с вышеуказанными титульными данными для оформления выходного документа также могут понадобиться различные *подписи*. Например, обычно в начале документа требуется указать основание сметы, а в концовку документа включить фамилию и инициалы автора сметы и проверяющего смету. Для того чтобы не вводить эти данные вручную в уже готовый выходной документ, можно сформировать набор подписей в параметрах сметы.

Напомним, что окно с параметрами сметы появляется на экране при нажатии кнопки **Параметры** на панели инструментов на вкладке **Документ**, либо клавиши **F6** на клавиатуре. Далее необходимо перейти в этом окне на закладку **Подписи**.

Каждая подпись, заданная в параметрах сметы, обеспечивает автоматический вывод соответствующих текстовых данных в выходной документ. Для подписи также можно добавить *реквизиты* (то есть, дополнительные данные).

При добавлении новой подписи (либо нового реквизита для текущей подписи) рекомендуется не вводить текст подписи вручную, а выбирать стандартный тип подписи из выпадающего меню кнопки **Добавить** (либо выбирать стандартный тип реквизита из выпадающего меню кнопки **Добавить реквизит**). Это гарантирует правильную обработку программой соответствующих данных при формировании выходных документов.

Так, выбрав из выпадающего меню кнопки **Добавить** подпись **Основание**, остаётся только ввести значение этой подписи например, **Проект**. А для подписей **Составил** и **Проверил** (также выбираются из выпадающего меню кнопки **Добавить**) добавляем ещё реквизит **Должность** (такой реквизит имеется в выпадающем меню кнопки **Добавить реквизит**).

| Таблица            | Подписи<br>۸             |                                      |                           |                      |   |
|--------------------|--------------------------|--------------------------------------|---------------------------|----------------------|---|
| <b>• Индексы</b>   |                          | П Справочник <del>Ф</del> Добавить - | ⊕ Добавить реквизит - - 2 | <b>X 4 8 4 5 5 6</b> |   |
| К позициям         | $N^{\circ}$ n/n          | T.                                   | 1 Agpec                   | Значение подписи     | Ж |
| К ресурсам         | $\mathbf{1}$             | Основание                            | 2 Телефон                 | Введите значение     |   |
|                    | $\overline{2}$           | Заказчик                             | 3 Факс                    | Введите значение     |   |
| Доп. начисления    | 3                        | Утверждаю                            | 4 VIHH                    | Введите значение     |   |
| Автозагрузка       | 4                        | Подрядчик                            | 5 KNN                     | Введите значение     |   |
| > Лимит, затраты   | 5                        | Согласовано                          | $6$ OKFIO                 | Введите значение     |   |
| Переменные         | 6                        | Дата составления сметь               |                           | Введите значение     |   |
|                    | $\overline{\phantom{a}}$ | Составил                             | 7 ОКДП                    | Введите значение     |   |
| Таблицы            | 8                        | Проверил                             | 8 ОКВЭД                   | Введите значение     |   |
| ОС и ССР           |                          |                                      | 9 Договор №               |                      |   |
| Подписи            |                          |                                      | А Договор от              |                      |   |
| Комментарий        |                          |                                      | В Доп. соглашение №       |                      |   |
|                    |                          |                                      | С Доп. соглашение от      |                      |   |
| Акты выполн. работ |                          |                                      | <b>D</b> Участок №        |                      |   |
| Прочее             |                          |                                      | Е Журнал                  |                      |   |
| Свойства           |                          |                                      | FP <sub>c</sub>           |                      |   |
| Автозагрузка цен   |                          |                                      | <b>G</b> Банк             |                      |   |
|                    |                          |                                      | <b>Н БИК</b>              |                      |   |
| Ранжирование       |                          |                                      |                           |                      |   |
| Гиперссылки        |                          |                                      | 1 KC                      |                      |   |
| Безопасность       |                          |                                      | Ј Директор                |                      |   |
| Вложения           |                          |                                      | К Вид операции            |                      |   |
|                    | $\checkmark$             |                                      | <b>Должность</b>          |                      |   |

Заполнение реквизитов сметы

Отметим, что набор подписей для вывода на печать акта выполненных работ по смете формируется в окне с параметрами данного акта (кнопка **Параметры акта** на панели инструментов на вкладке **Выполнение**). Все действия на закладке **Подписи** в окне **Параметры акта** выполняются аналогично вышеизложенному. Ясно,

что для автоматического заполнения титульной части (так называемой *шапки*) унифицированной формы № КС-2 требуются вполне конкретные подписи, такие как **Инвестор, Заказчик, Подрядчик** - все они имеются в выпадающем меню кнопки **Добавить**. А перечень стандартных реквизитов в выпадающем меню кнопки **Добавить реквизит** содержит **Адрес, Телефон, Факс**, **ОКПО**  и др.

*Замечание:* на тот случай, когда в разных сметах (актах) повторяется один и тот же набор подписей, в ПК «ГРАНД-Смета» предусмотрена возможность сохранить целиком текущий список подписей в настроечный файл, а затем загрузить его в параметры другого документа.

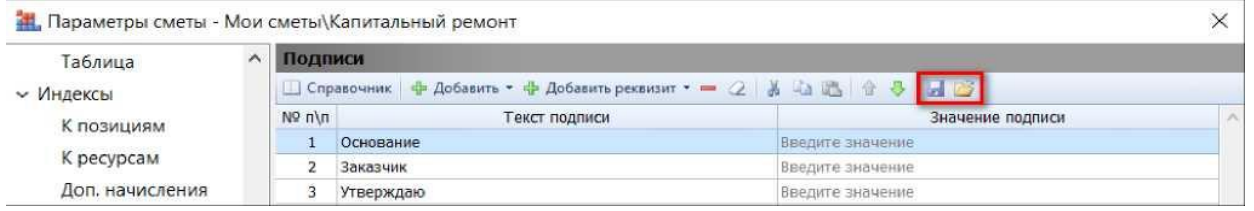

Команды сохранения и загрузки набора подписей документа **Вывод сметы на печать.**

#### **Вывод во внешний редактор**

Открываем на панели инструментов вкладку **Файл**, переходим там в режим **Печать**, после чего просматриваем выходные формы в разделе **Образцы форм**. А для того, чтобы перед выводом выбранной формы на печать увидеть ещё список настроек с возможностью их корректировки, необходимо установить флажок **Показать диалог настроек**.

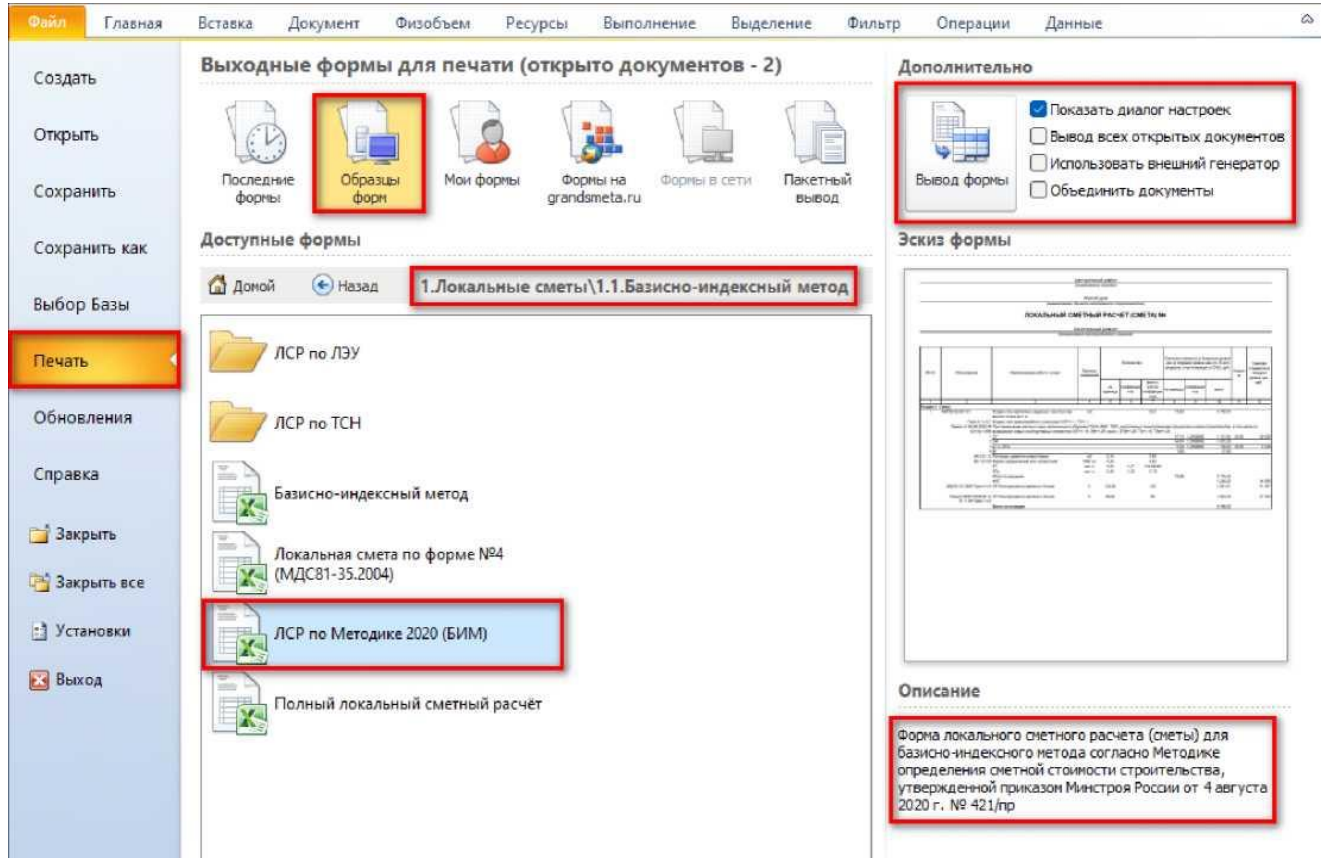

Выбор настроек формирования выходных форм

Помимо текущей открытой сметы в программе «ГРАНД-Смета» можно осуществить формирование выходных документов и вывод на печать одновременно для всех открытых смет, либо для группы выделенных смет на закладке **Объекты** - опция **Вывод всех открытых документов**. Дополнительно предусмотрена возможность объединить все эти сметы в один выходной документ - опция **Объединить документы**.

За выбор того или иного варианта процесса формирования выходного документа отвечает опция **Использовать внешний генератор**.

Если данная опция включена, это значит, что для формирования выходного документа будет запущен табличный редактор *MS Excel* или *Openoffice Calc* и документ будет создан в нём.

Рассмотрим пример, когда в программе открыты две сметы и для вывода на печать нужна форма **ЛСР по Методике 2020 (БИМ)**  форма по методике, утвержденной приказом №421/пр. Чтобы получить формы сразу по обеим сметам в одном выходном документе, необходимо включить опции **Вывод всех открытых** 

**документов** и **Объединить документы**. Нажимаем кнопку **Вывод формы**.

Настройки выходных документов будут подробно рассмотрены в дальнейших частях данной темы, поэтому не будем сейчас на них останавливаться.

Запускается программа *MS Excel* и в неё передаются все данные. То есть, по сути, выходной документ генерируется во внешней программе. Этот вариант удобен в ситуации, когда перед выводом на печать необходимо как-то отредактировать документ, привести его в законченный вид, и только после этого распечатать или сохранить в готовый файл и отправить на проверку.

Если выполняется объединение нескольких документов в одном файле, то в объединённом файле *MS Excel* каждый документ формируется на отдельном листе-вкладке.

Конечно, в любой момент можно вернуться в программу «ГРАНД-Смета» и продолжить работу со сметами, либо повторить формирование документа с другими настройками.

А вместо табличного редактора *MS Excel* из офисного пакета *Microsoft Office*, который требует покупки лицензии, можно использовать его бесплатный аналог *Openoffice Calc* с сайта **openoffice.org**. Выбор табличного редактора для формирования выходных форм делается в установках программы «ГРАНД-Смета».

Окно с установками программы открывается нажатием кнопки **Установки** на вкладке **Файл**, и далее в разделе **Печать** в группе **Внешнее приложение для формирования выходных форм** следует выбрать, какая программа будет использоваться в качестве внешнего генератора.

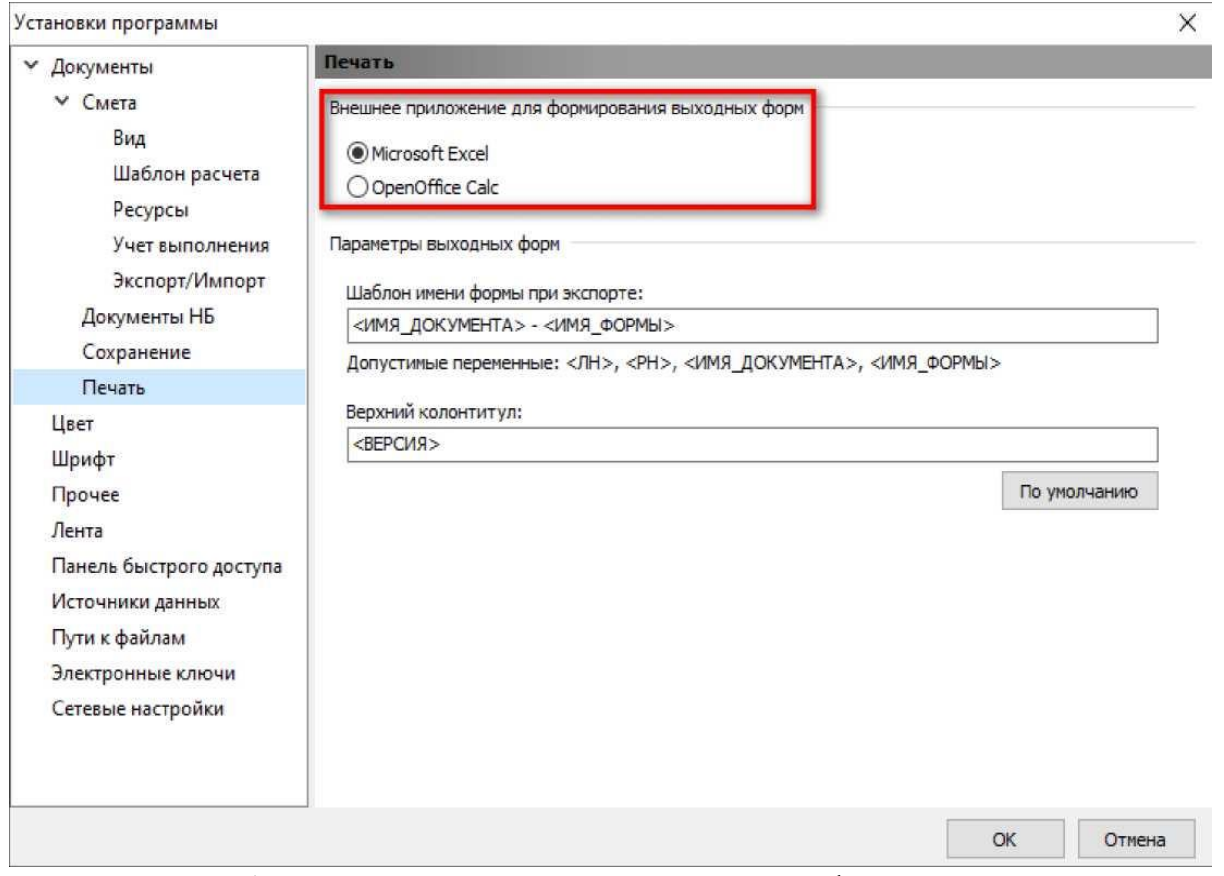

Выбор внешнего приложения для формирования выходных форм

# **Предварительный просмотр выходного документа**

Теперь познакомимся со способом формирования выходного документа, который предлагает ПК «ГРАНД-Смета».

Повторяем ранее рассмотренный пример, только теперь выключаем опцию **Использовать внешний генератор**. Нажимаем кнопку **Вывод формы**.

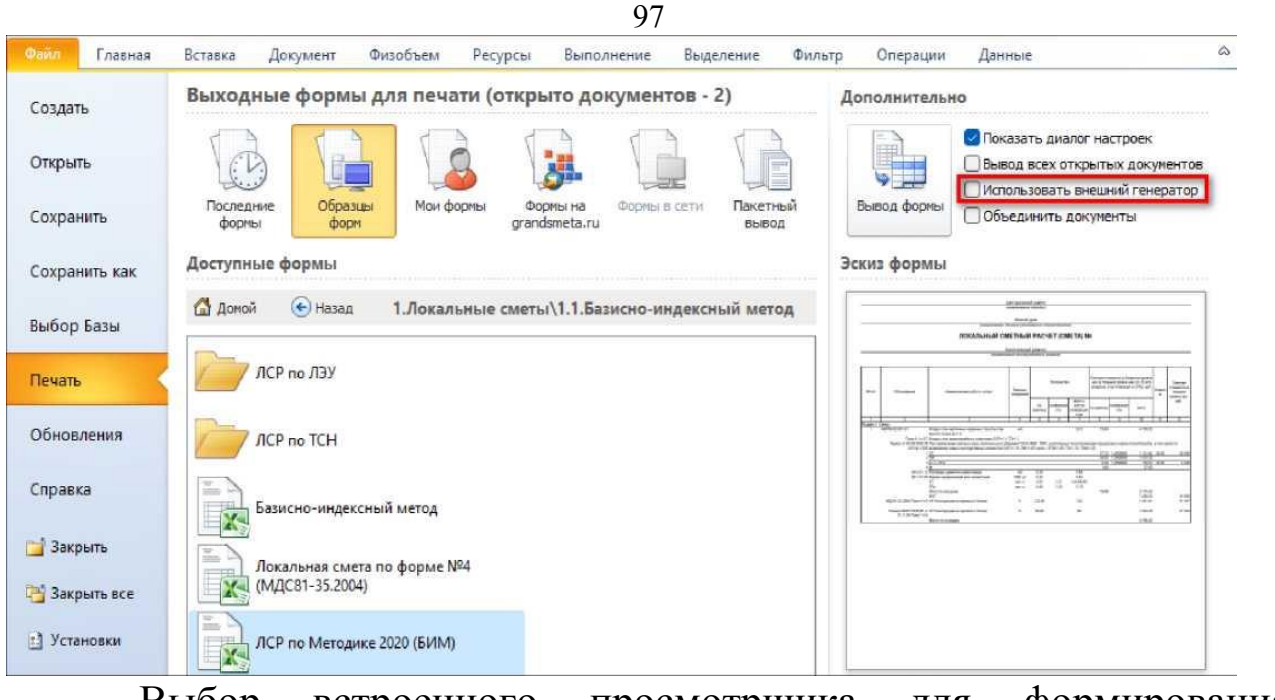

Выбор встроенного просмотрщика для формирования выходных форм

Пройдя окно со списком настроек, видим самое интересное. Так как опция **Использовать внешний генератор** была выключена, то выходной документ генерируется самой программой «ГРАНД-Смета» и в готовом виде отображается на экране. Обратите внимание, из привычного режима **Формы** программа «ГРАНД-Смета» в данный момент переключилась в режим **Печать**.

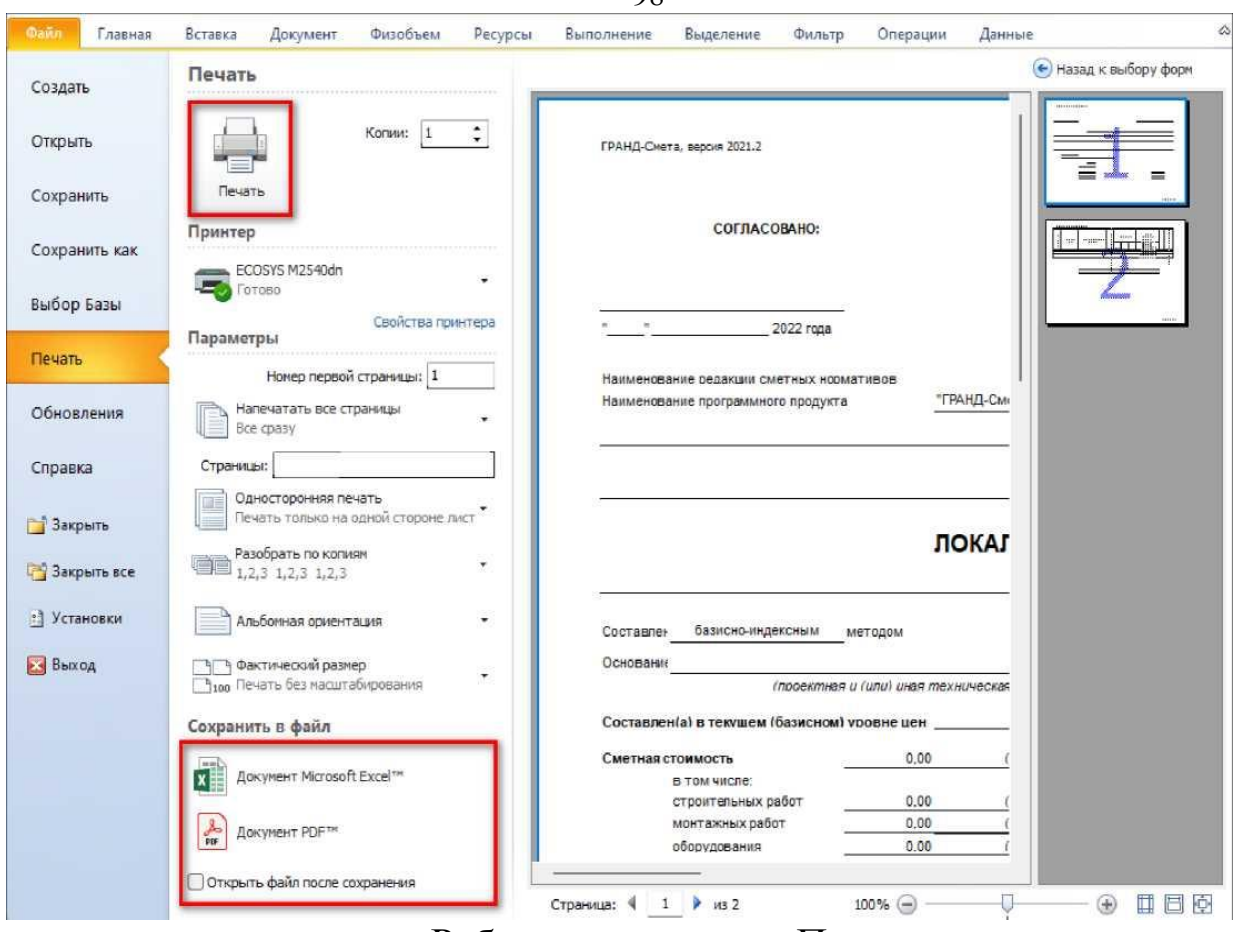

Работа в режиме в «Печать»

Полученный документ можно сразу напечатать нажатием кнопки **Печать**, либо сохранить для дальнейшей работы в файл одного из двух видов: как документ *MS Excel* или в формате *PDF*.

Таким образом, теперь нет необходимости в наличии на компьютере каких-либо сторонних программ для создания выходных документов. Как вывод документов на печать, так и сохранение их в виде отдельных файлов выполняет сама программа «ГРАНД-Смета».

И если не требуется как-то редактировать выходной документ перед печатью, то и тратить время на запуск внешнего редактора - не обязательно.

# **Настройки режима «Печать»**

В режиме предварительного просмотра документ можно пролистывать любым привычным способом, а также изменять масштаб его просмотра - это делается либо прокруткой колесика мыши при нажатой клавише **Ctrl**, либо при помощи кнопок масштаба справа внизу на экране.

Если требуется изменить размер полей, используемых при печати

98

(например, надо увеличить поле для подшивки), то надо выделить страницу и включить отображение полей (кнопка внизу третья справа), после чего с нажатой левой кнопкой мыши сдвинуть линию поля в нужное место. Всплывающая подсказка показывает текущее числовое значение в миллиметрах.

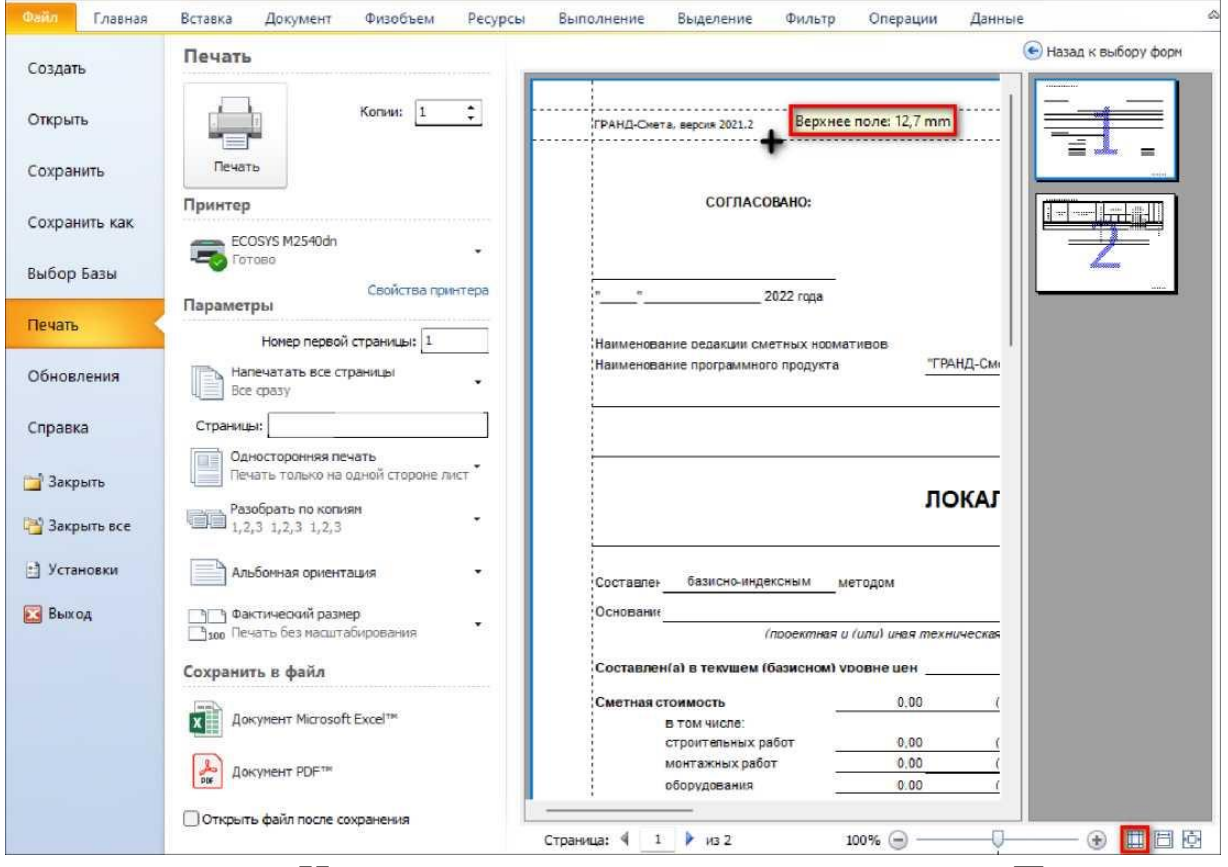

Изменение размера полей в режиме в «Печать»

Здесь же, в режиме **Печать**, можно сделать разнообразные дополнительные настройки для выходного документа.

Во-первых, указать необходимое количество копий, а также выбрать нужный принтер. В случае, если указано количество копий больше, чем одна, следует ниже обратить внимание на настройку **Разобрать по копиям**.

Для правильной нумерации страниц в документе следует ввести нужный номер первой страницы. А если его вообще убрать, то нумерации страниц не будет.

Также можно выбрать диапазон страниц для печати: напечатать все страницы или только текущую страницу, либо выбрать вариант **Настраиваемая печать**, после чего перечислить в текстовом поле **Страницы** номера нужных страниц документа для вывода на печать.

При использовании принтера, который поддерживает

двустороннюю печать, можно выбирать тот или иной режим печати в выпадающем меню. Но даже если принтер не поддерживает двустороннюю печать, можно выбрать вариант **Печать вручную на обеих сторонах**. В этом случае сначала напечатаются нечётные страницы документа, далее будет требование перевернуть напечатанную пачку бумаги и потом на обратной стороне листов напечатаются чётные страницы.

Настройки ориентации документа при печати (книжная или альбомная) и его масштабирование берутся из свойств выбранной выходной формы. В режиме **Печать** эти настройки можно изменить, выбрав другой вариант в выпадающем меню.

И наконец, при необходимости можно изменить содержимое верхнего левого колонтитула в документе - нужное значение вводится в окне с установками программы: раздел **Печать**, текстовое поле **Верхний колонтитул**. По умолчанию там указывается название версии программы, которое задано с использованием встроенной константы **<ВЕРСИЯ>**

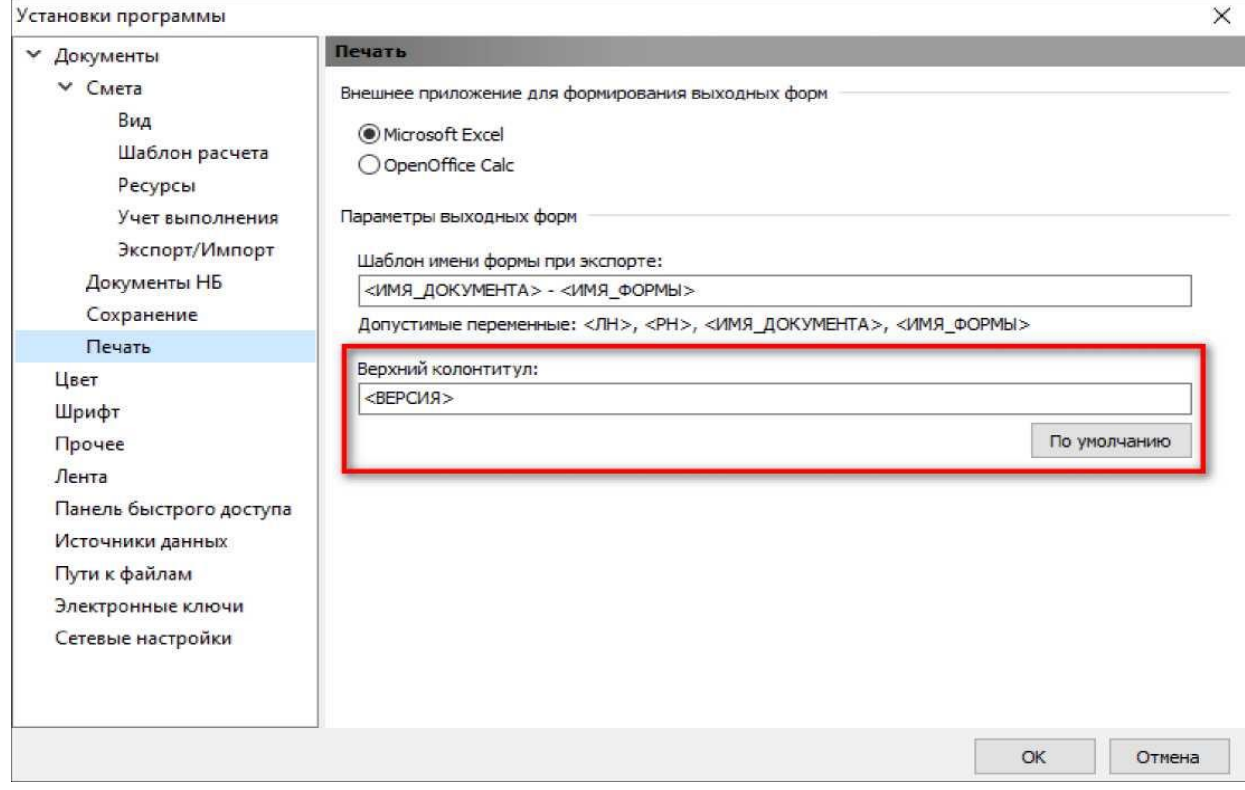

Настройка вывода на печать для верхнего колонтитула

Следует иметь в виду, что данная настройка применяется только при прямой печати из программы и не используется при формировании выходного документа во внешнем табличном

редакторе.

После нажатия кнопки **Печать** документ со сделанными настройками будет распечатан на выбранный принтер. Для возврата из режима **Печать** в исходный режим **Формы**, где осуществляется выбор выходной формы для печати и её настройка, справа вверху есть кнопка **Назад к выбору форм**.

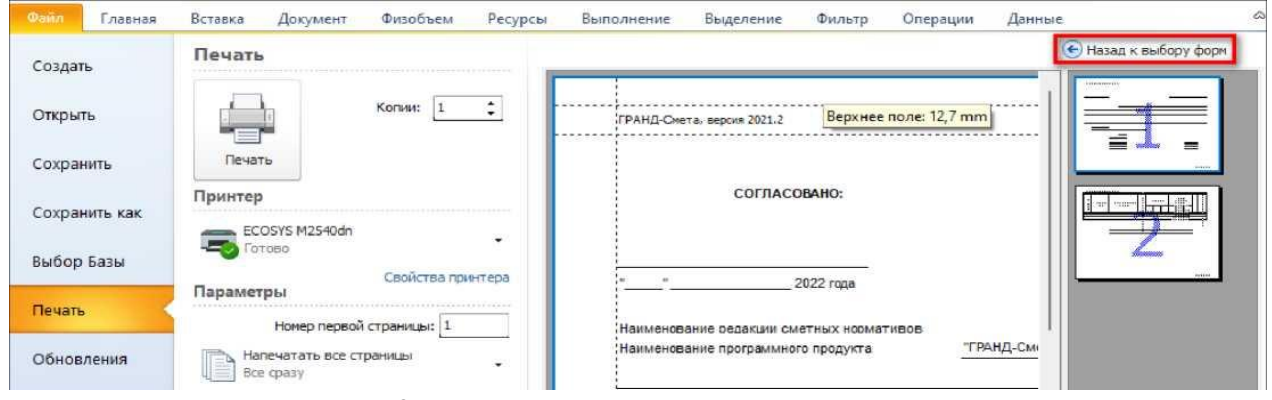

Кнопка выхода из режима «Печать»

# **Настройки выходных документов.**

Напомним, что для того, чтобы перед выводом выбранной формы на печать увидеть ещё список настроек с возможностью их корректировки, необходимо установить флажок **Показать диалог настроек**. Настройки печати для формы **ЛСР по Методике 2020 (БИМ)** сведены к минимуму, поэтому рассмотрим настройки печати для формы **Полный локальный сметный расчет**.

# **Настройки для отображения объёмов работ**

При формировании выходных документов есть ряд настроек, которые влияют на то, что выводится в колонку **Количество**  выходного документа.

При включённой опции **Формулы расчета физобъема** под значением объёма работ отображается его формула расчёта. Если эта опция выключена, то в выходной документ выводятся только значения физобъёмов.

Роль опции **Развернуть формулы** аналогична одноимённой кнопке на панели инструментов на вкладке **Документ**. При включённой опции все переменные и ссылки в формулах расчёта объёмов работ для позиций сметы заменяются на числовые значения.

Если же расчётные формулы в смете отображаются с идентификаторами переменных, то рекомендуется включить в группе настроек для концовки документа опцию **Выводить список переменных по смете**. В этом случае за итогом локальной сметы будет выведена таблица со списком переменных величин.

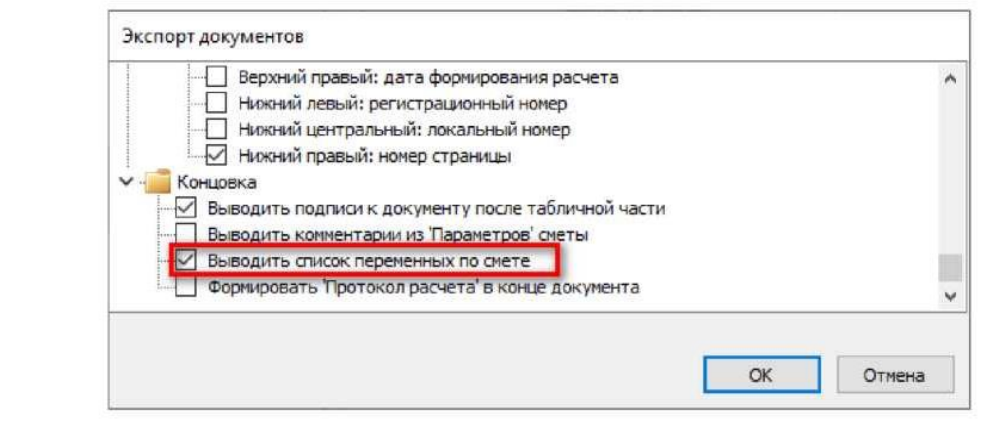

Список переменных по смете:

Настройка вывода списка используемых переменных

Настройки показа коэффициентов

В большинстве случаев проверяющие структуры предпочитают, чтобы в форме локальной сметы и акта выполненных работ для каждой позиции документа показывались применяемые в этой позиции поправочные коэффициенты.

Для этого в окне со списком настроек (которое появляется на экране в ходе формирования выходного документа в случае, если перед выводом формы был установлен флажок **Показать диалог настроек**) предусмотрена опция **Коэффициенты, применяемые в позициях сметы**.

Если выключить данную опцию, то в сформированном выходном документе не окажется никакой информации о применяемых в позициях коэффициентах.

Отсутствие в документе такой важной информации нежелательно, поэтому обязательно убедитесь, что в списке настроек для выходного документа у вас установлен флажок **Коэффициенты, применяемые в позициях сметы**.

# **Настройки показа замены ресурса**

Прежде всего напомним, что окно со списком настроек появляется на экране в ходе формирования выходного документа в случае, если перед выводом формы был установлен флажок **Показать диалог** 

#### **настроек**.

Если при расчёте сметы используется метод последовательной замены ресурсов (это когда удаление старого и добавление нового ресурса осуществляется путём добавления в смету двух отдельных позиций), то при выводе сметы на печать не требуется никаких дополнительных настроек - отдельные позиции сметы в любом случае выводятся в выходной документ.

Рис. 8.20.5. Отображение замены ресурсов в выходном документе

Зато в ситуации, когда при замене ресурса в смете один ресурс заменяется другим внутри исходной расценки, при формировании выходного документа в окне со списком настроек обязательно следует включить ряд опций.

Во-первых, должен быть установлен флажок **Формулы расчета стоимости единицы (при изменениях в ресурсной части)**. В результате в документе под наименованием позиции сметы будет показана формула изменения стоимости позиции.

И, кроме того, в группе настроек **Вывод модифицированных ресурсов** включаем опции **Выводить замененные ресурсы** и **Выводить удаленные ресурсы**. Также отмечаем флажком опцию **Выводить добавленные ресурсы**.

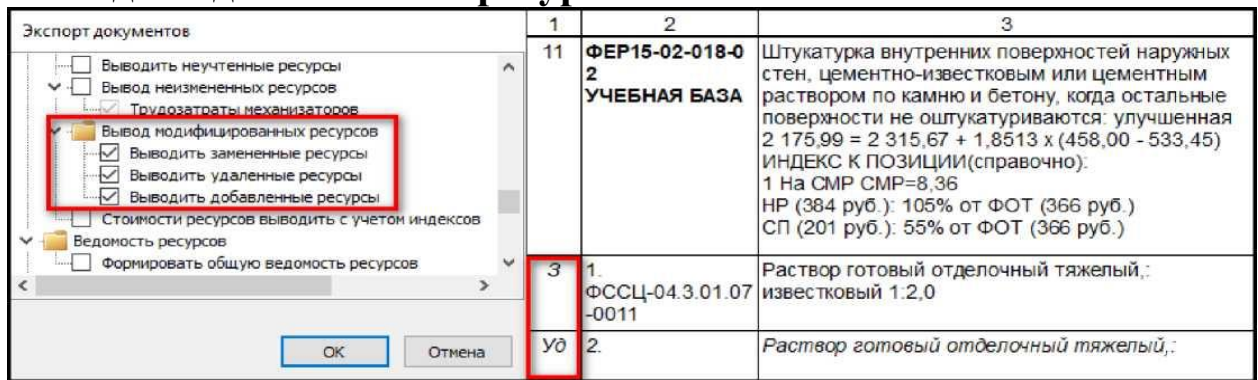

Отображение модифицированных ресурсов

Таким образом, замена ресурса внутри расценки может быть показана в выходном документе не менее наглядно, чем последовательная замена ресурса.

#### **Настройки показа расчёта стоимости позиции**

В нашу смету были добавлены ресурсы, стоимость которых указана по платёжным документам в виде формулы с исключением НДС и индекса инфляции. А для позиций с оборудованием в формуле

расчёта цены единицы была использована переменная. Иногда бывает необходимо показать такие формулы в выходном документе.

Для этого в окне со списком настроек (которое появляется на экране в ходе формирования выходного документа в случае, если перед выводом формы был установлен флажок **Показать диалог настроек**) предусмотрены настройки в группе **Формулы**.

Если здесь включить опцию **Формулы расчета цены единицы под наименованием**, то под наименованием ресурса будет показана формула расчёта его стоимости. А если дополнительно поставить флажок **Развернуть формулы**, то вместо наименования переменной в формуле будет показано её числовое значение.

Кроме того, при выводе на печать сметы с оборудованием можно включить в документе дополнительную графу, где показывается стоимость соответствующих позиций.

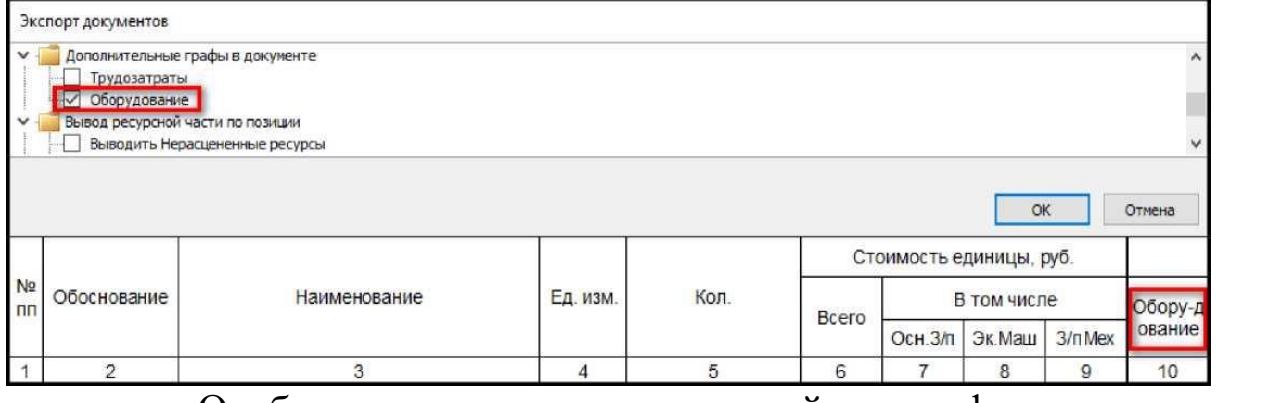

Отображение дополнительной графы стоимости оборудования

# **Настройка вида итогов**

Для того чтобы показать применённые индексы в итогах сметы, следует использовать общую настройку программы, которая даёт возможность выбрать, до какого уровня развёртывать итоги во всех документах.

Открываем выпадающее меню кнопки **Итоги** на панели инструментов на вкладке **Документ** - необходимо отметить там нужный вариант в списке **Авторазвертывание итогов**.

Вариант **Индексы к СМР** позволяет развернуть в итогах сметы группировки индексов и увидеть, какие виды работ относятся к тому или иному индексу. Убедиться в правильности сделанной настройки можно прямо в бланке локальной сметы.

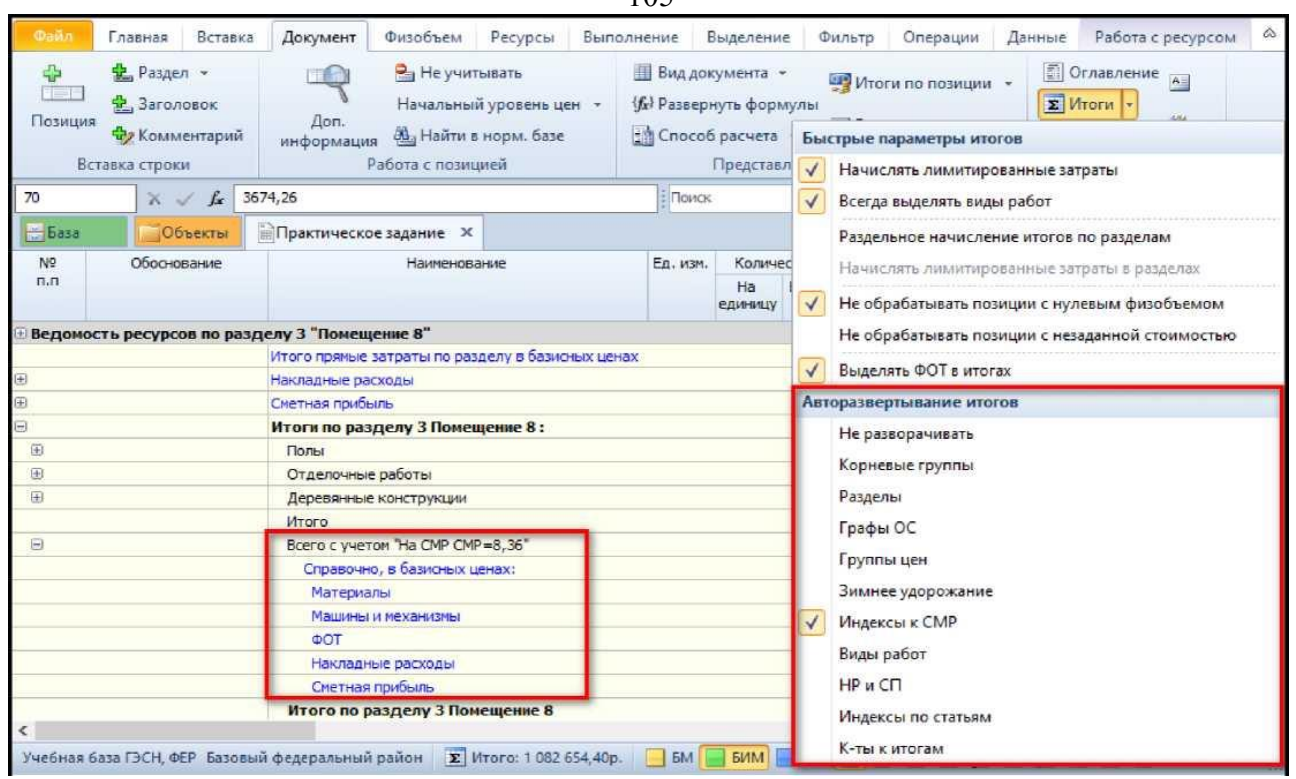

 $105$ 

Применение настроек авторазвертывания итогов

Если достаточно видеть в итогах сметы только перечень индексов, то можно выбрать один из предыдущих вариантов. А для того, чтобы развернуть в итогах сметы индексы по статьям затрат, необходимо выбрать в этом списке вариант **Индексы по статьям**.

Данная настройка запоминается в смете и используется при выводе на печать форм локальных смет и актов выполненных работ.

#### **Как показать назначенные индексы в позициях сметы?**

Итак, индексы в итогах сметы показываются в зависимости от сделанной общей настройки **Авторазвёртывание итогов**.

А для того, чтобы показать в выходном документе назначенные индексы в позициях сметы, в окне со списком настроек (которое появляется на экране в режиме вывода документов на печать в случае, если перед выводом формы был установлен флажок **Показать диалог настроек**) предусмотрена настройка **Индексы, назначенные для позиции**.

В результате под наименованием каждой позиции сметы в выходном документе будет показано наименование назначенного для позиции индекса и его числовое значение.

#### **Показ расчёта НР и СП в позициях сметы**

Ряд проверяющих структур предпочитают, чтобы в форме

локальной сметы расчёт накладных расходов и сметной прибыли показывался справочно по отдельным позициям сметы.

Для этого в окне со списком настроек (которое появляется на экране в ходе формирования выходного документа в случае, если перед выводом формы был установлен флажок **Показать диалог настроек**) предусмотрена группа настроек **Накладные расходы и сметная прибыль**.

В зависимости от выбранных здесь настроек можно показать в выходном документе справочно по отдельным позициям сметы наименование вида работ и значения нормативов накладных расходов и сметной прибыли - вместе или по отдельности.

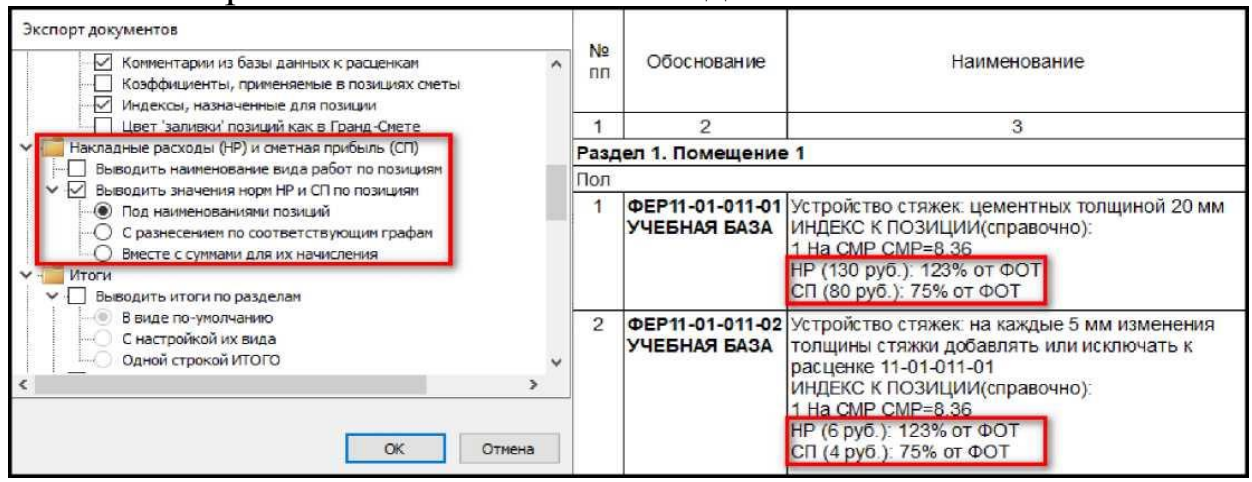

Отображение НР и СП для позиций в выходном документеМожно даже показать нормативы накладных расходов и сметной прибыли вместе с суммами для их начисления.

Выбирайте тот вариант показа в выходном документе этих данных, который требуется в вашем случае.

# **Индивидуальная настройка итога при формировании выходной формы**

В стандартных выходных документах по отдельным позициям сметы показывается только расчёт прямых затрат, а расчёт накладных расходов и сметной прибыли выводится в итогах по смете. Поэтому важно правильно настроить вид итогов для вывода документов на печать.

Во-первых, следует применять общую настройку программы, которая особенно полезна в ситуации, когда во всех документах требуется раскрывать итоги одинаковым образом: до видов работ, до НР и СП, до коэффициентов к итогам и т. д. Чтобы при этом не настраивать каждый документ по отдельности, можно открыть выпадающее меню кнопки **Итоги** на панели инструментов на вкладке **Документ** и отметить там нужный вариант в списке **Авторазвертывание итогов**.

Однако иногда бывает необходимо выполнить более тонкую индивидуальную настройку итогов по смете, которая делается в режиме вывода документов на печать.

Как обычно, для получения нужного выходного документа мы открываем на панели инструментов вкладку **Файл**, переходим там в режим **Формы**, открываем раздел **Образцы форм**, после чего выбираем нужный шаблон документа и запускаем вывод формы обязательно при установленном флажке **Показать диалог настроек**. Далее в появившемся окне со списком настроек необходимо включить опцию **Настроить вид итогов**.

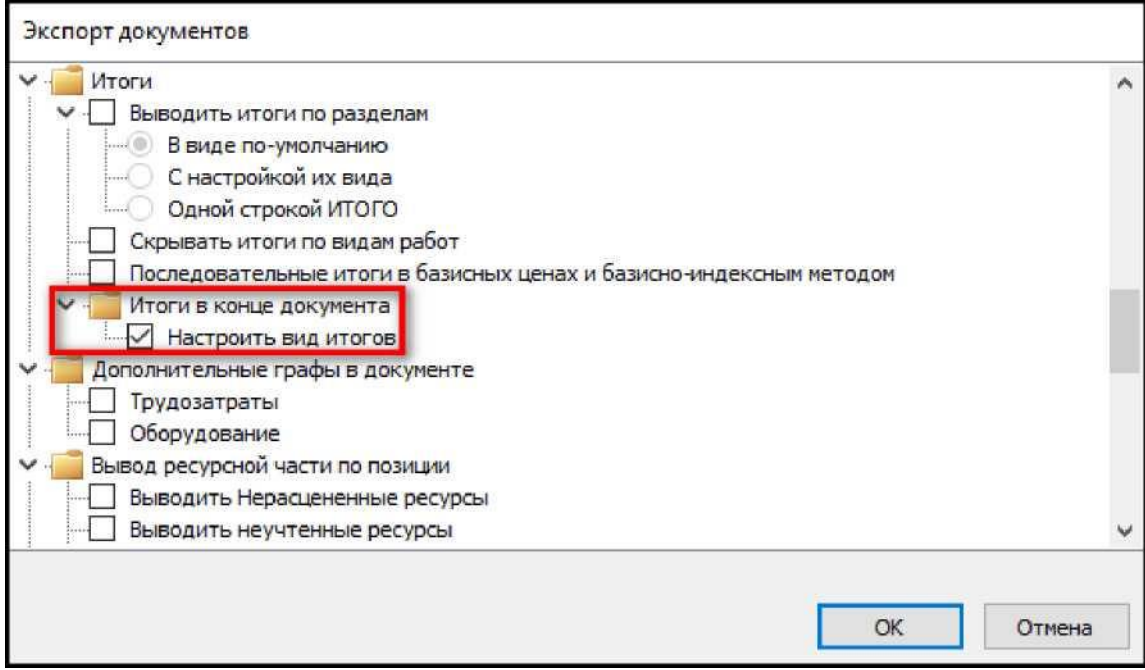

Включение опции для настройки вида итогов

При установленном флажке **Настроить вид итогов** после нажатия кнопки **ОК** на экране появится дополнительное окно для настройки вида итогов по документу. Здесь можно свернуть или развернуть группы итоговых строк - в частности, раскрыть группировку в строках с расчётом накладных расходов и сметной прибыли. В результате в выходном документе итоги будут выглядеть точно так же, как в данном окне. А если снять флажки справа от каких-либо ненужных итоговых строк, то они не напечатаются в выходном документе.

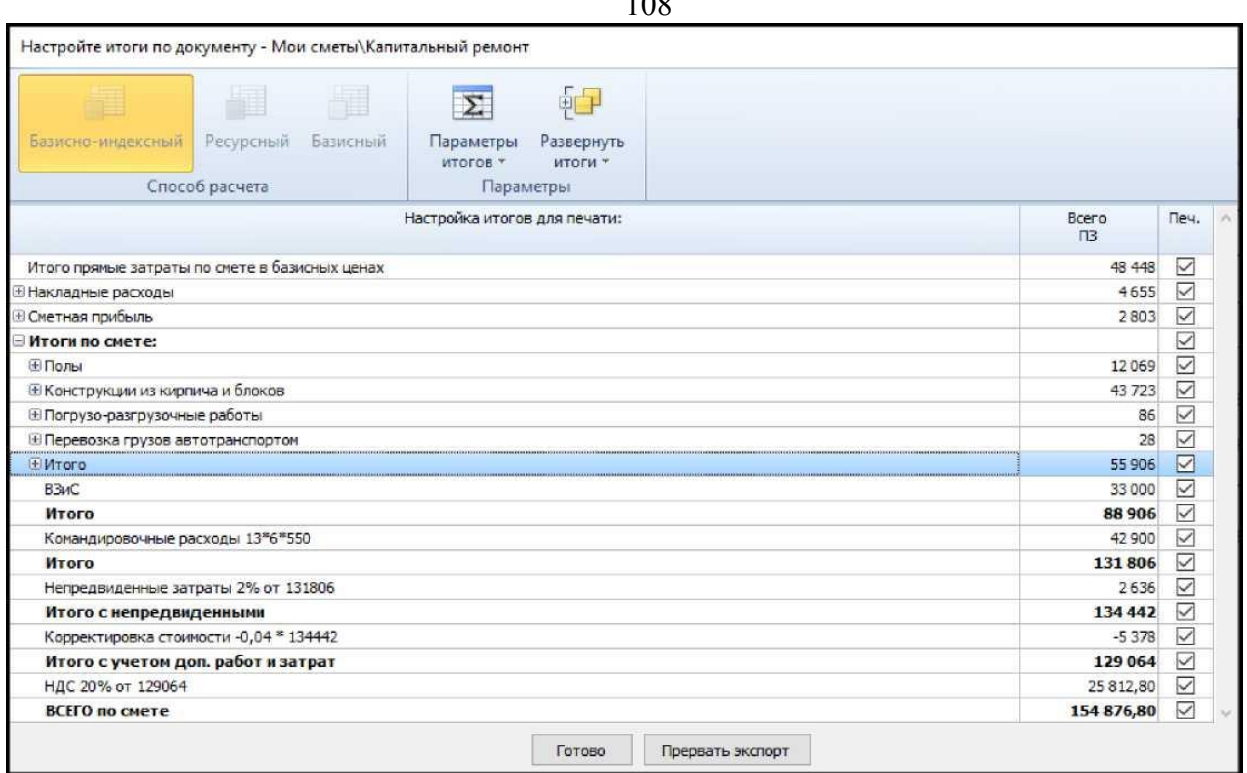

Окно настройки вида итогов

Это разовая настройка итогов для вывода на печать конкретного документа.

# **Специальные формы**

Завершая рассмотрение данной темы, отметим, что наряду с обычными стандартными выходными формами для печати, которые допускают прямую печать из программы «ГРАНД-Смета» без использования внешнего табличного редактора, существует ряд специальных форм, которые предполагают обязательные действия в документе - например, ввод фактических данных или дополнительную обработку макросом.

Такие формы, даже при выключенной опции **Использовать внешний генератор**, всё равно будут выводиться для выполнения необходимых действий во внешний табличный редактор, указанный в окне с установками программы на закладке **Печать**. По

 $100$
сле выбора такой формы в начале формирования выходного документа на экране появится окно с соответствующим сообщением.

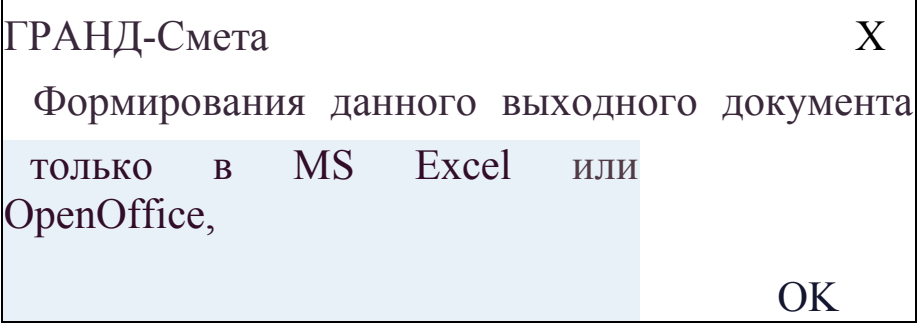

Рис. 8.20.15. Окно информационных сообщений

Итак, каждый из возможных вариантов формирования выходного документа - как прямая печать из программы «ГРАНД-Смета», так и использование внешнего табличного редактора, имеет свои плюсы. Можно выбирать любой из них в зависимости от ситуации и личного удобства.

## **3 ВЫПОЛНЕНИЕ ЛАБОРАТОРНЫХ РАБОТ**

Лабораторная работа №1. Составление ведомости объемов работ.

На основе исходных данных каждый студент осуществляет индивидуальные расчёты, составляя последовательно фрагменты важнейших сметных документов.

В работе рассматриваются этапы формирования цены строительной продукции, даётся краткая характеристика основных видов сметной документации. Используя исходные данные, руководствуясь требованиями нормативных документов Госстроя РФ, студенты производят расчёты и заполняют формы сметных документов. Формы сметной документации позволяют составлять её в определённой последовательности, постепенно переходя от мелких и частных (локальных) к более крупным элементам строительства, т.е. от вида работ к затратам по объекту и стоимости строительства в целом.

Применительно к составлению сметной документации, объектом строительства является отдельно стоящее здание (производственный корпус, цех, склад, гараж, мастерская и т.д.), подлежащие реконструкции или расширению.

Последовательность разработки основных видов сметной документации представлена на рисунке 1.

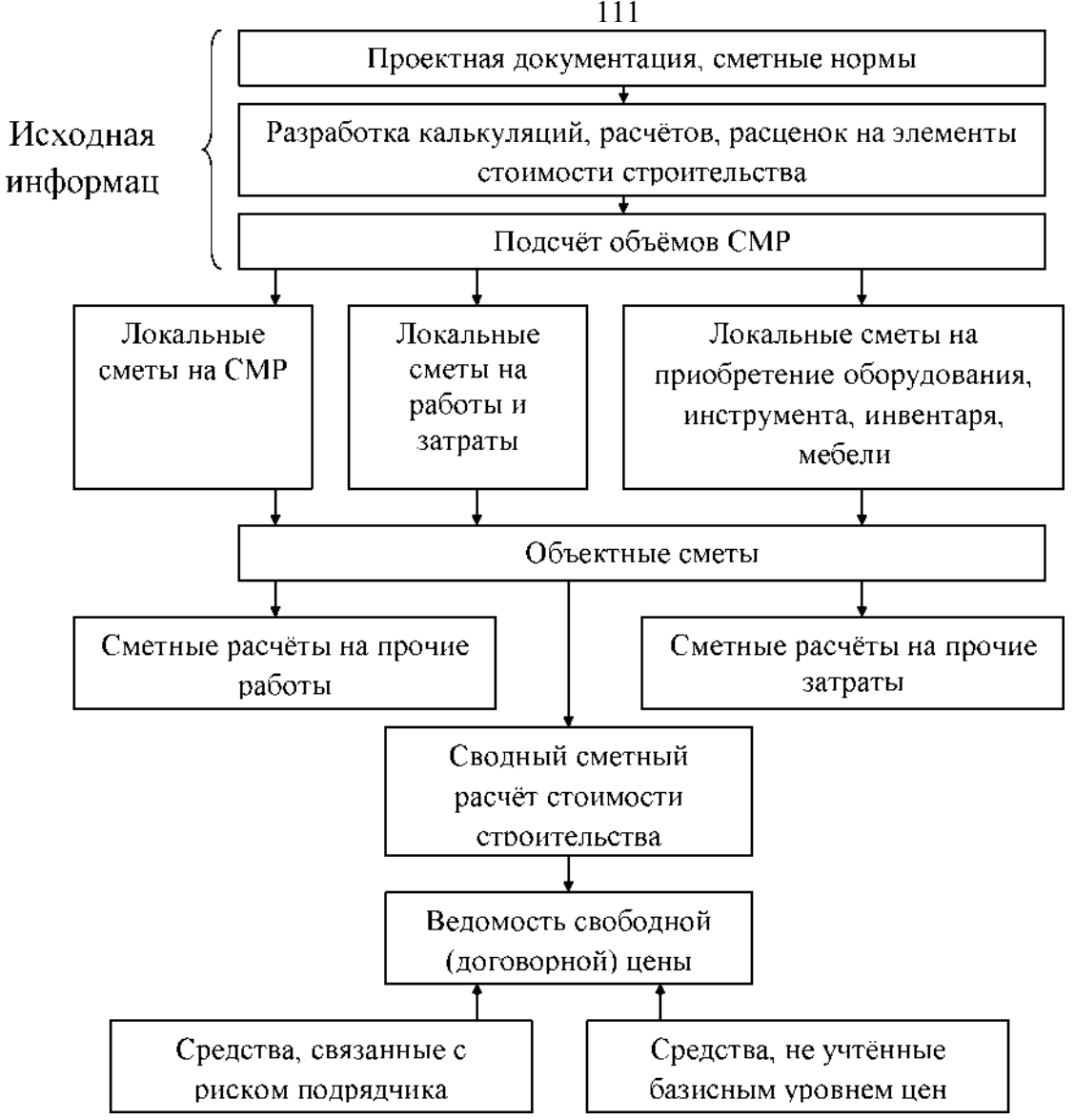

Рис. 1 Последовательность разработки сметной документации

Сметная стоимость строительства в соответствии с технологической структурой капитальных вложений и порядком осуществления деятельности строительно-монтажных организация подразделяется по следующим элементам:

• строительные работы;

• работы по монтажу оборудования;

• затраты на приобретение (изготовление) оборудования, мебели, инвентаря;

• прочие затраты.

Для определения сметной стоимости строительства проектируемых зданий, предприятий, сооружений или их очередей составляется сметная документация, состоящая из локальных смет и локальных сметных расчётов, объектных смет, сметных расчётов на

отдельные виды затрат, сводных сметных расчетов стоимости строительства, сводок затрат, протокола согласования (ведомости договорной цены) и др.

Источником составления локальных смет являются калькуляции, расценки, расчёты на отдельные элементы затрат: материалы, изделия, конструкции, машино-часы строительных машин и механизмов, чел.-часы (трудовые ресурсы).

Локальные сметы и сметные расчёты являются первичными сметными документами и составляются на отдельные виды работ и затрат по зданиям, сооружениям или общеплощадочным работам и затратам на основе проектной документации.

Объектные сметы объединяют данные из локальных смет или составляются на основе сметных нормативов (прейскурантов и др.) и являются сметными документами, на основе которых формируются свободные (договорные) цены на строительную продукцию.

Сметные расчёты на отдельные виды затрат составляются в тех случаях, когда требуется определить, как правило, в целом по стройке, размер (лимит) средств, необходимых для возмещения тех затрат, которые не учтены сметными нормативами (например, компенсации в связи с изъятием земель под застройку; расходы связанные с применением льгот и доплат, установленных правительственными решениями и т.п.).

Сводные сметные расчёты стоимости строительства предприятий, зданий и сооружений (или их очередей) составляются на основе объектных смет и сметных расчётов на отдельные виды затрат.

Одновременно с вышеуказанными видами сметной документации по желанию пользователя могут разрабатываться: ведомость сметной стоимости строительства объектов, входящих в пусковой комплекс, и ведомость сметной стоимости объектов и работ по охране окружающей природной среды.

Заключительным, обобщающим сметным документом, являющимся необходимым элементом контракта (договора подряда), является проект протокола согласования (ведомости) договорной (свободной) цены строительной продукции.

Лабораторная работа №2. Расчет локальной сметы. Раздел 1 «Земляные работы».

Лабораторная работа № 3 Расчет локальной сметы. Раздел 2

112

«Фундаменты». Практическое занятие № 4 Расчет локальной сметы, раздел 3«Каркас», раздел 4 «Стены»

Лабораторная работа № 5 Расчет локальной сметы, раздел 5 «Кровля», раздел 6 «Полы»

Лабораторная работа №6 Расчет локальной сметы, раздел 7 «Внутренние отделочные работы»

Локальные сметные расчёты (сметы) на отдельные виды строительных и монтажных работ, а также на стоимость оборудования составляются исходя из следующих данных:

• параметров зданий и сооружений, их частей и конструктивных элементов, принятых в проектных решениях;

• объёмов работ, принятых из ведомостей объёмов строительных и монтажных работ и определяемых по проектным материалам;

• номенклатуры и количества оборудования, мебели, инвентаря, принятых из заказных спецификаций, ведомостей и других проектных материалов;

• действующих сметных нормативов и показателей на виды работ, конструктивные элементы, а также свободных (рыночных) и регулируемых цен на продукцию производственно-технического назначения и тарифов на услуги.

В зависимости от особенностей отдельных видов строительства, специализации подрядных строительно-монтажных организаций, структуры проектной документации локальные сметы составляются:

а) по зданиям и сооружениям: на общестроительные работы, специальные работы, внутренние санитарно-технические работы, внутреннее освещение, электросиловые установки, на монтаж и приобретение технологического и других видов оборудования, контрольно-измерительных приборов и автоматики, слаботочных устройств, приобретение приспособлений, мебели, инвентаря и др.;

б) по общеплощадочным работам: на вертикальную планировку, устройство инженерных сетей, путей и дорог, благоустройство территории, малые архитектурные формы и др.;

Стоимость, определяемая локальными сметами, включает в себя прямые затраты, накладные расходы и сметную (нормативную) прибыль.

Прямые затраты учитывают стоимость оплаты труда рабочих, материальных ресурсов и эксплуатации строительных машин.

Приоритетное значение в условиях рынка приобретает ресурсный метод. При применении ресурсного (ресурсно-индексного) метода в качестве исходных данных для определения прямых затрат в локальных сметах выделяются следующие ресурсные показатели:

данные о трудоемкости работ (чел -ч) для определения размеров оплаты труда рабочих, выполняющих соответствующие работы и обслуживающих строительные машины;

• данные о времени использования строительных машин (машч);

• данные о расходе материалов, изделий (деталей) и конструкций (в принятых физических единицах измерения).

Для выделения ресурсных показателей на равноправной основе используются проектные материалы, общие производственные нормы расхода материалов, сметно-нормативная (нормативноинформационная) база (ГЭСН- 2001, ГЭСНр-2001, ТЕР-2001, ТЕРр - 2001, УСН и т.д.), а также собственная нормативная база пользователя (фирменные сметные нормативы).

Ресурсные показатели, полученные из различных источников, могут сопоставляться и выбранный вариант, наиболее приемлемый, по мнению пользователя, применяется для определения стоимости работ в ресурсной смете. Оценку ресурсных показателей рекомендуется производить как в базисном, так и в текущем (прогнозном) уровне.

Определение прямых затрат в локальных сметах может осуществляться и обычным (традиционным) методом, т.е. на основе объёмов работ и базисных или текущих сметных цен на отдельные виды работ. При этом используется сметно-нормативная база или региональные каталоги сметных цен по видам работ, которые на компьютерной основе поквартально или ежемесячно уточняются по результатам регистрации уровня цен в РЦЦС.

Локальные сметы, как правило, составляются по рекомендуемым Госстроем РФ формам, которые различаются в зависимости от применяемого метода (базисно-индексного, ресурсного и т.д.); форма №4 (унифицированная) применяется при относительно небольшой номенклатуре ресурсных показателей; при большой номенклатуре ресурсных показателей применяется форма №4-а.

Формы сметных документов представлены в приложении 3. Каждый студент разрабатывает локальные сметы ресурсным или традиционным методом в базовом уровне цен 2001г. на основе ТЕР-2001г. с последующей индексацией на текущий уровень цен.

## **3.2. Критерии оценки лабораторных работ**

По результатам защиты лабораторной работы научный руководитель выставляет оценку - «отлично», «хорошо», «удовлетворительно», «неудовлетворительно». В таблице 1 представлены недостатки работы, влияющие на оценку.

Таблица 2 - Критерии оценки курсового проекта с помощью балльно-рейтинговой системы (БРС)

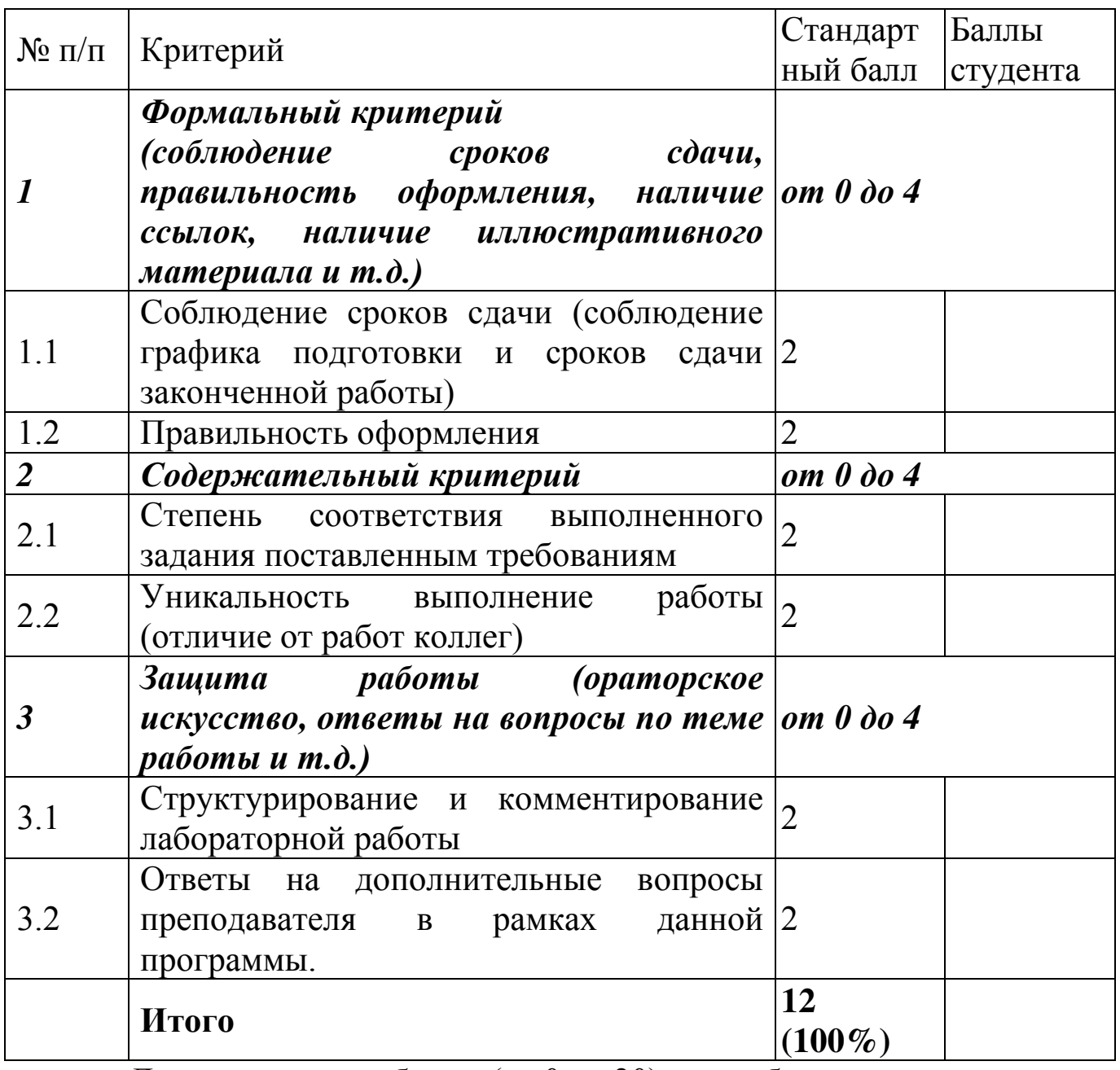

Дополнительные баллы (от 0 до 20) могут быть получены за:

- апробацию материалов работы на научных конференциях;

- использование современных научных методов исследования и интернет-технологий;

- получение квалифицированной рецензии на работу;

- публикацию по теме работы в периодических научных изданиях.

Студенты, чьи работы были оценены неудовлетворительно, имеют право на выбор новой темы или доработку прежней, при этом им определяется новый срок ее исполнения. Однако подобная работа уже не может быть оценена на «отлично».

## **4 СПИСОК ЛИТЕРАТУРЫ**

## **Основная учебная литература**

1.Максимов, А. Е. Ценообразование и сметное дело в строительстве : учебное пособие / А. Е. Максимов. — Москва ; Вологда : Инфра-Инженерия, 2022. — 172 c. — URL: https://www.iprbookshop.ru/123911.html (дата обращения: 01.03.2023). — Режим доступа: по подписке. — Текст : электронный.

2.Сорокина, И. В. Сметное дело в строительстве : учебное пособие / И. В. Сорокина, И. А. Плотникова. — Москва : Ай Пи Ар Медиа, 2023. — 196 с. — URL: https://www.iprbookshop.ru/125024.html (дата обращения: 01.03.2023). — Режим доступа: по подписке. — Текст : электронный.

3.Ценообразование и сметное дело : учебное пособие для студентов направления подготовки 08.03.01 «Строительство» / сост.: Н. А. Тарханова, И. В. Сычева. — Макеевка : Донбасская национальная академия строительства и архитектуры, 2020. — 348 c. — URL: https://www.iprbookshop.ru/99397.html (дата обращения: 01.03.2023). — Режим доступа: по подписке. — Текст : электронный.

**Дополнительная учебная литература**

4.Бузырев, В. В. Ценообразование и определение сметной стоимости строительства : учебник / В. В. Бузырев, А. П. Суворова, Н. М. Аммосова. - М. : Академия, 2008. - 240 с. - (Высшее профессиональное образование). - ISBN 978-5-7695- 3478-2. - Текст : непосредственный.

5.Вохмин, С. А. Основы проектно-сметного дела : учебное пособие / С. А. Вохмин, Г. С. Курчин, Д. А. Урбаев. – Красноярск :  $C\Phi$ y, 2012. – 130 c. – URL:<https://biblioclub.ru/index.php?page=book&id=229642>(дата обращения: 28.02.2023). – Режим доступа: по подписке. – Текст : электронный.

6. Пушкарева, Н. А. Сметное дело и ценообразование в строительстве : практикум для студентов направления подготовки 08.03.01 «Строительство» профиль «Проектное управление в строительстве» / Н. А. Пушкарева, Е. В. Сорока. — Макеевка : Донбасская национальная академия строительства и архитектуры,  $2021. - 80$  c.  $-$  URL: https://www.iprbookshop.ru/120034.html (дата обращения: 01.03.2023). — Режим доступа: по подписке.— Текст : электронный.

*Журналы (периодические издания):*

7. Известия ЮЗГУ.

8. Известия ЮЗГУ. Серия: Экономика. Социология. Менеджмент.

**Перечень ресурсов информационно-телекоммуникационной сети Интернет, необходимых для освоения дисциплины**

118

1. Университетская библиотека онлайн - [www.biblioclub.ru](http://www.biblioclub.ru/) 

2. Научная библиотека Юго-Западного государственного университета

[http://www.lib.swsu.ru/2011-02-23-15-22-58/2012-08-30-06-40-](http://www.lib.swsu.ru/2011-02-23-15-22-58/2012-08-30-06-40-55.html) [55.html](http://www.lib.swsu.ru/2011-02-23-15-22-58/2012-08-30-06-40-55.html) 

3. Научная электронная библиотека eLibrary.ru (официальный сайт) -

[http://elibrary.ru](http://elibrary.ru/)

4. Справочно-поисковая система КонсультантПлюс [www.сonsultant.ru](http://www.сonsultant.ru/)